**SAWLWARE** 

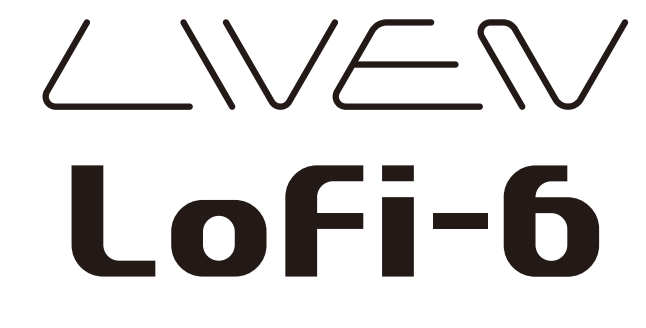

User's Manual

LVN-060-UM-01-EN

#### **FCC regulation warning (for USA)**

Note: This equipment has been tested and found to comply with the limits for a Class B digital device, pursuant to part 15 of the FCC Rules. These limits are designed to provide reasonable protection against harmful interference in a residential installation. This equipment generates, uses and can radiate radio frequency energy and, if not installed and used in accordance with the instructions, may cause harmful interference to radio communications. However, there is no guarantee that interference will not occur in a particular installation. If this equipment does cause harmful interference to radio or television reception, which can be determined by turning the equipment off and on, the user is encouraged to try to correct the interference by one or more of the following measures:

- Reorient or relocate the receiving antenna.
- Increase the separation between the equipment and receiver.
- Connect the equipment into an outlet on a circuit different from that to which the receiver is connected.
- Consult the dealer or an experienced radio/TV technician for help.

#### **Legal disclaimers**

Sonicware Inc. (hereafter, "SONICWARE" ) strives to assure that this document is as accurate and current as possible, but will bear no responsibility for any compensation claims or losses due to content included in this document. Moreover, information in this document could be changed without notice. SONICWARE retains the right to change product specifications and programs at any time. SONICWARE will bear no responsibility for any errors depicted in this document. SONICWARE will bear no responsibility for any losses resulting from the use of this information, functions or performance, regardless of contracts, lack of caution or other conduct.

#### **Copyrights and registered trademarks**

- SONICWARE is a registered trademark of Sonicware Inc.
- MIDI is a registered trademark of the Association of Musical Electronics Industry (AMEI).
- Other company names, product names, standard names and registered trademarks in this document are the property of their respective owners.
- All the trademarks and registered trademarks in this document are not intended to violate the copyrights of their owners, but rather are included for the purpose of identification only.
- Recording from copyrighted sources, including audio files, CDs, records, videos, tapes, broadcasts, streamed content and works of art, without permission of the copyright holder for any purpose other than personal use is prohibited by law.
- Sonicware Inc. will not assume any responsibility related to infringements of copyrights.

#### **Important safety precautions**

You must read the following precautions in order to use the product safely and prevent accidents.

#### **WARNING: Failure to follow these precautions could result in serious harm to the user or even death.**

• Operation using an AC adapter

Do not do anything that could exceed the ratings of outlets and other electrical wiring equipment.

Disconnect the AC adapter from the outlet when lightning occurs and when not using it for a long time.

• Operation using batteries

Use-commercially available 1.5V AA batteries.

Carefully read the precautions of the batteries being used.

Be sure to insert the batteries with +/ – ends oriented correctly.

Do not use new and old batteries together. Do not use batteries of different types together.

Remove the batteries when they will not be used for a long time.

If a leak occurs, thoroughly wipe the battery compartment and battery terminals to remove the leaked fluid.

• Do not open the case and disassemble or modify the product.

- Do not drop, strike or apply excessive force to the unit.
- Do not put liquid on or in the unit.
- Do not put foreign objects into the case.
- Do not use at a loud volume. Doing so could generate loud volumes that might lead to hearing loss.
- When transferring this unit, use the individual packing box and cushioning material that it came with when purchased new.
- When the unit is powered on, do not wrap it in cloth, plastic or other materials.
- Do not step on or apply pressure to the power cord.
- Do not use in the following environmental conditions. Doing so could cause malfunction.

 Locations in direct sunlight, environments that exceed 40°C, or near stoves and other heat sources Locations with extremely low or high temperatures

Locations with extremely high humidity or where the product could become wet

Locations with frequent vibrations or much dust or sand

• If the unit becomes broken or malfunctions, immediately turn the power off and stop using it.

#### **Usage Precautions**

Failure to follow these precautions could cause injury to the user and physical damage.

- When connecting cables or working with the power of the unit, minimize the input levels of connected devices or turn them off.
- Cleaning

If the screen or the case become dirty, wipe them gently with a soft cloth.

Do not use chemicals, including alcohol, benzene, thinner or cleansers.

If this does not clean them, wipe them with a slightly damp cloth that has been wrung out well.

Do not turn the power on until the product is completely dry.

### **Introduction**

Thank you very much for purchasing a SONICWARE LIVEN Lofi-6.

The LIVEN Lofi-6 is a compact groovebox that features a retro sampling, including a 12-bit sampler mode that gives any sound a pleasing low-fidelity feel, and a 4-track step sequencer with independent effects for each track as well as a master reverb. The 16 physical knobs enable intuitive operation, while battery power and a built-in speaker make it ready for live performance in any situation.

We hope you enjoy using it for many years.

# **Key features of the LIVEN Lofi-6**

- **Ultimate retro 6kHz sampling engine** that turns any sound into a pleasing vintage sound
- **TUBE mode** reproduces the fat bass and crisp sound of a vacuum tube amplifier by generating harmonic distortion
- Almost **all the features** of the acclaimed "Lofi-12"
- **Powerful 4-track sequencer** with parameter and sound locking
- **12 types** of Effects each track and **9 types** of Master Effects
	- incl. S.Maximizer that compensates for high frequencies by harmonic generation

#### **Jam in any situation**

Battery power and a built-in speaker enable producing and performing anywhere

#### **Synchronize with all kinds of devices**

Clock synchronization is possible with devices that have MIDI or

# **Key features of the LIVEN Lofi-6**

#### SYNC connectors.

The audio SYNC function enables synchronization with Teenage Engineering Pocket Operator devices using the LINE jack.

In addition, clock synchronization signals can be bridged between different connectors. For example, MIDI clock can be generated from an input SYNC clock signal.

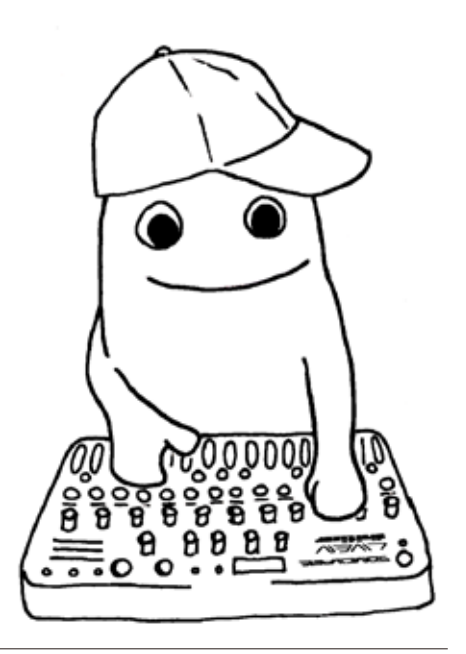

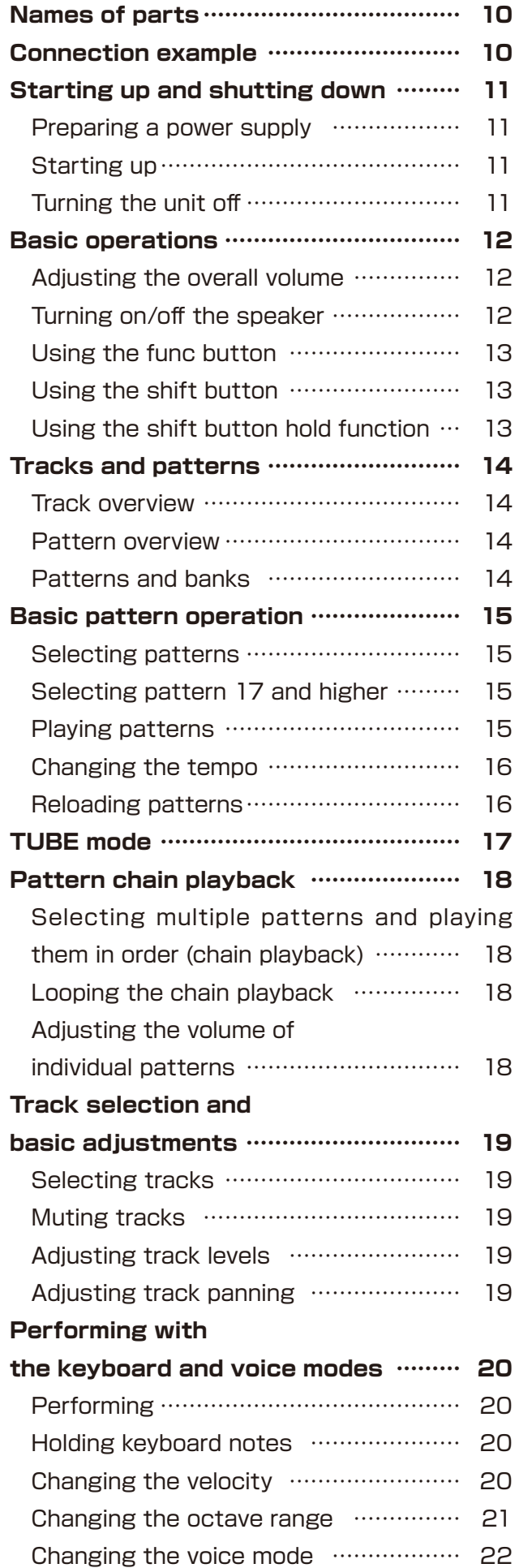

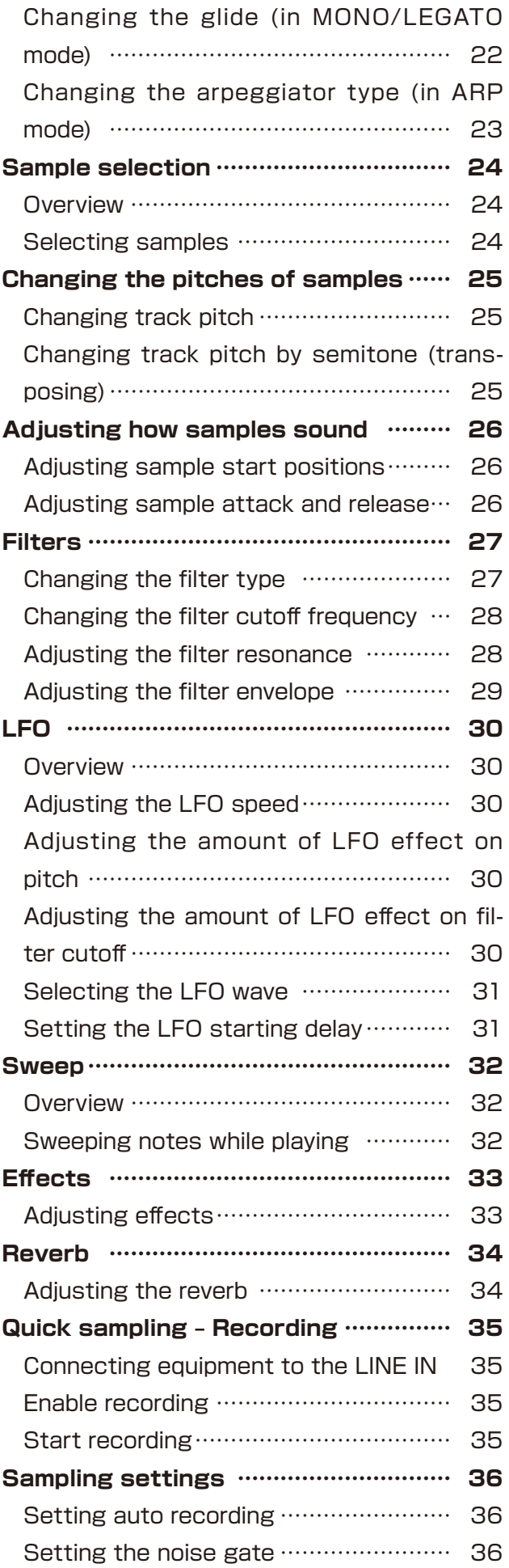

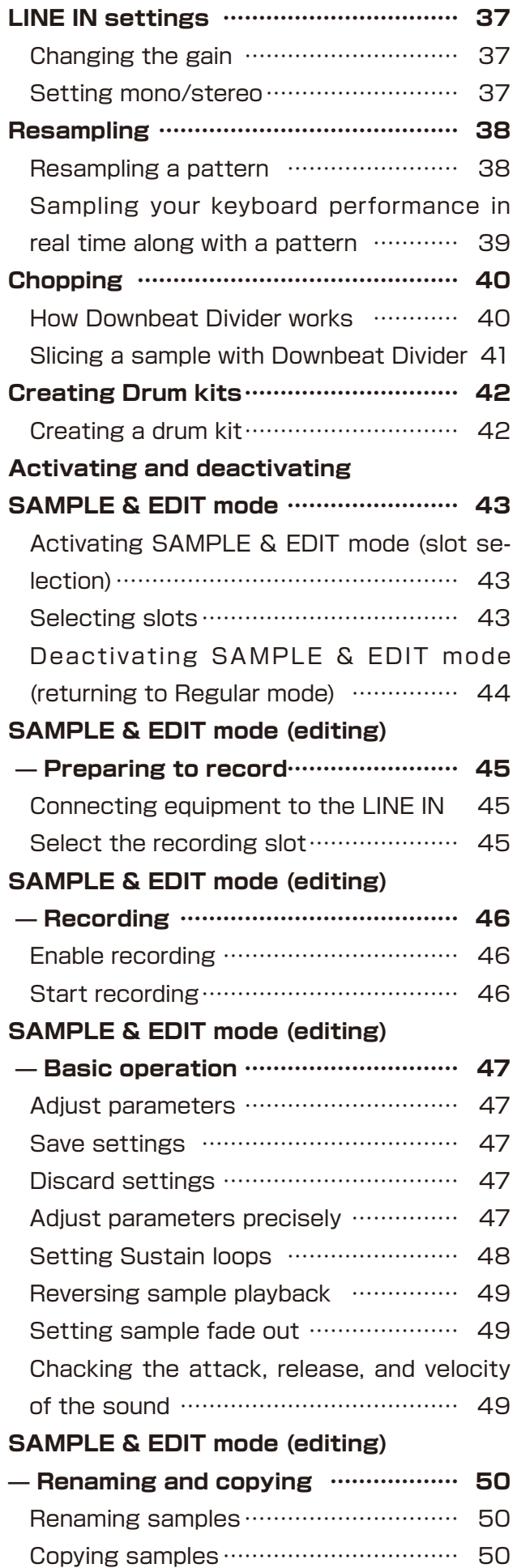

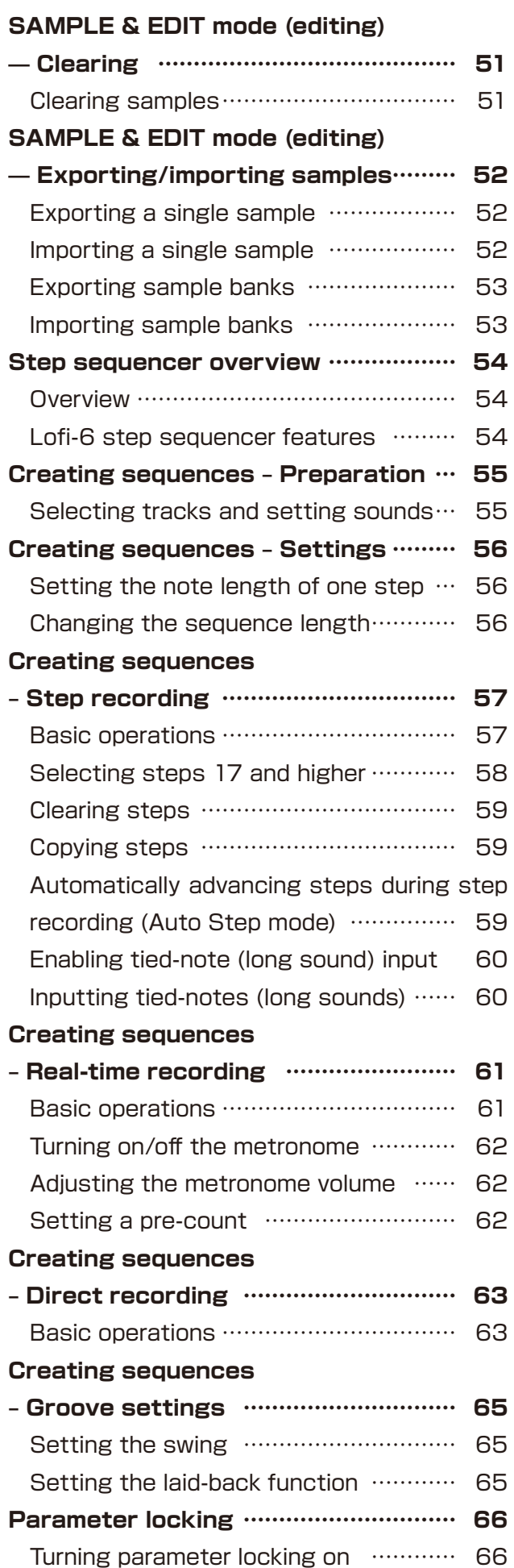

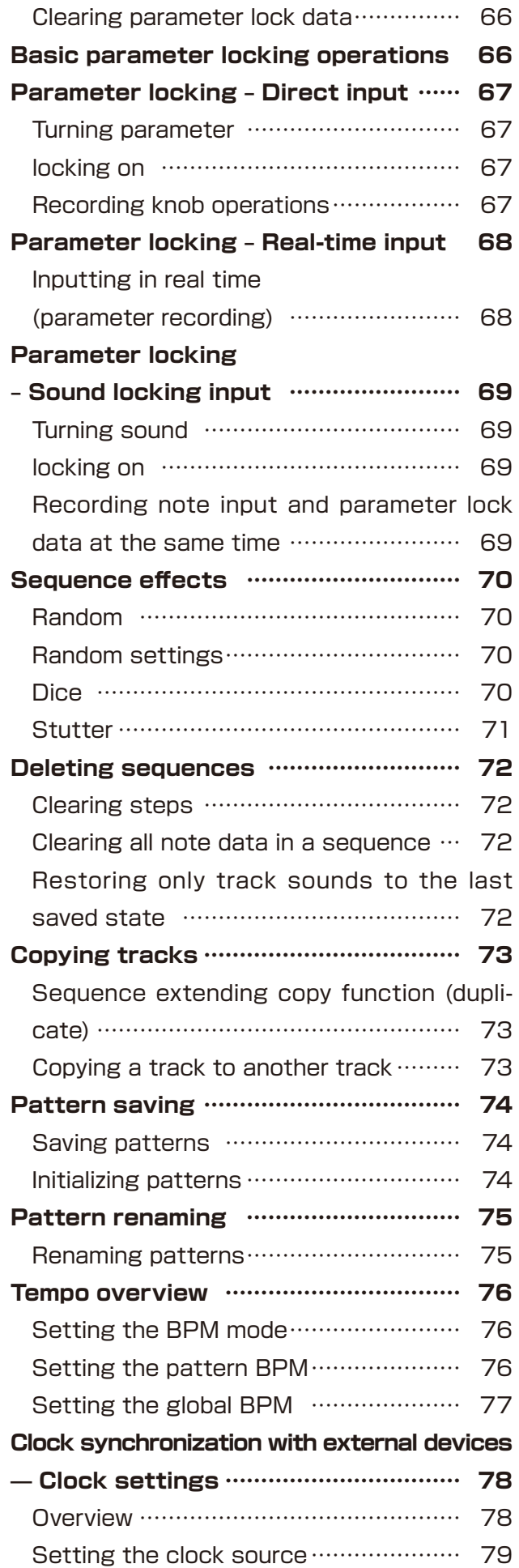

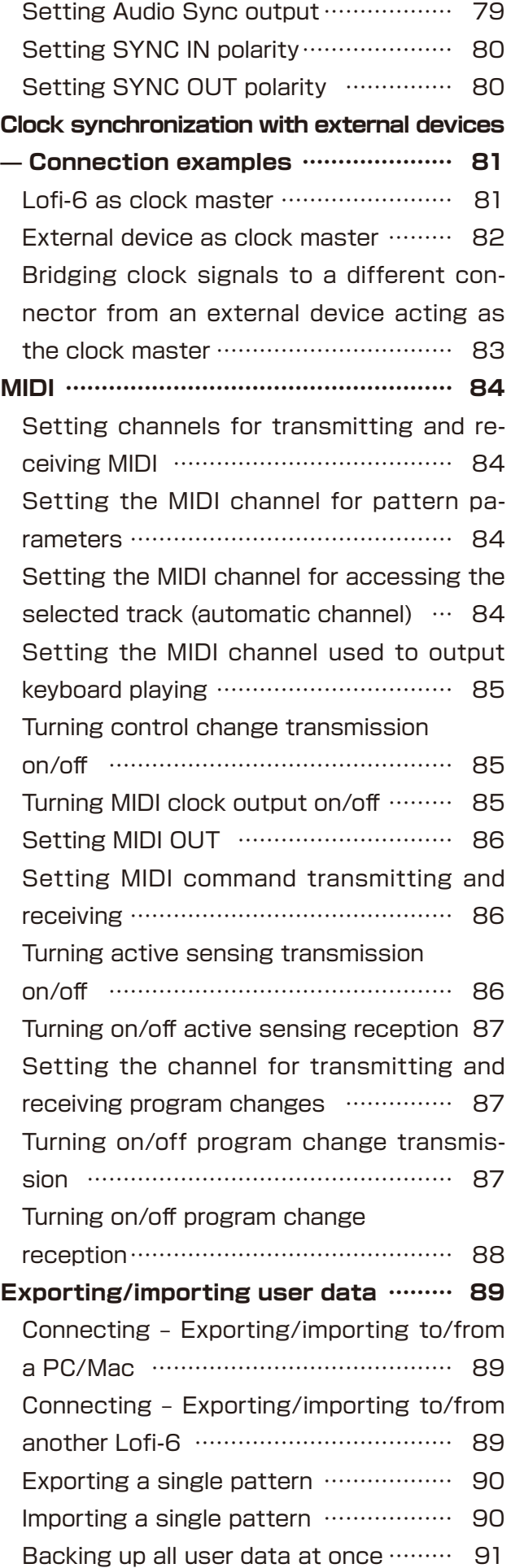

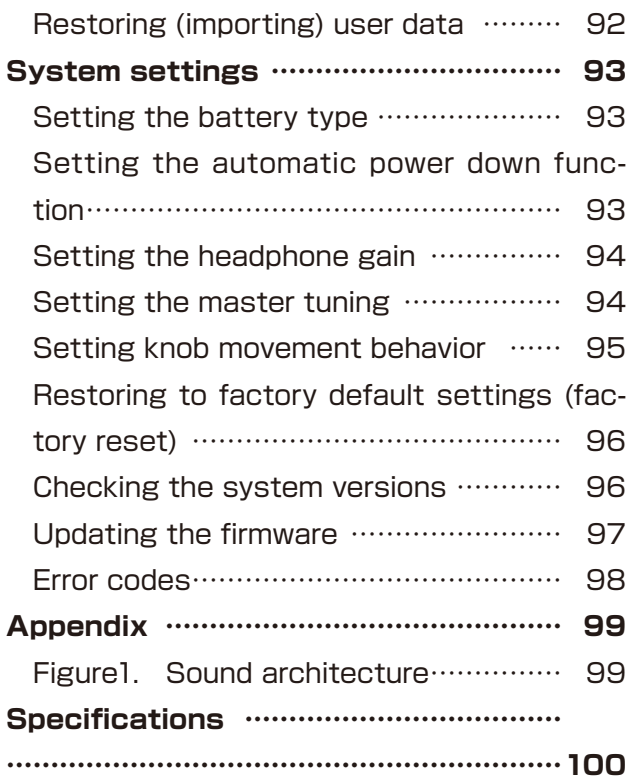

### <span id="page-9-0"></span>**Names of parts**

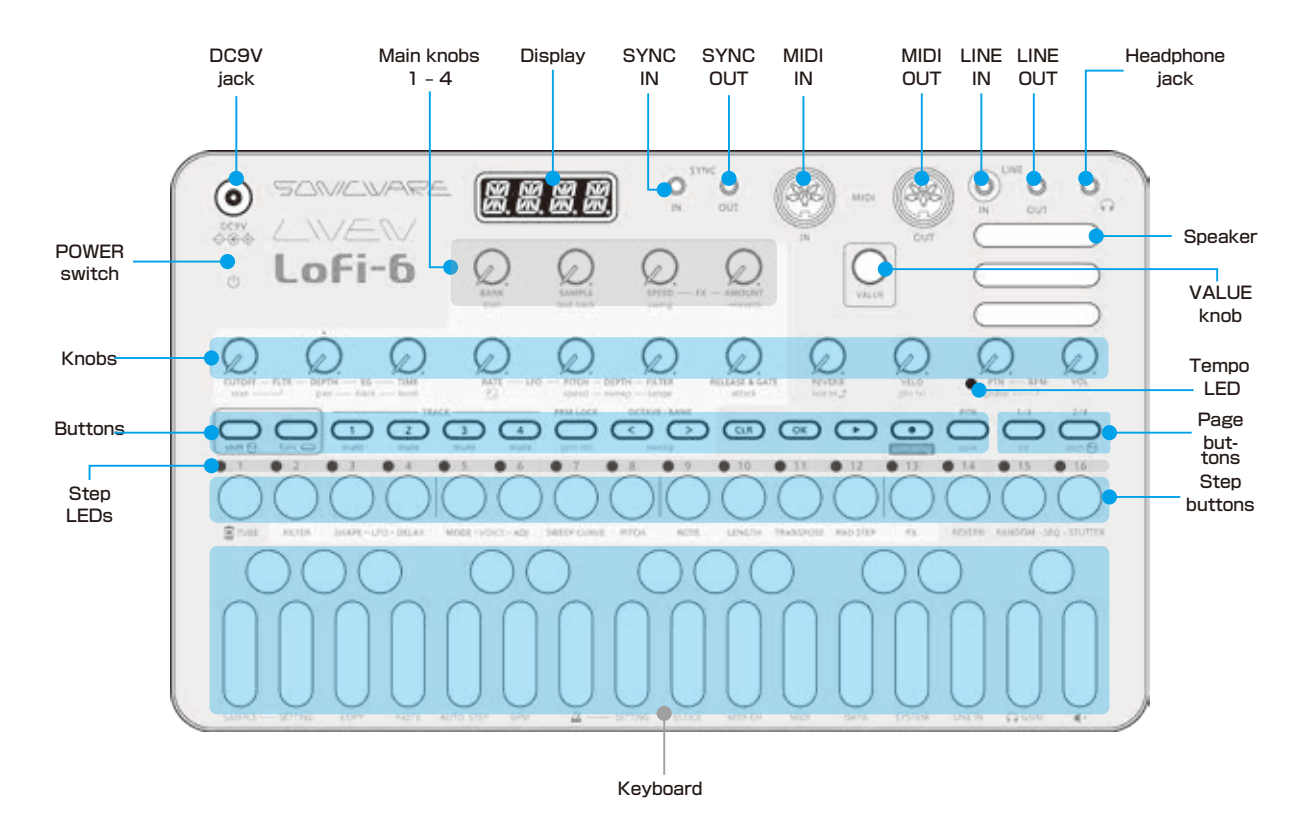

### **Connection example**

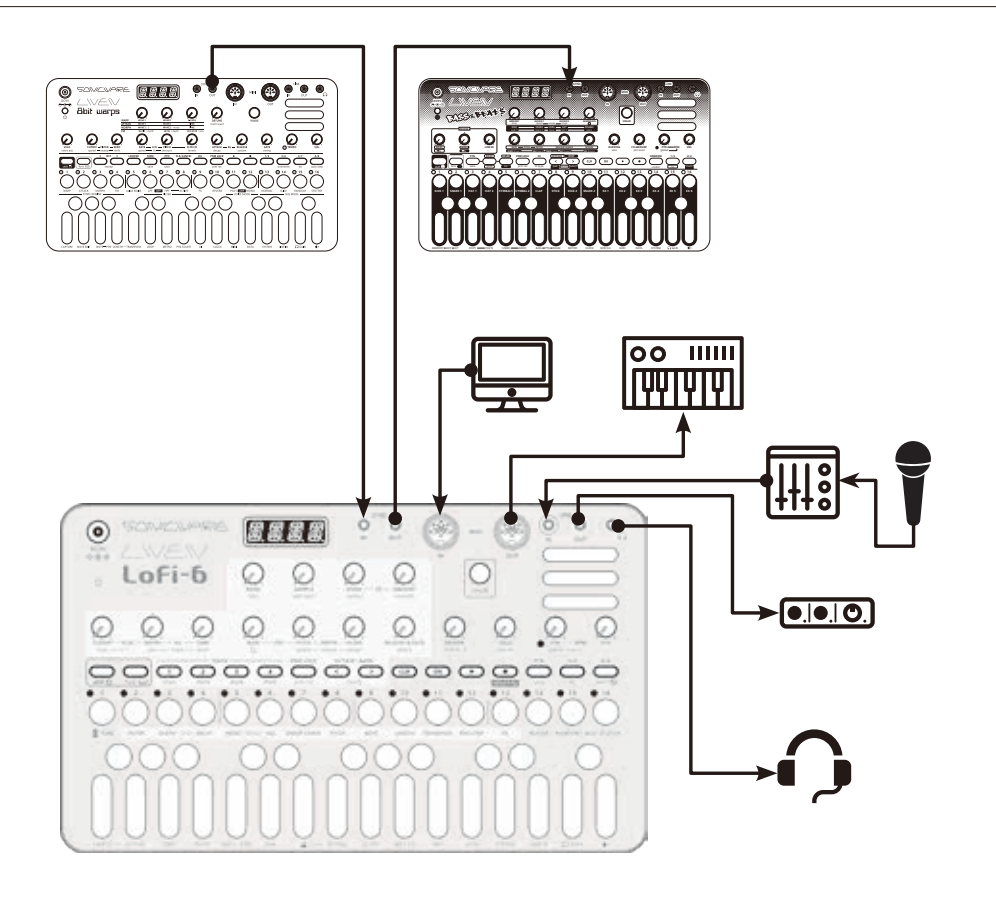

Note: Use connection cables that are 3 m or shorter.

# <span id="page-10-0"></span>**Starting up and shutting down**

#### **Preparing a power supply**

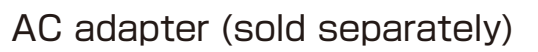

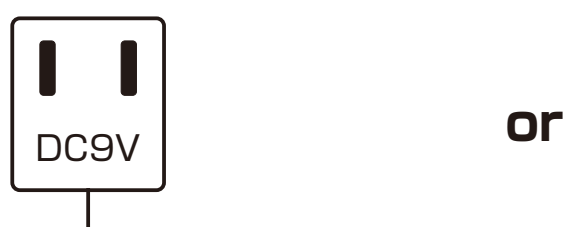

**Only use AC adapters that conform to the specifications. Using an AC adapter with different specifications could cause damage.**

#### **AC adapter specifications\***

 Voltage: 9V output Current: 1A or higher Connector: EIAJ-03 compliant (1.7mm inner diameter, 4.75mm outer diameter) Polarity: center+ \*Equivalent to Korg Volca KA350 adapter 6 AA batteries

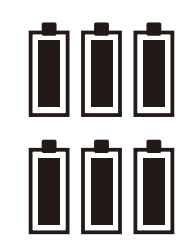

BT.LO will appear on the display if the remaining battery charge is low. Replace the batteries immediately.

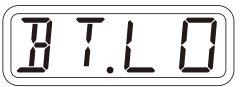

When using nickel-metal hydride batteries or lithium batteries, change the battery setting.  $($   $\rightarrow$  P.93)

### **Starting up**

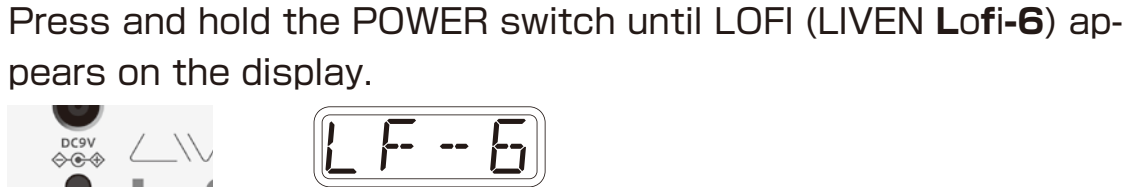

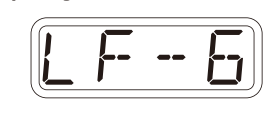

### **Turning the unit off**

**1** Press and hold the POWER switch until the display turns off.

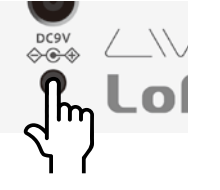

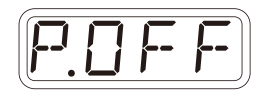

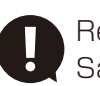

 Recently made changes will be lost when the unit is turned off. Save the changes if necessary.

<span id="page-11-0"></span>This section explains basic operations.

### **Adjusting the overall volume**

The volume from the speaker, headphones and the LINE OUT can be adjusted.

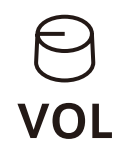

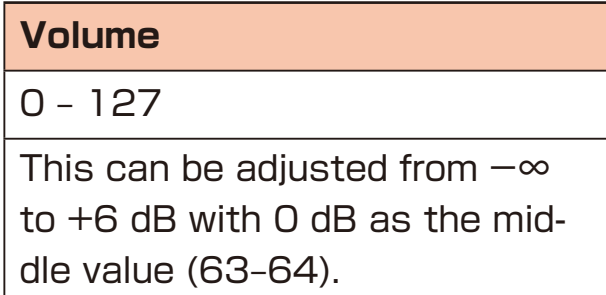

### **Turning on/off the speaker**

The built-in speaker can be turned off manually if you want to mute it without connecting headphones (when only using the LINE OUT, for example).

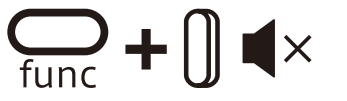

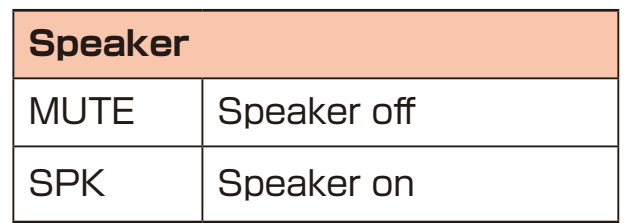

# <span id="page-12-0"></span>**Basic operations**

### **Using the func button**

Some Lofi-6 buttons have two functions.

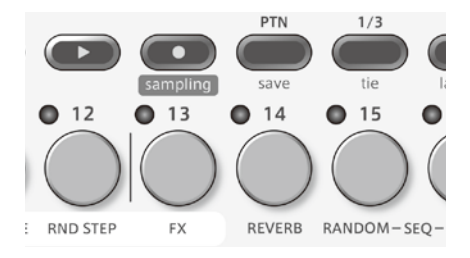

In the example above, the secondary functions of the  $\ddot{c}$  and  $\ddot{d}$  buttons are "save" and "FX".

Pressing these buttons while pressing the  $\Omega$  button will activate their secondary functions.

In this manual, operations while pressing the  $\Omega$  button will be shown as follows.

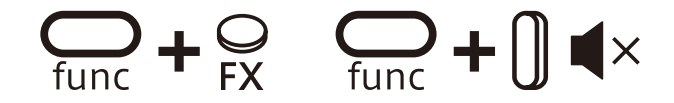

#### **Using the shift button**

Many Lofi-6 knobs have both **uppercase** and **lowercase** names.

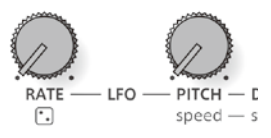

Turning a knob alone will adjust the uppercase parameter.

Turning the knob while pressing the  $\frac{6}{300}$  button will adjust the lowercase parameter.

In this manual, operations while pressing the  $\frac{1}{\sinh}$  button will be shown as follows.

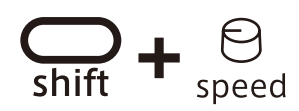

#### **Using the shift button hold function**

By pressing the  $\frac{60}{300}$  button while pressing the  $\frac{60}{300}$  button, the  $\frac{60}{300}$  button hold function can be activated. (The button lights orange.) When the hold function is activated, lowercase parameters can be adjusted without pressing the  $\frac{1}{200}$  button.

Press the  $\Omega$  button again to deactivate the hold function.

# <span id="page-13-0"></span>**Tracks and patterns**

#### **Track overview**

The LIVEN Lofi-6 groovebox has a 4-track sequencer. **Tracks** contain both **sound** settings and **sequences** (performance data). The four tracks of the LIVEN Lofi-6 can each have different sounds and individual sequences created for them.

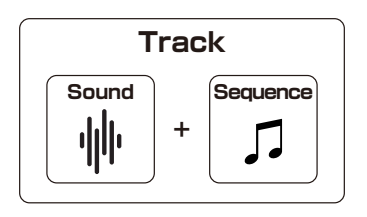

#### **Pattern overview**

A **pattern** is a combination of the four tracks described above. With lengths of 1–4 bars, patterns can be used as the smallest units in making songs.

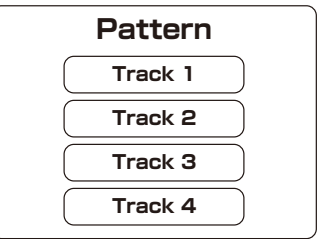

#### **Patterns and banks**

16 patterns can be stored together in a single **bank**.

The LIVEN Lofi-6 has 4 banks enabling 64 patterns to be saved in total.

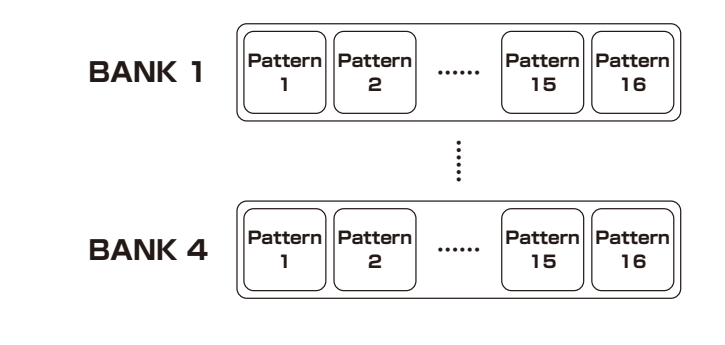

• BANK 1 contains preset patterns. Following the instructions on the next page, try playing them.

## <span id="page-14-0"></span>**Basic pattern operation**

#### **Selecting patterns Playing patterns**

Press  $\sum_{n=1}^{\text{PTN}}$ .

#### Press  $\mathbf{\mathbf{\odot}}$ . Press it again to stop.

**2** Press  $\dot{\circ}$  -  $\ddot{\circ}$ .

 $\rightarrow$  This selects a pattern.

(STEP 1 for pattern 1… STEP 16 for pattern 16)

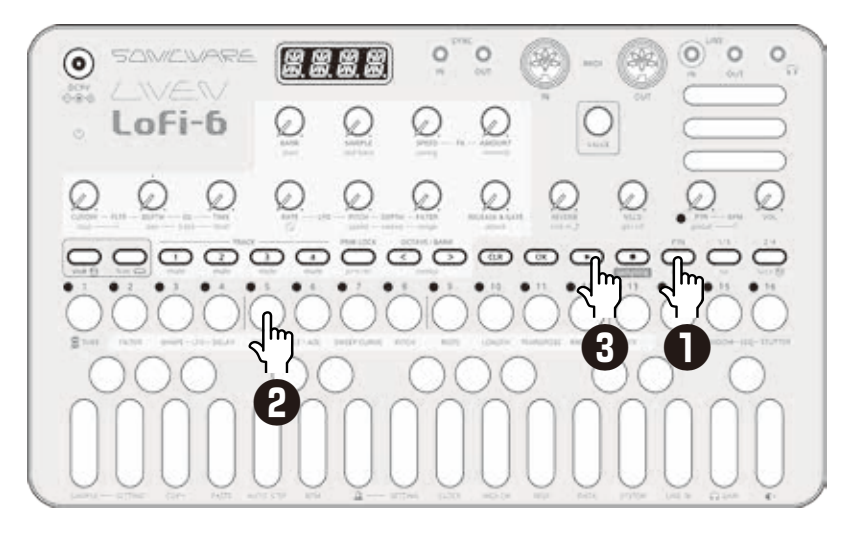

#### **Selecting pattern 17 and higher**

Press  $\mathcal{L}$   $\mathbb{C}^{\text{MNE} \text{ BANK}}$  after procedure 1 to change the bank, enabling selection of pattern 17 and higher.

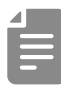

- If a different pattern is selected during pattern playback, it will be readied but will not start playing immediately. Playback will switch to the selected pattern after the playing pattern completes.
- After pressing  $\ddot{c}$ ,  $\ddot{a}$  value can also be used to select patterns.

### <span id="page-15-0"></span>**Basic pattern operation**

#### **Changing the tempo**

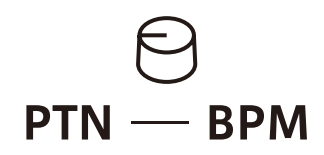

**PTN – BPM**

40 – 250

When the tempo is shown on the display,  $\omega$  value can be turned to change it in 0.1beat increments. When you want to set the BPM lower

than 80 or higher that 160, use @ value to achieve this too.

#### **Reloading patterns**

 $\blacksquare$  Press  $\mathbb{C}^n$ .

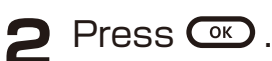

 This is useful for restoring sounds to their original states during live performances, for example.

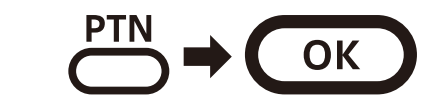

# <span id="page-16-0"></span>**TUBE mode**

It is said that the harmonic distortion generated by vacuum tube amplifiers creates pleasant sounds. Even in today's digital recording world, the addition of harmonic distortion using vintage equipment and plug-ins is indispensable.

The TUBE mode, newly developed for the LIVEN Lofi-6, reproduces the crisp and fat bass sound of a vacuum tube amplifier by generating harmonic distortion.

#### $\blacksquare$  Press  $\mathcal{Q}_{\text{func}} + \mathcal{Q}_{\text{TUBE}}$ .

Turning on this enables, the TUBE mode is applied to the output of the pattern.

# <span id="page-17-0"></span>**Pattern chain playback**

### **Selecting multiple patterns and playing them in order (chain playback)**

1 Press  $\ddot{\circ}$  twice (lights orange).

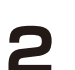

 $\triangleright$  Press  $\overset{1}{\circ}$  -  $\overset{16}{\circ}$ .

 Select patterns in the order that you want them to play. Press  $\triangle$  -  $\triangle$  again to deselect.

#### **3** Press  $\mathbf{\Omega}$ .

The patterns will play in the selected order.

- Press  $\ddot{\mathcal{C}}$  again to end chain playback.
- Stutter mode ( $\rightarrow$  P.71) cannot be used during chain playback.

### **Looping the chain playback**

**Press**  $Q_{\text{time}} + Q_{\text{system}}$  and select CN.LP.

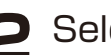

2 Select LOOP by @ VALUE.

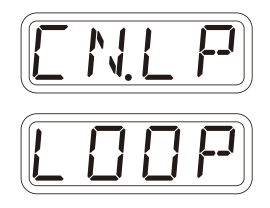

### **Adjusting the volume of individual patterns**

 $Turn \bigoplus_{shift} + \bigoplus_{ptn}$  IvI.

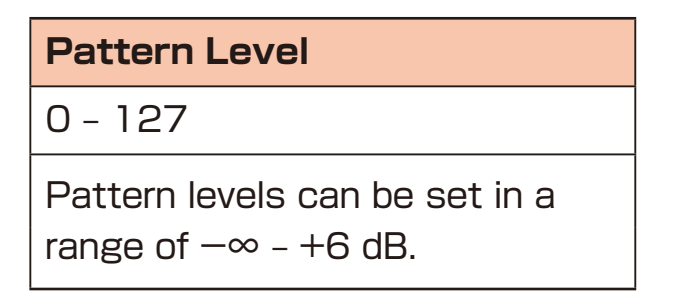

### <span id="page-18-0"></span>**Track selection and basic adjustments**

Switch between the 4 tracks of the Lofi-6 to work with them.

#### **Selecting tracks**

**Press**  $\overline{O}$  $\overline{O}$  $\overline{O}$  **for the track you want to select.** 

 The selected TRACK button will light red and its track number will be shown on the display. (The unselected TRACK buttons will light green.)

 The parameters shown in the ivory white areas on the top of the unit can be controlled separately for each track.

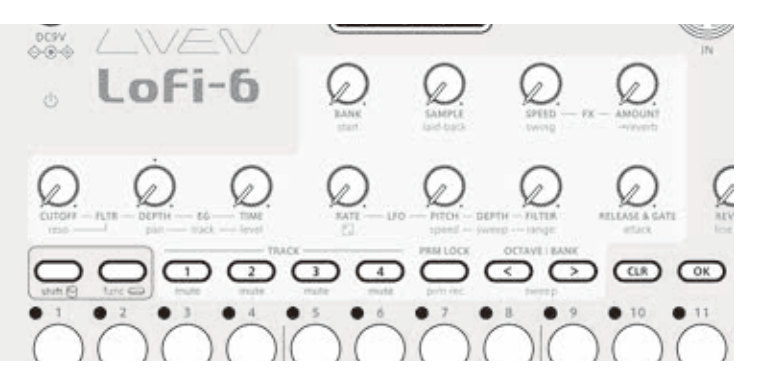

#### **Muting tracks**

 $Press \mathbb{R} + \sigma \mathbb{R}^{\text{RACK}}$  for the track you want to mute.

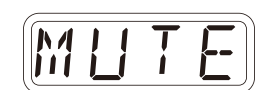

The muted TRACK buttons will light orange.

Press  $\sum_{i=1}^{n}$  + the button that is lit orange to unmute the track.

#### **Adjusting track levels**

**1** Turn  $\sum_{\text{shift}} + \Theta$  level – track.

 The level of the selected track can be set in a range of 0 – 127  $(-∞ - +6$  dB).

### **Adjusting track panning**

 $\frac{1}{\sinh}$  +  $\Theta$  pan - track .

 The panning of the selected track can be set in a range of L63 – CNTR – R63.

#### <span id="page-19-0"></span>**Performing**

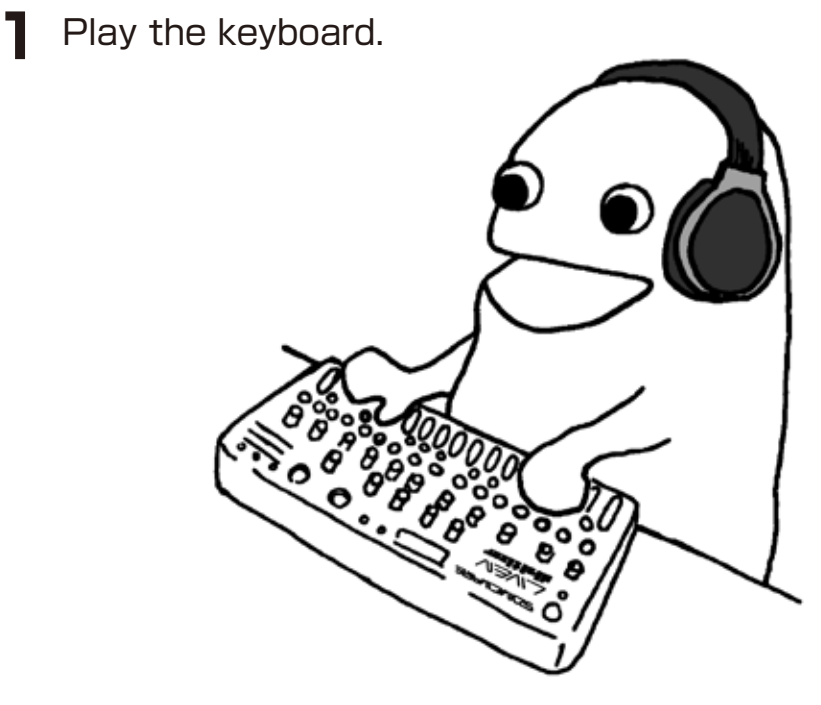

#### **Holding keyboard notes**

- **1** Press  $\overline{O^k}$  + keys to hold them.
- 
- Press the same key again to stop holding it.
- Press  $\overline{ca}$  +  $\overline{oc}$  to stop holding all keys.

#### **Changing the velocity**

The velocity value used when playing keys can be set.

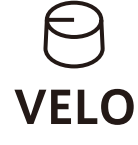

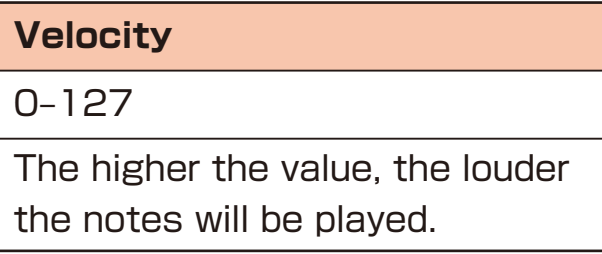

#### <span id="page-20-0"></span>**Changing the octave range**

 $\blacksquare$  Press  $\bigodot / \bigodot$ .

This lowers/raises the range by an octave.

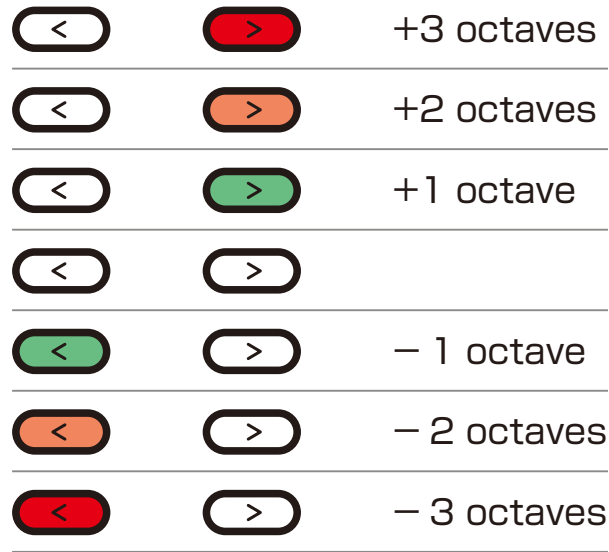

#### <span id="page-21-0"></span>**Changing the voice mode**

 $\blacksquare$  Press  $\bigoplus_{\text{func}} + \bigoplus_{\text{MODE}}$ . This selects the voice mode

 $\bigcap$ 

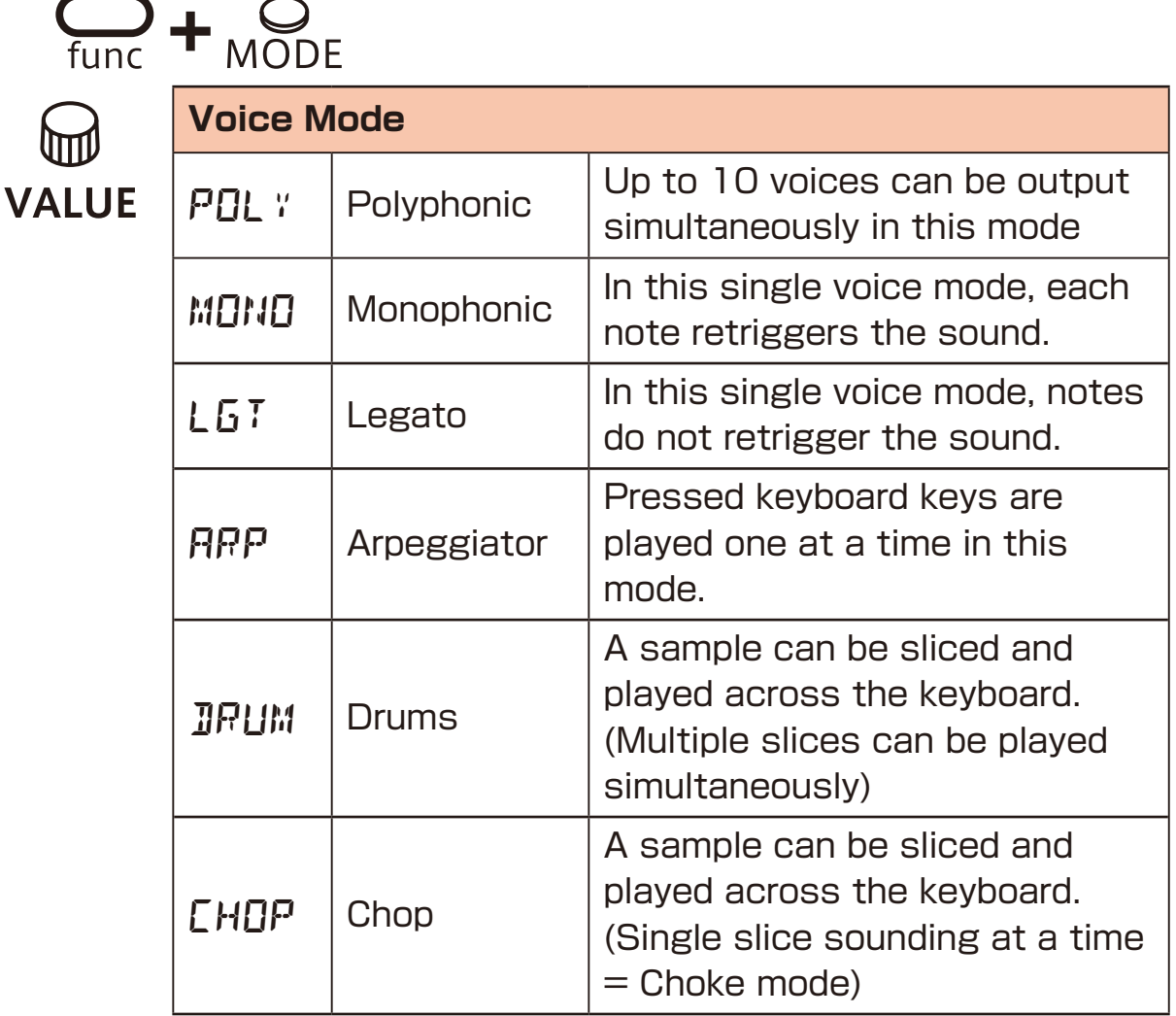

### **Changing the glide (in MONO/LEGATO mode)**

- **1** Press  $\sum_{\text{func}} + \sum_{\text{ADJ}}$ .
- 2 Use @ value to set the speed.

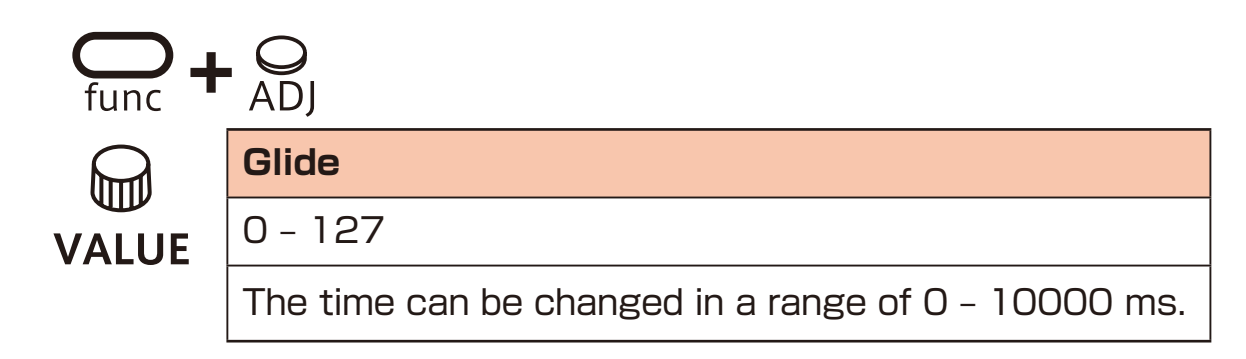

#### <span id="page-22-0"></span>**Changing the arpeggiator type (in ARP mode)**

**1** Press  $\sum_{\text{func}} + \sum_{\text{ADJ}}$ .

2 Use  $\textcircled{a}$  value to select the arpeggiator type.

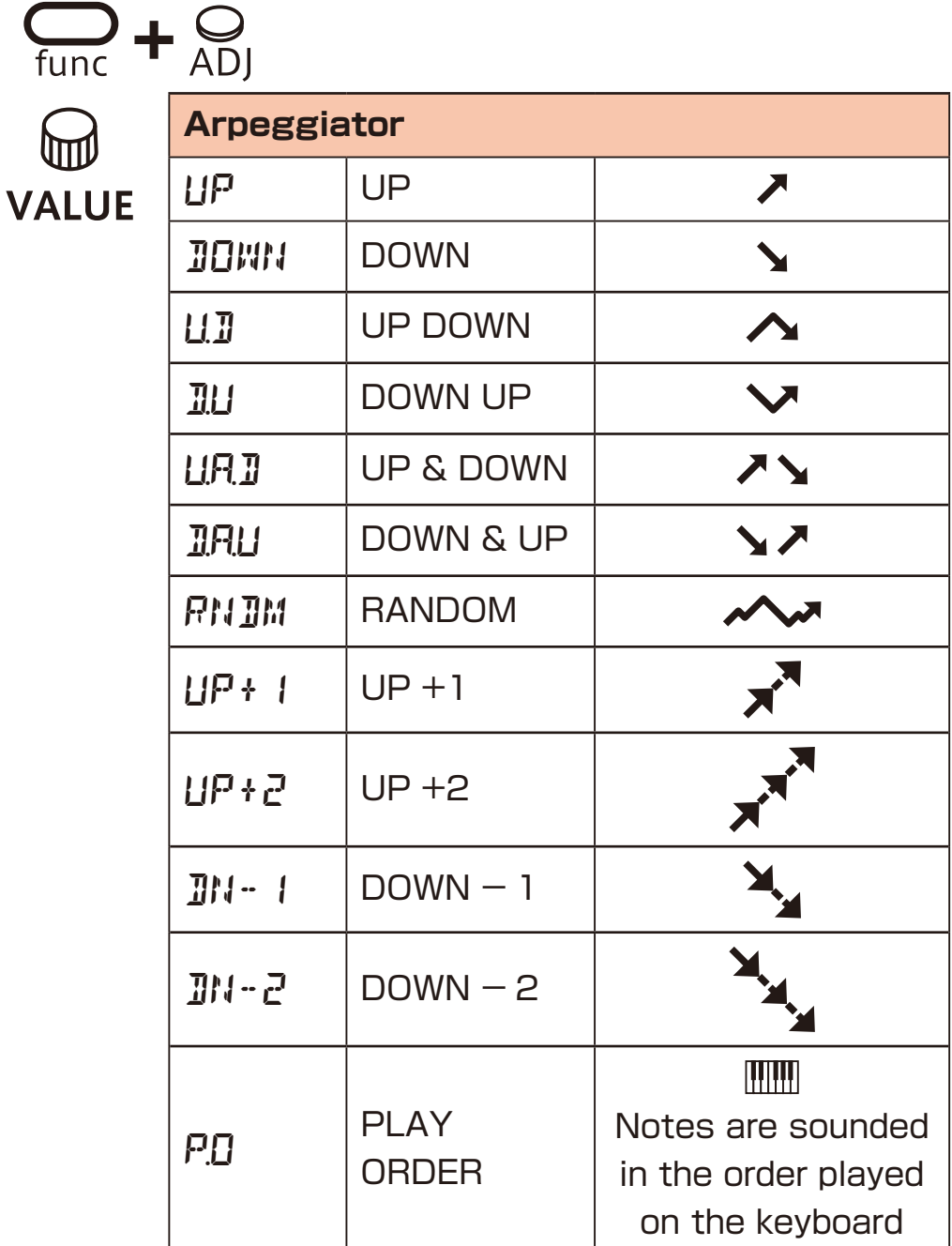

# <span id="page-23-0"></span>**Sample selection**

#### **Overview**

The Lofi-6 can store a total of 128 recorded samples in 8 banks with 16 slots each.

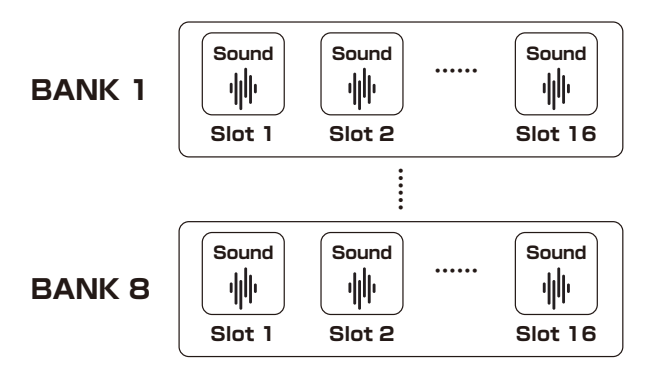

#### **Selecting samples**

**1** Turn  $\Theta$  BANK and  $\Theta$  sample to select samples.

Sounds can be checked by playing the keys on the keyboard.

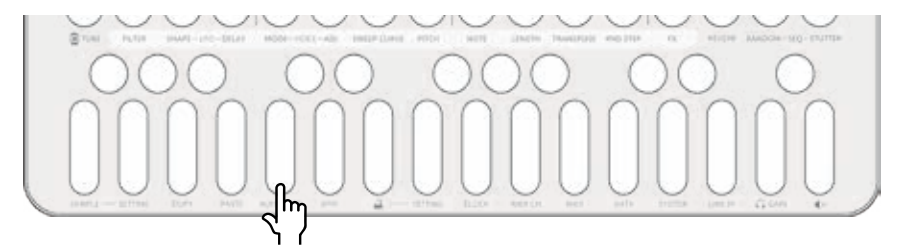

Play this key to hear the sample with its original pitch and length.

• The  $\Theta$  sample operation selection can be altered with the  $\Theta$  value.

## <span id="page-24-0"></span>**Changing the pitches of samples**

In addition to changing pitches in semitones using the keyboard keys, the Lofi-6 has other ways of changing pitches.

#### **Changing track pitch**

**1** Press  $\sum_{\text{func}} + \sum_{\text{PIICH}}$ . Press this button to change the pitch 100 cents (1 semitone) at a time from −600 – +600. Use  $\mathbb \omega$  value to adjust it 1 cent at a time.

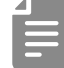

- -520 can also be selected by pressing  $\frac{m}{m}$  +  $\frac{Q}{p}$ . By doing this, sampled sounds from a 33rpm vinyl played at 45rpm can be easily returned to the original pitch.
- Each sample pitch can be changed in SAMPLE & EDIT mode.  $( \rightarrow P.47)$

### **Changing track pitch by semitone (transposing)**

**1** Press  $\sum_{\text{func}} + \sum_{\text{TRANSPOSE}}$ .

Use  $\omega$  value to change the pitch in a range of  $-12 - +12$  semitones.

• If the key is changed during pattern playback, the actual change of key will occur the next time the pattern begins.

# <span id="page-25-0"></span>**Adjusting how samples sound**

#### **Adjusting sample start positions**

 $\frac{1}{\sinh}$  +  $\bigoplus$  start  $\cdot$ The sample start position can be set from 0 – 127.

#### **Adjusting sample attack and release**

Use the envelope generator to adjust the attack that affects the beginning of the sound and the release that affects how the sound fades out.

**Turn**  $\mathbb{Q}_n + \Theta$  attack **or**  $\Theta$  **RELEASE & GATE**.

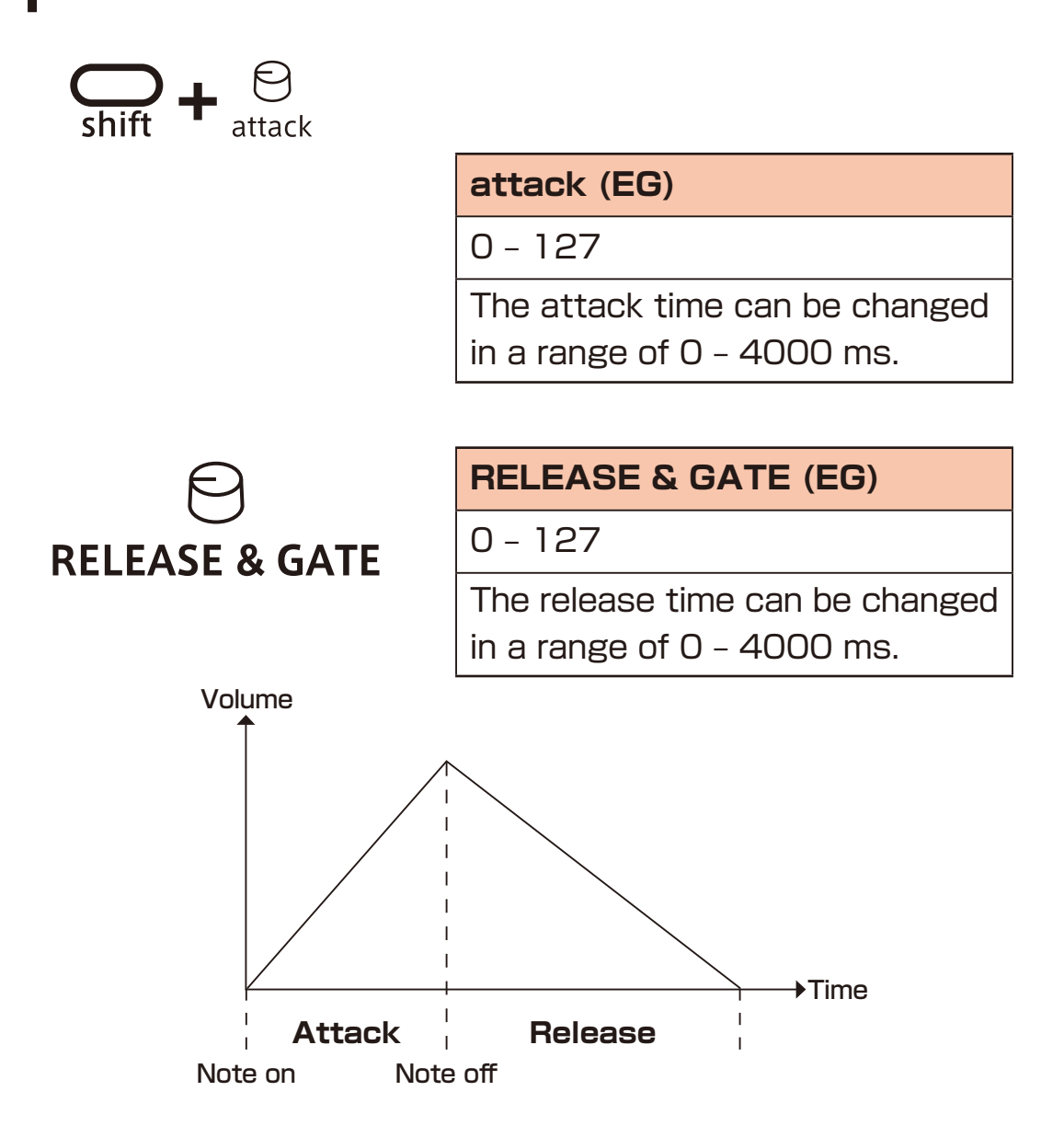

### <span id="page-26-0"></span>**Filters**

### **Changing the filter type**

**1** Press  $\sum_{\text{func}} + \sum_{\text{Filter}}$  to select the type.

 $\sum_{\text{func}}$  +  $\sum_{\text{FILTER}}$ 

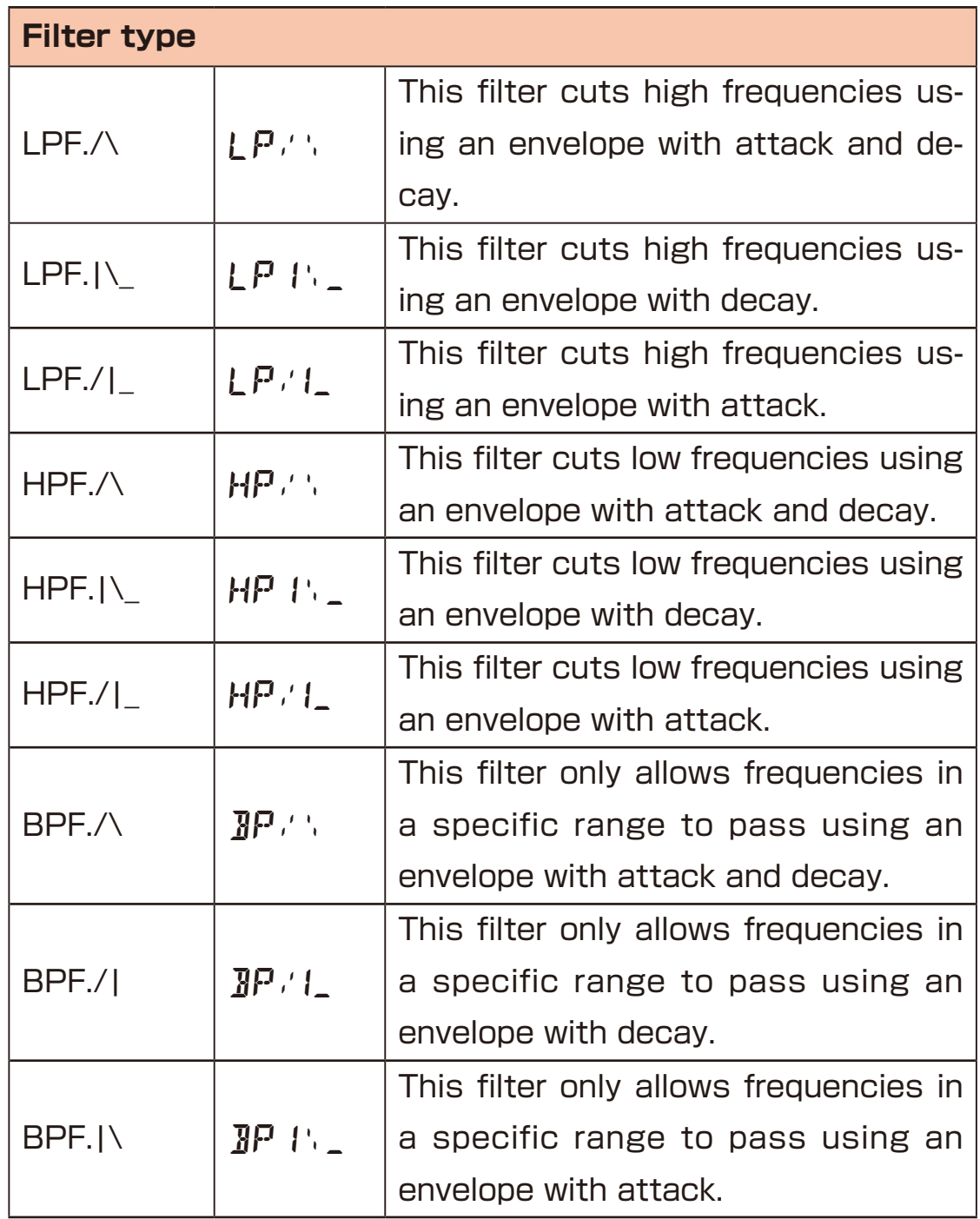

### <span id="page-27-0"></span>**Filters**

#### **Changing the filter cutoff frequency**

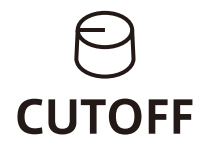

#### **Cutoff**

0 – 127

The cutoff frequency can be changed in a range of 70 – 21600 Hz.

#### **Adjusting the filter resonance**

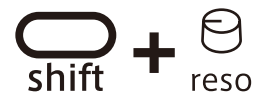

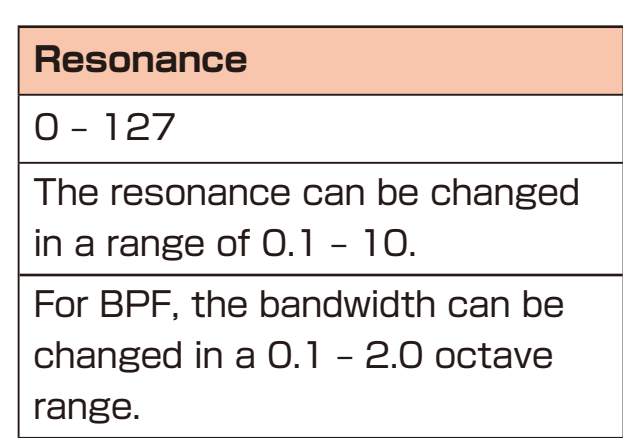

### <span id="page-28-0"></span>**Filters**

#### **Adjusting the filter envelope**

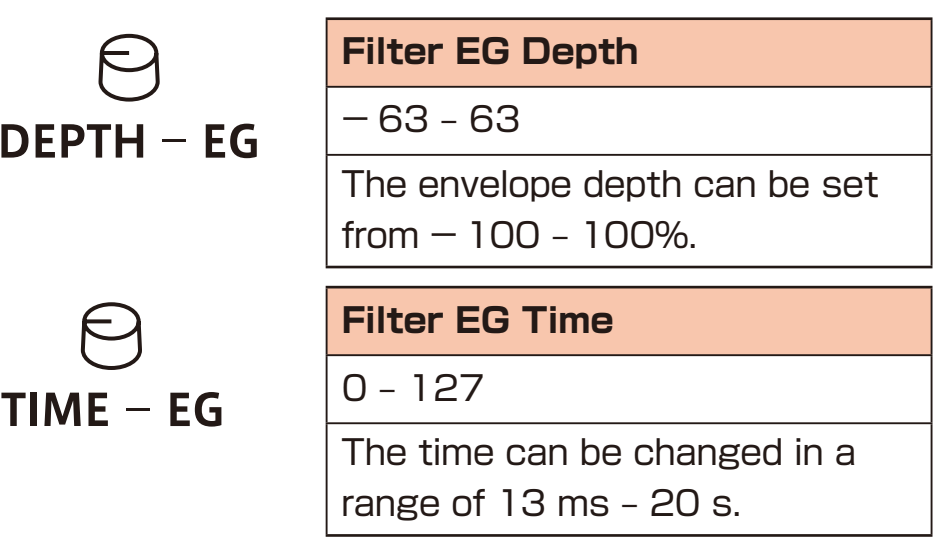

For LPF./\, HPF/\ and BPF./\, TIME changes the attack and the decay.

For LPF.<sup>1</sup>\\_, HPF.<sup>1</sup>\\_ and BPF.<sup>1</sup>\\_, TIME changes the decay.

Filters of the same type (e.g. LPF./\ and LPF.|\\_) share DEPTH and TIME settings.

# <span id="page-29-0"></span>**LFO**

#### **Overview**

Each track of the Lofi-6 has one **LFO** that can be used to modulate the pitch and the cutoff frequency.

#### **Adjusting the LFO speed**

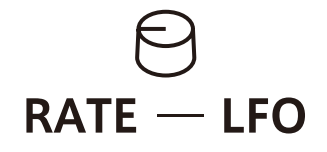

**Rate – LFO** 0 – 127 The frequency of the LFO can be changed in a range of 0 – 30 Hz.

#### **Adjusting the amount of LFO effect on pitch**

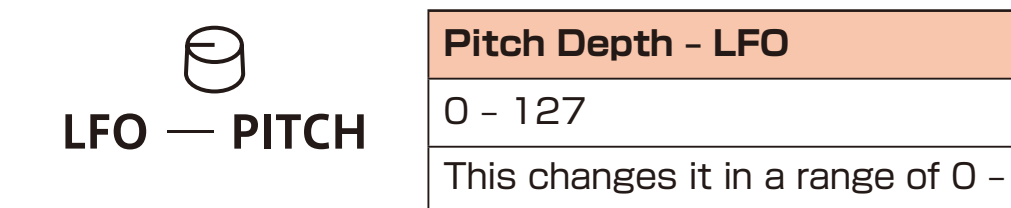

### **Adjusting the amount of LFO effect on filter cutoff**

2 octaves.

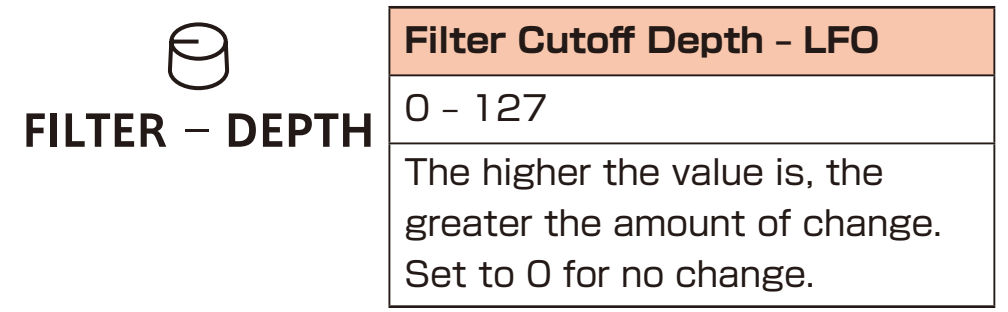

# <span id="page-30-0"></span>**LFO**

### **Selecting the LFO wave**

**1** Press  $\sum_{\text{func}} + \sum_{\text{SHAPE}}$  to select the LFO wave.

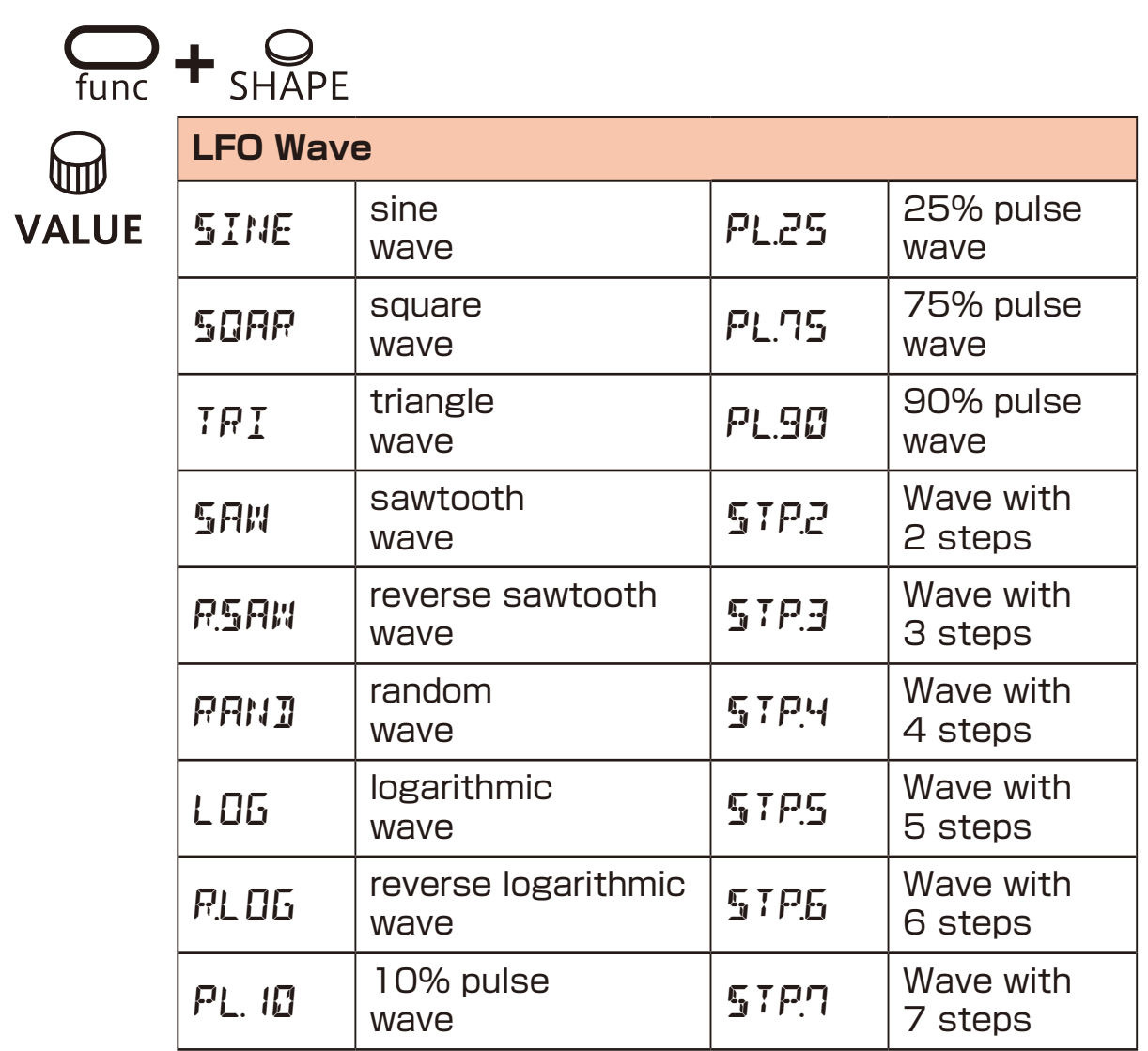

#### **Setting the LFO starting delay**

**1** Press  $\bigoplus_{n=1}^{\infty}$  +  $\bigoplus_{D \in LAY}$  to set the LFO starting delay.

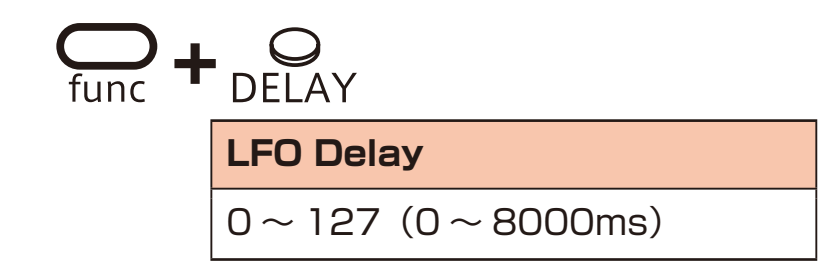

### <span id="page-31-0"></span>**Sweep**

#### **Overview**

The Lofi-6 has a sweep sound function that changes the pitch at a set speed.

#### **Sweeping notes while playing**

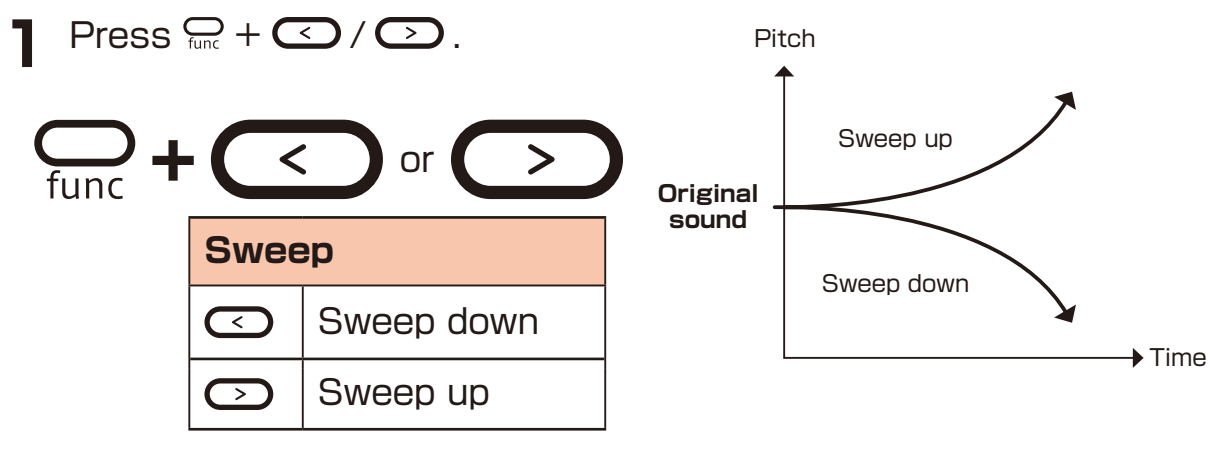

• Press  $\mathcal{Q}_t + \mathbf{Q}$  /  $\mathbf{Q}_t$  again to disable the sweep function.

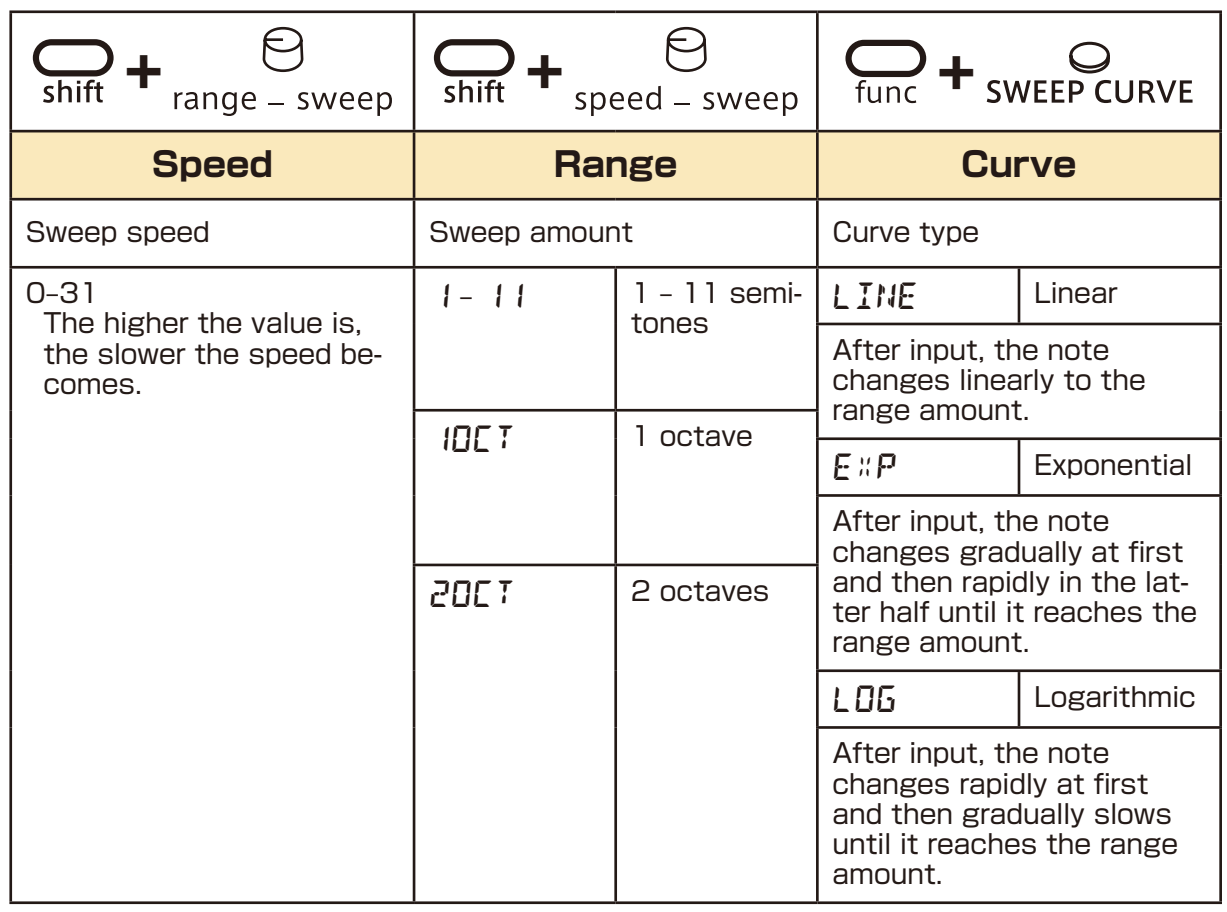

<span id="page-32-0"></span>Effects can be set for each track of the Lofi-6.

### **Adjusting effects**

**1** Press  $\mathbb{Q}_t + \mathbb{Q}_t$  to select an effect.

**2** Use  $\Theta$  speed - FX and  $\Theta$  amount - FX to adjust the parameters.

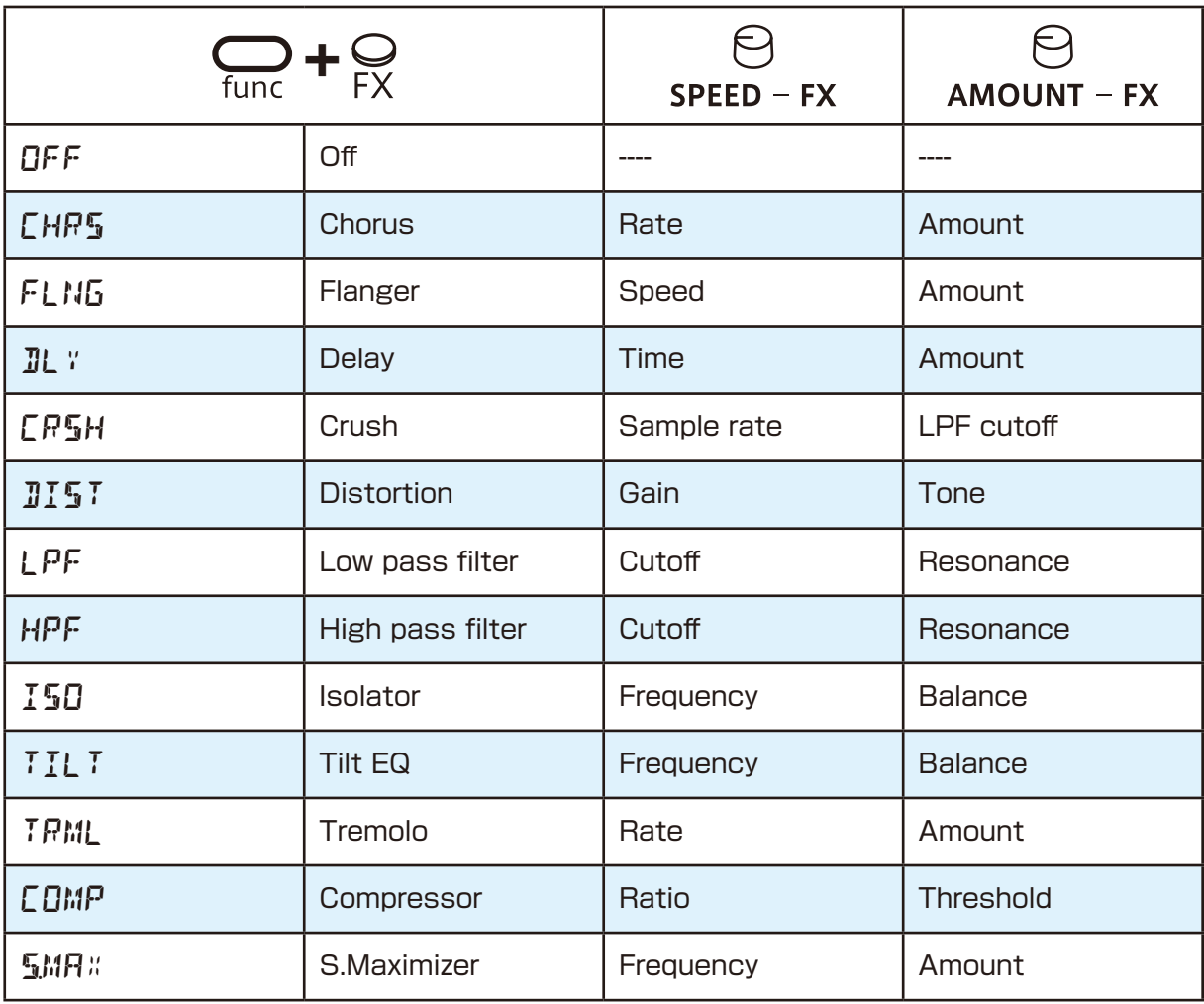

• In step 1, @ value can also be used to select the effect type.

• S.Maximizer is an excellent tool that naturally compensates for high frequencies cut by 6kHz sampling by generating harmonics.

### <span id="page-33-0"></span>**Reverb**

**VALU** 

The Lofi-6 has a single high quality reverb effect and master effect. The send levels for this reverb (master effect) can be set individually for each track.

#### **Adjusting the reverb**

**1** Press  $\sum_{\text{func}} + \sum_{\text{REVERB}}$  to select the effect.

**2** Use  $\Theta$  REVERB to adjust the parameter.

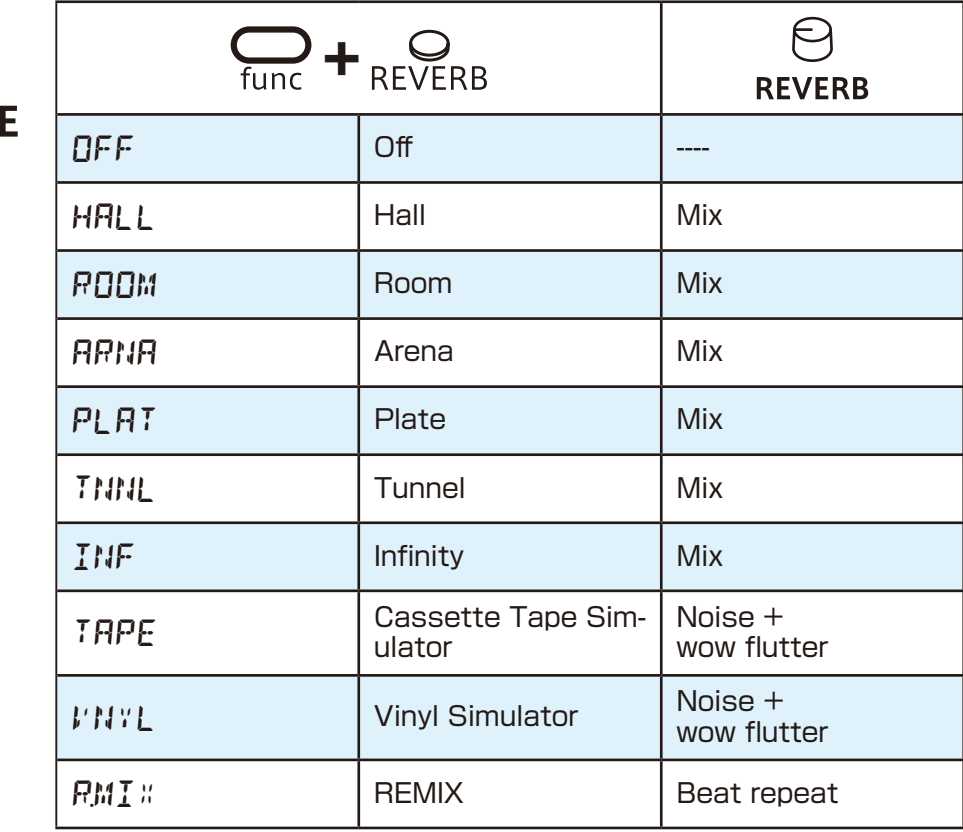

 $\bullet$  Use  $\frac{C_1}{\sinh}$  +  $\Theta$   $\rightarrow$  reverb to set the reverb send level for individual tracks.

Use  $\mathbb{R}$  +  $\Theta$  line in  $\mathcal I$  to set the reverb send level for LINE IN input.

# <span id="page-34-0"></span>**Quick sampling – Recording**

#### **Connecting equipment Start recording to the LINE IN 3** Press **sampling** again.

**1** Connect the output of the equipment you want to record to the Lofi-6 LINE IN.

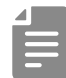

• Mics and guitars cannot be connected directly. Use a mixer or other equipment to convert their outputs to line signals.

### **Enable recording**

 $\bullet$  Press  $\mathcal{C}_{\text{func}} + \mathcal{C}_{\text{semim}}$ . will blink red. Use the step LEDs to check the recording level.

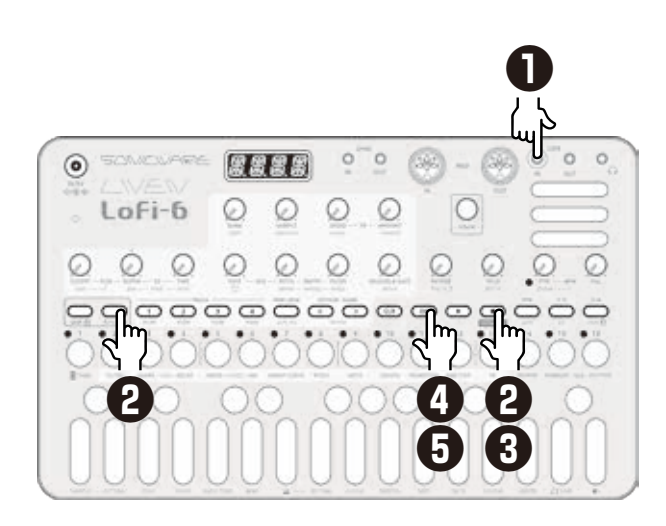

will light red and recording will automatically start when a signal is input.

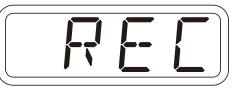

 The step keys show the recording progress. When step 16 lights, record-

ing will stop automatically.

 $\triangle$  Press  $\circledcirc$  and use  $\odot$  BANK and  $\Theta$  sample to select the slot to save the sample.

> You can also use the **M** value select the slot.

Before saving the sample, you can audition the sample of the selected slot by playing it with the keyboard.

Press the blinking  $\overline{C}$  to save.

- Press  $cap$  to cancel the operation.
- Use SAMPLE & EDIT mode to rename and edit samples.  $( \rightarrow P.50)$

### <span id="page-35-0"></span>**Sampling settings**

The following settings are used for quick sampling.

#### **Setting auto recording**

**Press**  $\sum_{\text{func}} + \theta$  setting to select A.R.LV.

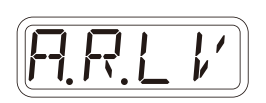

#### 2 Turn @ VALUE.

 This can be set to OFF or the input signal level that starts recording automatically ( $-60 - 20$  dB).

If auto recording is off, press  $\Box$  when in recording standby to start recording.

- Use func + LINE IN to adjust the LINE IN input gain.
- After recording completes, the volume of the sample will be normalized automatically.

#### **Setting the noise gate**

**1** Press  $\mathbb{Q}_t + \mathbb{Q}$  setting to select NS.GT.

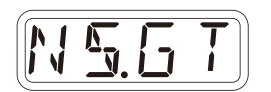

2 Set ON or OFF with @ value.
# **LINE IN settings**

# **Changing the gain**

**1** Press  $\bigoplus_{\text{func}} + \emptyset$  LINE IN to select GAIN.

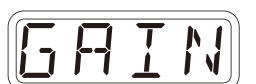

2 Turn @ value to change the gain.

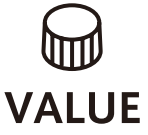

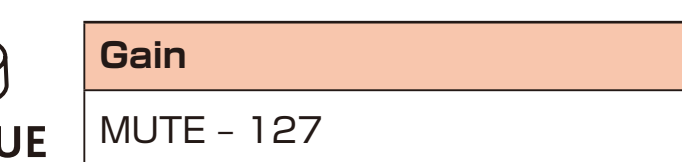

# **Setting mono/stereo**

**1** Press  $\sum_{\text{func}} + \theta$  LINE IN to select MONO.

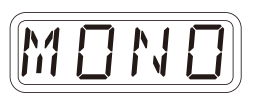

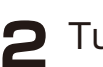

2 Turn @ value to switch between ON and OFF.

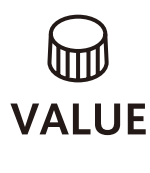

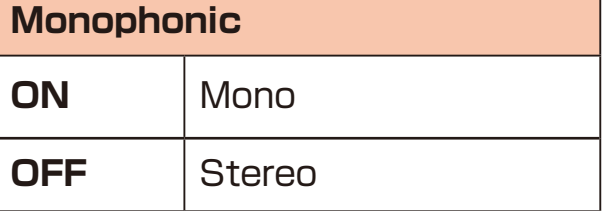

# **Resampling**

# <span id="page-37-0"></span>**Resampling a pattern**

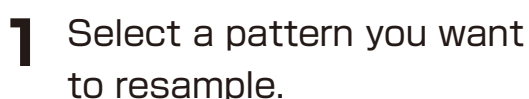

**2** Press  $\frac{1}{\text{func}} + 0$  setting to select R.SRC, then switch to PTN using the  $\mathbb \mathbb G$  value.

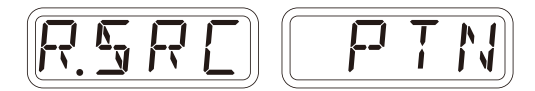

**3** Press  $\mathbb{R}$  +  $\mathbb{S}$  to enter the Quick sampling mode, and  $pres$  to standby for recording.

 $\bigodot$  will light red.

**4** Press **◯** to start pattern playback, recording starts automatically.

> Recording will automatically start by the auto recording function.

 The step keys show the recordingprogress. When step 16 lights, recording will stop automatically.

**5** Press C and use  $\Theta$  BANK and  $\Theta$  sample to select the slot to save the sample.

You can also use the waller to select the slot. Before saving the sample, you can audition the sample of the selected slot by playing it with the keyboard.

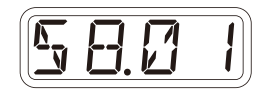

**6** Press the blinking  $\circledcirc$  to save.

- $\cdot$  Press  $\tan$  to cancel the operation.
- ・Use SAMPLE & EDIT mode to rename and edit samples.  $(\rightarrow P.50)$

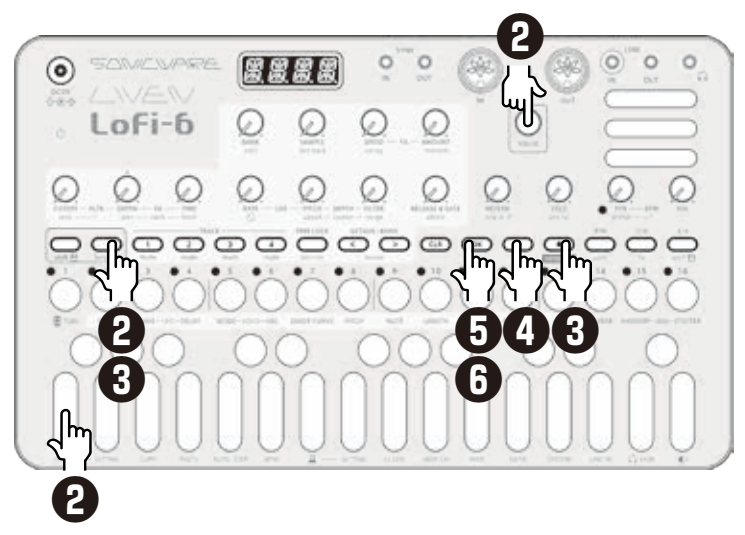

# **Resampling**

# **Sampling your keyboard performance in real time along with a pattern**

- **1** Select a track you want to record your keyboard performance with while resampling the pattern.
- **2** Press  $\frac{1}{\text{func}} + 0$  setting to select R.SRC, then switch to PTN using the  $\mathbb \Theta$  value.
- **3** Set PRE COUNT and  $METRO$  (  $\rightarrow$  P.62)

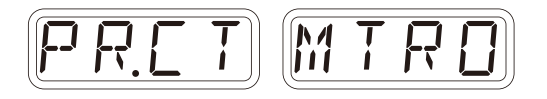

- $\Delta$  Press  $\sum_{\text{tan}} + \sum_{\text{cosat}}$  to enter the Quick sampling mode, and  $pres$  to standby for recording.
- **5** Press **b** to start pattern playback.

 If you want to change the tempo, exit from the quick sampling once with  $CP$ .

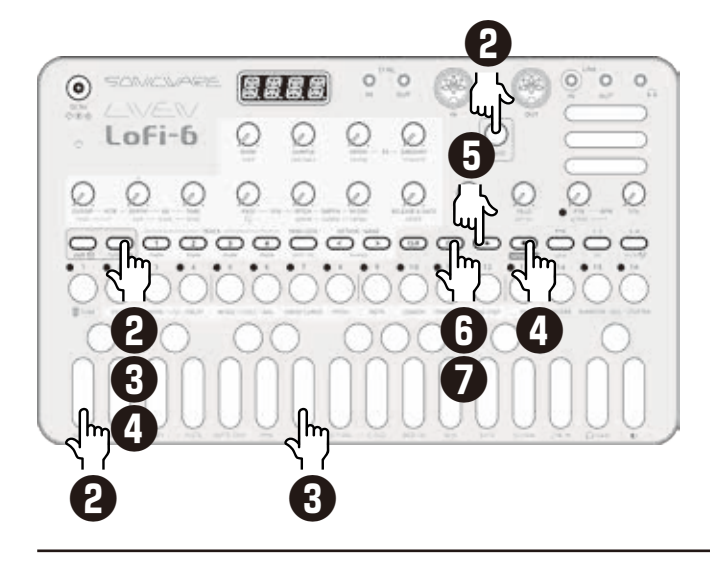

 Recording starts after the pre count.

 Play on the keyboard.(Knobs performance can also be recorded.)

**6** Press  $\overline{)}$  and use  $\Theta$  BANK and  $\Theta$  sample to select the slot to save the sample.

> You can also use the wallue to select the slot. Before saving the sample, you can audition the sample of the selected slot by playing it with the keyboard.

**Press the blinking**  $\circledcirc$  **to** save.

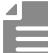

・If you selected an empty pattern in the above step 1, you can record just your keyboard playing in real time.

You can also set the recorded sample to a track and repeat the above procedure to overdub when resampling.

This is useful when you want to record a nonquantized drum pattern or add multiple effects to a sample.

# **Chopping**

Chopping on the Lofi-6 uses an auto-slicing function called '**Downbeat Divider**' that divides the entire sample into equal portions of equal length by setting the length of one beat.

The Downbeat Divider was developed by considering how easy it would be to chop within the limitations of a maximum sample length and a 4-digit LED display.

# By setting the length of this one beat…

dividing the entire sample evenly over the same length.

The following page describe the procedure for slicing with this Downbeat Divider.

 $\cdot$  The sample start position is set by  $\mathcal{Q}_{\text{shift}} + \mathcal{Q}_{\text{start}}$  or  $\mathcal{Q}_{\text{start}}$  in SAMPLE & EDIT mode.  $(\rightarrow P.47)$ 

# **How Downbeat Divider works**

# **Chopping**

# **Slicing a sample with Downbeat Divider**

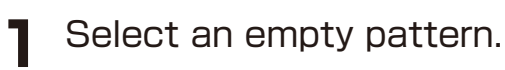

**2** Select a drum beat with  $\Theta$  BANK and  $\Theta$  SAMPLE.

> Select a sample that does not have Loop enabled.

 $\sum_{\text{time}} + \sum_{\text{MDDE-VOICE}}$  to select DRUM.

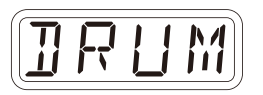

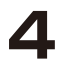

 $\sum$  Press  $\sum_{\text{func}}$  +  $\sum_{\text{VOICE-ADJ}}$ .

 The value of Downbeat Divider is displayed.

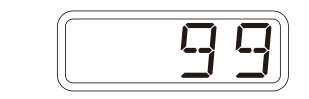

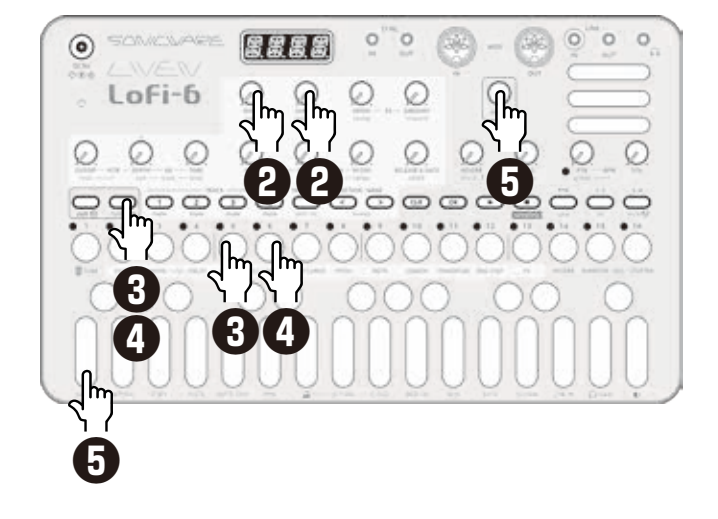

**5** While playing the leftmost key (F), set the length of one  $beat$  using the  $\mathbb Q$  value.

 The entire sample will be sliced evenly by the length set by the  $\mathbb{Q}$  +  $_{\text{VOLF-ADI}}$ parameter.

 In most cases, the first 4 to 8 keys will be usable sounds.

 Find just the right length by playing the first 2 or 3 keys and fine tuning the  $\frac{60}{100}$  +  $_{\text{VOLE-ADI}}$  setting if necessary. One slice has a maximum length of 2 seconds.

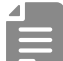

- ・If you select CHOP in the VOICE mode, all slices are played in choke mode. If you want multiple slices to sound at the same time, select DRUM.
- $\cdot$   $\frac{1}{\sqrt{10}}$  +  $\frac{1}{\sqrt{10}}$  +  $\frac{1}{\sqrt{10}}$  +  $\frac{1}{\sqrt{10}}$  +  $\frac{1}{\sqrt{10}}$  +  $\frac{1}{\sqrt{10}}$  +  $\frac{1}{\sqrt{10}}$  +  $\frac{1}{\sqrt{10}}$  +  $\frac{1}{\sqrt{10}}$  +  $\frac{1}{\sqrt{10}}$  +  $\frac{1}{\sqrt{10}}$  +  $\frac{1}{\sqrt{10}}$  +  $\frac{1}{\sqrt{10}}$  +  $\frac{1}{\sqrt$ set separately for DRUM and CHOP modes.

# **Creating Drum kits**

Using the above two features described above, you can easily create your own drum kits.

As you can hear in the KIT samples from the DRUM bank, if you want to create an 16-instrument drum kit within a 8-second sample, you only need to record sounds at 0.5-second intervals. This is easily done using the sequencer.

# **Creating a drum kit**

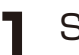

**1** Select an empty pattern.

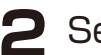

**2** Set BPM to 60.

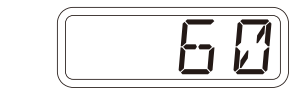

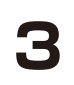

- **3** Press  $\sum_{\text{func}} + \sum_{\text{NOTE}}$  and select  $1/8$  by  $\omega$  value.
- **4** Press ranger twice to turn the Sound locking ON. (lights orange)
- 

**5** Use **B** BANK and **B** SAMPLE to select the sound you want to use for the drum kit.

**6** While pressing  $\frac{1}{2}$ , play the keyboard to input a note and sound data.

- **7** Repeat the above steps 5-6, input notes and sounds data  $on \stackrel{?}{\circ}$  -  $\stackrel{16}{\circ}$ .
- **8** Resampling this pattern.  $( \rightarrow P.38)$

 The sample for the drum kit is now complete.

 Set the track's voice mode to DRUM and select this sample.

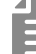

・The resampling will also reflect sound processing such as filters and effects. Try creating your unique drum kits.

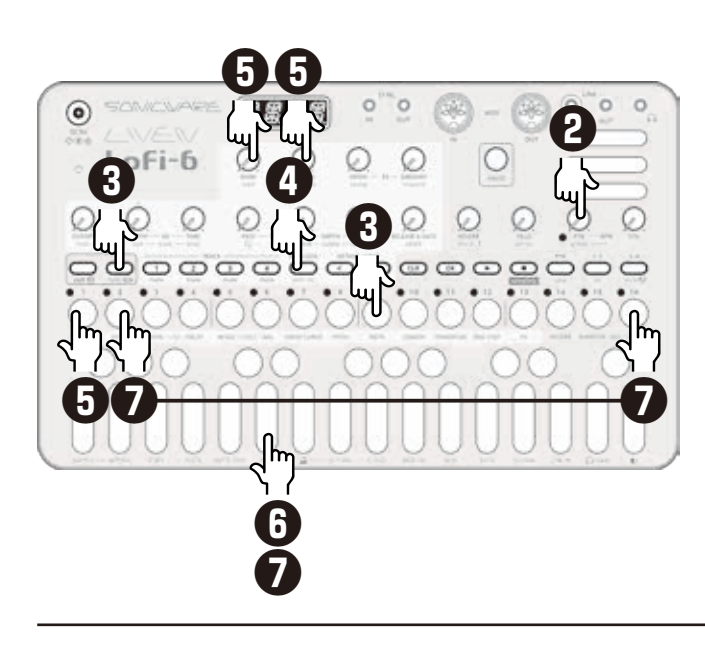

# **Activating and deactivating SAMPLE & EDIT mode**

# **Activating SAMPLE & EDIT mode (slot selection)**

**1** Press  $\sum_{\text{func}} + \int$  sample.

# **Selecting slots**

**2** Turn  $\oplus$  value to select a slot and press  $\overline{\text{C}}$ .

 $\rightarrow$  This activates SAMPLE & EDIT mode (editing).

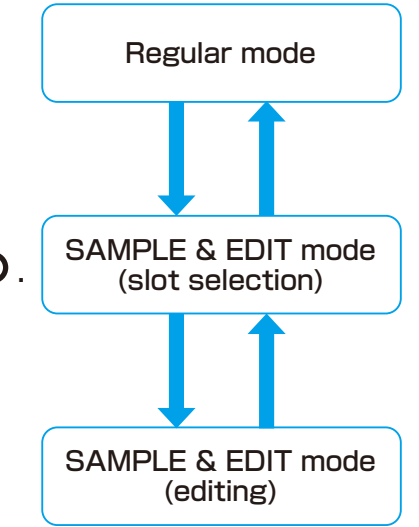

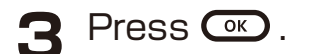

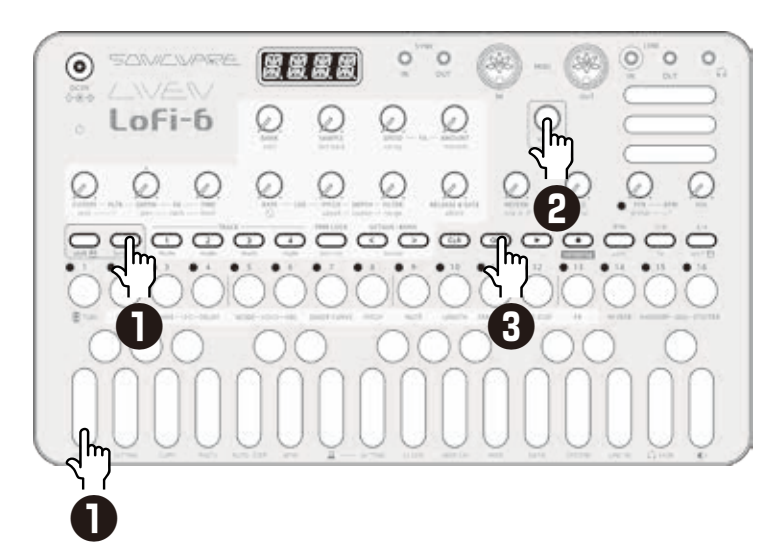

Place the included SAMPLE & EDIT overlay on the unit. **Note:** The overlay sheet is the same as the one for Lofi-12. **"24kHz"** is not available for Lofi-6.

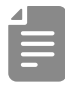

• When a slot is selected, the sample can be auditioned by playing the keyboard.

# **Activating and deactivating SAMPLE & EDIT mode**

# **Deactivating SAMPLE & EDIT mode (returning to Regular mode)**

**1** Press  $\frac{C_{\text{AMCEL}}}{C_{\text{SD}}}$ . This returns to slot selection.

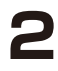

2 Press  $\mathbb{R}$  again.

This returns to regular mode.

# **SAMPLE & EDIT mode (editing) — Preparing to record**

### **Connecting equipment Select the recording to the LINE IN slot**

- **1** Connect the output of the equipment you want to record to the Lofi-6 LINE IN.
- 
- Mics and guitars cannot be connected directly. Use a mixer or other equipment to convert their outputs to line signals.
- The Lofi-6 records in mono. Stereo signals input to the LINE IN are mixed in mono by default.

**2** In SAMPLE & EDIT mode,  $Dress \overset{CANCE}{CER}$ . **Example 10** will light red.

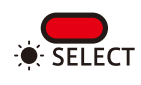

**3** Turn @ value to select the slot where you want to record the sample.

- When a slot is selected, the sample can be auditioned by playing the keyboard.
- **4** Press so to enable editing. will light red.

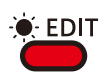

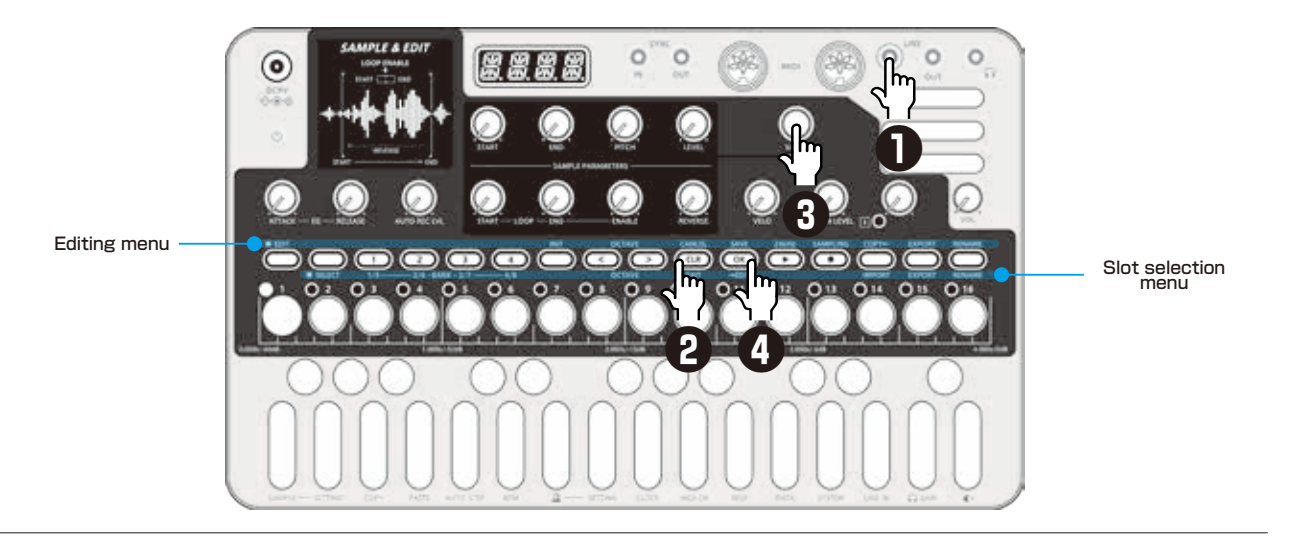

# **SAMPLE & EDIT mode (editing) — Recording**

# **Enable recording**

Press<sup>SAMPLING</sup>. It will blink red. Use the step LEDs to check the recording level.

Press Concel.

- 
- Use LINE IN LEVEL to adjust the input level.

# **Start recording**

2 Press sAMPLING again. It will light and automatically start recording when a signal is input.

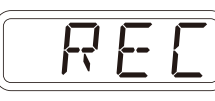

 The step keys show the recording progress. When step 16 lights, recording will stop automatically.

- **3** Press  $\overline{)}$  and select the slot to save the sample, then press the blinking  $\circ$ to save.
- 
- AUTO REC LVL can be set to OFF or the input signal level that starts recording automatically ( – 60 – – 20 dB). If AUTO REC LVL is OFF, pressing SAMPLING will start recording.
- After recording completes, the volume of the sample will be normalized automatically.

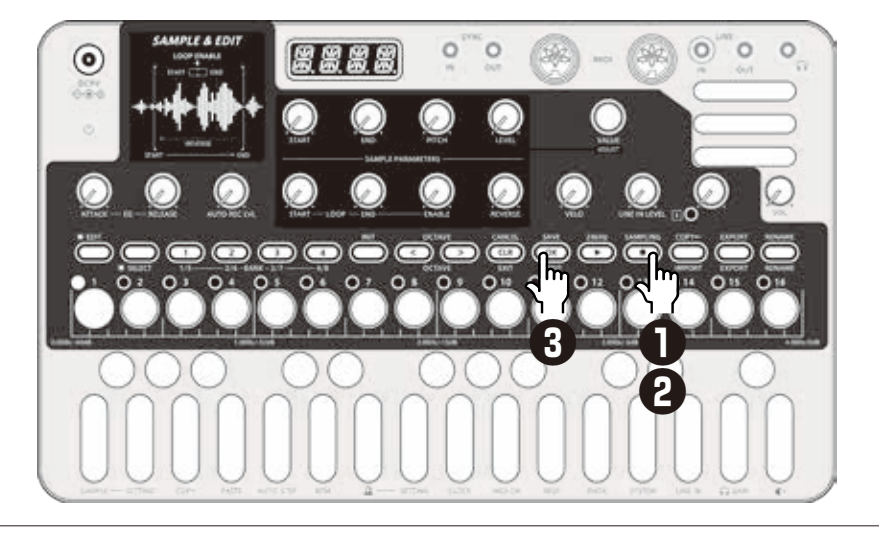

# **SAMPLE & EDIT mode (editing) — Basic operation**

### <span id="page-46-0"></span>**Adjust parameters Adjust parameters precisely 1** Turn a knob. **2** Turn @ value while the parameter is shown. $\Theta$  $\Theta$  $\Theta$  $\Theta$ **START PITCH LEVEL END Start End Pitch Level**

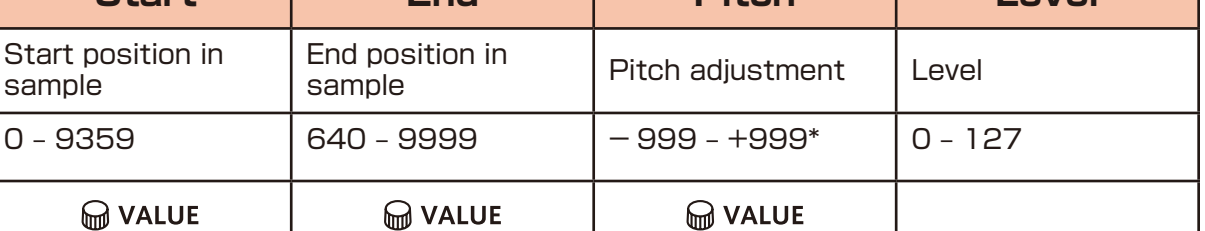

**M** VALUE Parameters that allow precise adjustment

 $*100 = 1$  semitone

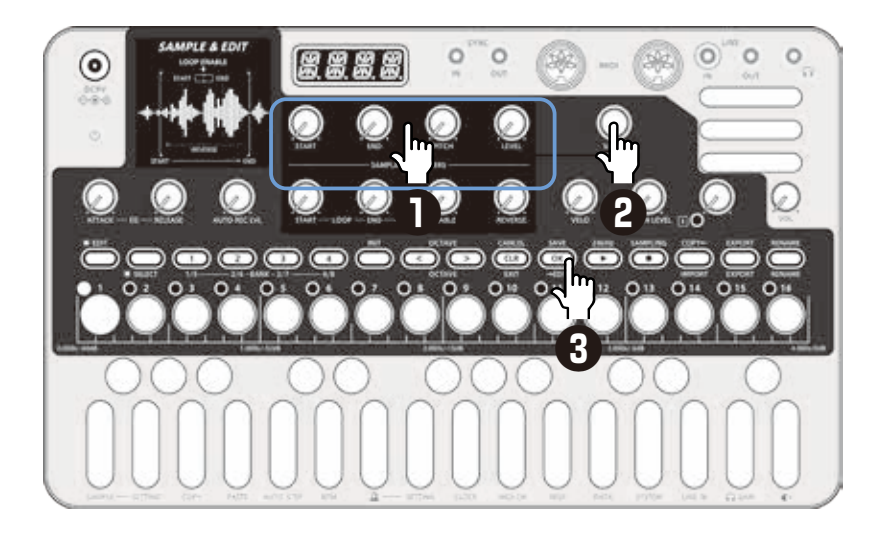

# **Save settings**

**3** Press & twice.

 It will be saved and return to slot selection.

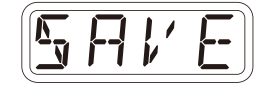

# **Discard settings**

 $Press \xrightarrow{CANCE}$ .

This will return to slot selection without saving.

# **SAMPLE & EDIT mode (editing) — Basic operation**

# **Setting Sustain loops**

The Lofi-6 has a sustain loop function that can play the desired interval in a sample as a loop.

Set a sustain loop if you want to have a sound play continuously like an organ as long as you press a key on the keyboard.

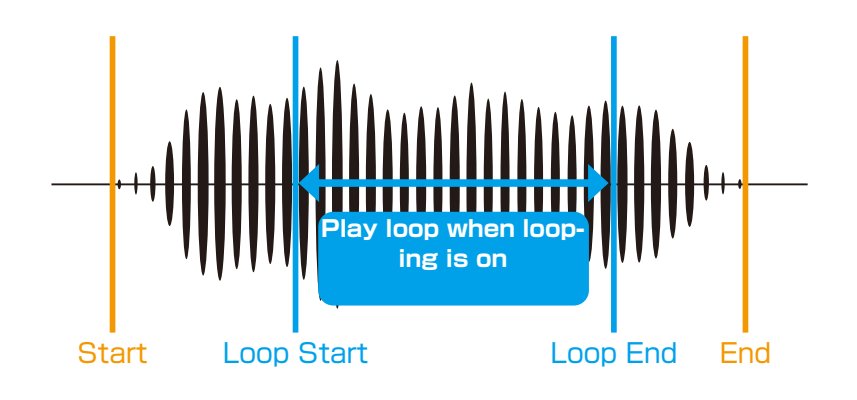

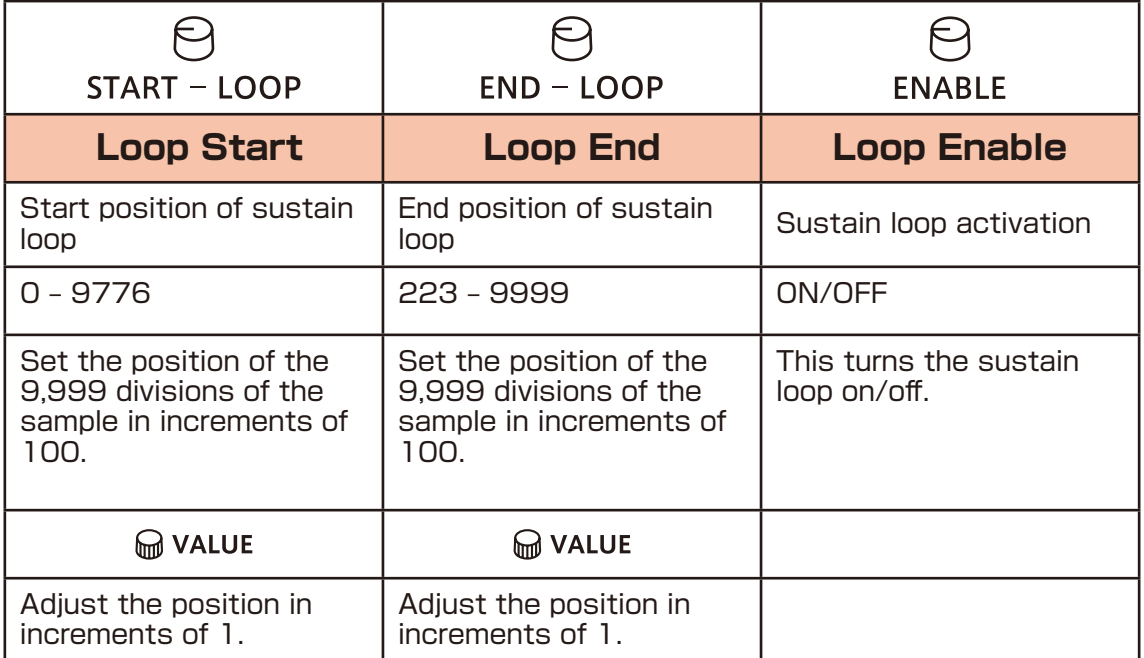

The Loop Start and Loop End are connected by a crossfade.

Set an interval that does not have volume or tone changes in order to make the loop sound natural. Setting a natural-sounding sustain loop might not be possible for some waveforms.

# **SAMPLE & EDIT mode (editing) — Basic operation**

# **Reversing sample playback**

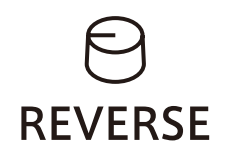

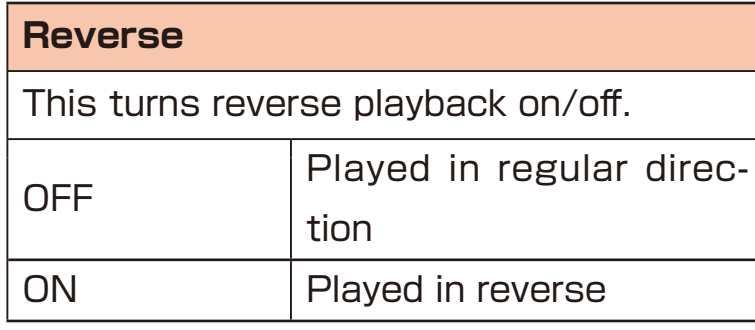

### **Setting sample fade out**

The entire length of a sample is shown by the lit  $\frac{1}{6}$  -  $\frac{16}{6}$ .

**1** Press the step at the position where you want to start the fadeout.

For example, press  $\delta$  if you want to start to fade out in the middle of the sample.

Steps will blink for the length that is being faded out.

Press & to set no fadeout.

2 Press & twice.

This applies the fadeout to the sample.

• Fade-outs can only be set when LOOP ENABLE is off.

# **Chacking the attack, release, and velocity of the sound**

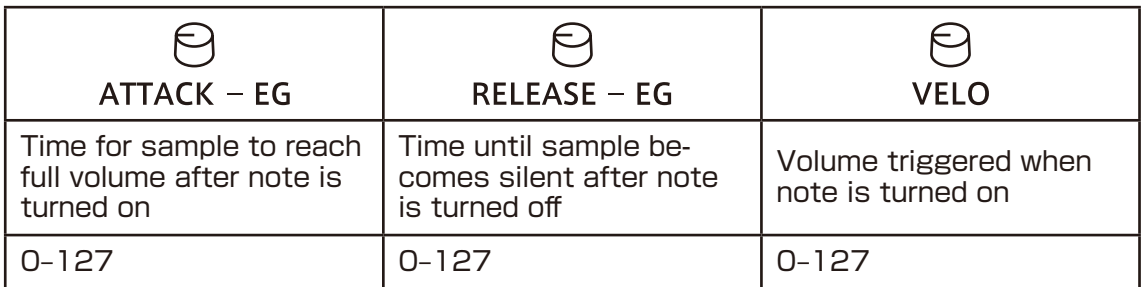

# **SAMPLE & EDIT mode (editing) — Renaming and copying**

### <span id="page-49-0"></span>**Renaming samples**

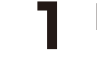

**1** In editing mode, press **"C"**.

- 
- 2 Use  $\bigcirc$  and  $\bigcirc$  to move

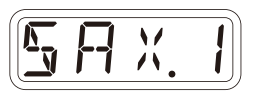

the cursor left and right,

and turn M value to select characters.

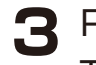

### 3 Press & .

 This completes the setting. DONE will appear on the display.

The sample will be copied and

DONE will be shown on the display.

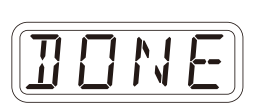

• During slot selection,  $_{R_{\text{BMME}}}$  can be pressed to rename a bank in the same way.

# **Copying samples**

Use slot selection to select an empty slot (destination slot).

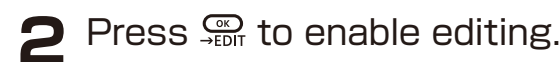

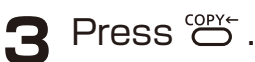

- 
- **4** Turn  $\bigcirc$  value to select the sample you want to copy.
- $\overline{5}$  Press  $\overset{\text{SAVE}}{\otimes S}$ .

*D O N E*

- After completing a procedure, press  $\frac{SAVE}{S}$  twice to save the changes.
- Press  $\overline{a}$  during a procedure to cancel it.

# **SAMPLE & EDIT mode (editing) — Clearing**

# **Clearing samples**

1 In editing mode, press <sup>out</sup>. This clears the sample.

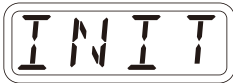

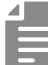

- After completing a procedure, press  $\frac{SAVE}{CO}$  twice to save the changes.
- Press  $CD$  during a procedure to cancel it.

# **SAMPLE & EDIT mode (editing) — Exporting/importing samples**

Recorded samples can be exported to or imported from a PC, Mac or similar device by MIDI. See [P.89](#page-88-0) for details about connection.

# **Exporting a single sample**

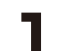

**1** Use slot selection to select the sample you want to export.

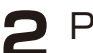

**2** Press so to enable editing.

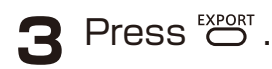

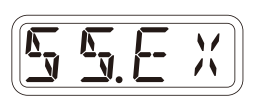

- **4** Set your PC to receive MIDI data.
- **5** Press & .
	- This starts sample data transmission.

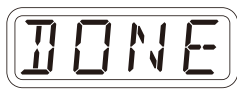

 The step LEDs will show the progress. When finished, DONE will appear on the display.

# **Importing a single sample**

**1** Use slot selection to select the slot you want to import to.

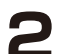

- **2** Press so to enable editing.
- 
- **3** Start transmitting data from the transmitting device.
- **4** After receiving data has completed, press  $\frac{200}{200}$  twice to save it.

# **SAMPLE & EDIT mode (editing) — Exporting/importing samples**

# **Exporting sample banks**

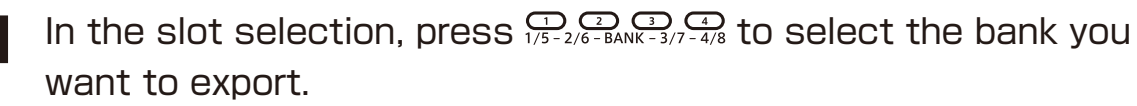

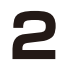

**2** Press EXPORT.

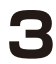

**3** Set your PC to receive MIDI data.

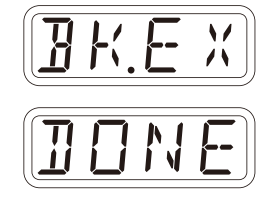

### $\triangle$  Press  $\frac{C_{\text{R}}}{4EDIT}$ .

This starts sample data transmission.

 The step LEDs will show the progress. When finished, DONE will appear on the display.

# **Importing sample banks**

**1** In the slot selection, press  $\sum_{1/5-2/6-BANK-3/7-4/8}$  to select the bank you want to export.

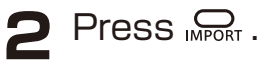

**3** Start transmitting data from the transmitting device.

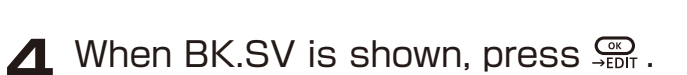

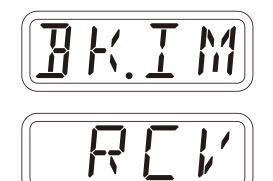

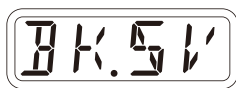

# **Step sequencer overview**

### **Overview**

The Lofi-6 step sequencer can play **multiple steps** in order (a sequence) with performance and parameter data.

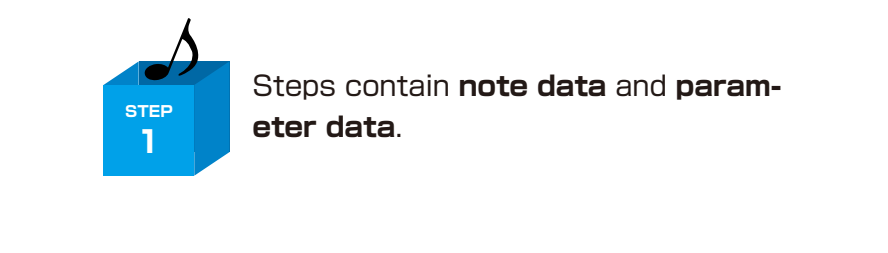

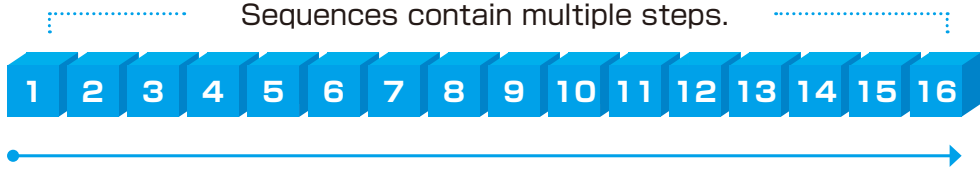

Sequences play in order from the first step.

# **Lofi-6 step sequencer features**

The sequencer in the Lofi-6 has the following features.

# **Three input methods**

### **Step recording**

Record notes to each step with the sequencer stopped

### **Real-time recording**

Record notes to steps by playing the keyboard

### **Direct recording**

Record notes to steps directly during sequencer playback

# **Flexible sequencing**

### **Sequences with up to 64 steps**

The number of steps can be set from 1 – 64 as desired for each track

### **Support for various note lengths**

The length of each step can be set from 1/32nd note to 1 bar.

# **Creating sequences – Preparation**

# **Selecting tracks and setting sounds**

- **Press one**  $\overline{\mathbb{O}}$  $\overline{\mathbb{O}}$  $\overline{\mathbb{O}}$  $\overline{\mathbb{O}}$  **button to select the track for sequence** creation.
- 

**2** Turn  $\Theta$  BANK and  $\Theta$  SAMPLE to select the sound to use.

The  $\Theta$  sample operationselection can be altered with the  $\Theta$  value.

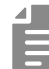

- The LIVEN Lofi-6 can generate a maximum of 10 notes simultaneously (10-voice polyphony).
- If the maximum polyphony is exceeded, notes will be turned off starting with notes on the lowest priority track. (The track priority is from 4 to 1 in order. However, sounds that are being released will be turned off first in track priority order.)
- The LIVEN Lofi-6 includes 8 banks of 16 sounds, allowing selection of up to 128 sounds.

# **Creating sequences – Settings**

# **Setting the note length of one step**

 $\blacksquare$  Press  $\mathcal{F}_{\text{tunc}} + \mathcal{F}_{\text{NOTE}}$ .

2 Use  $\oplus$  value to select the note length.

(m **VALUE** 

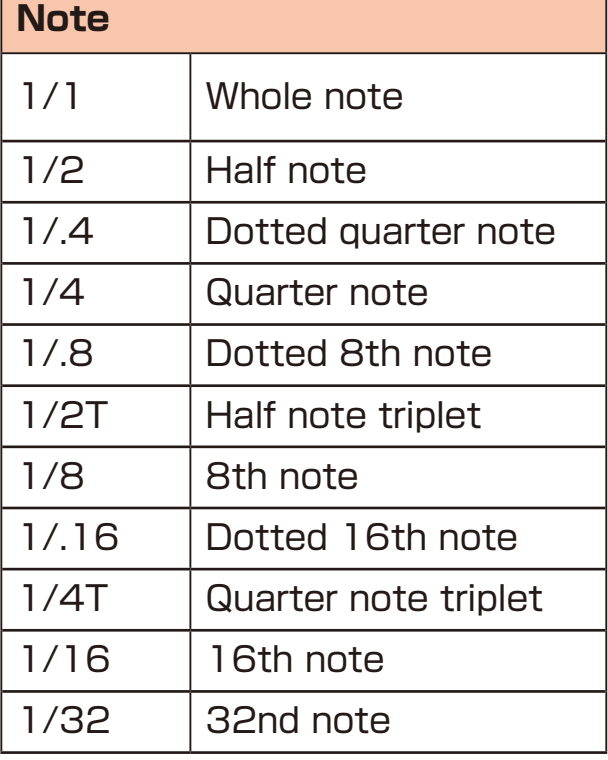

# **Changing the sequence length**

 $\sum_{\text{F} \in \mathcal{S}} P_{\text{F}} P_{\text{F}} \mathbb{S}_{\text{F}} + P_{\text{F}} P_{\text{F}} P_{\text{F}}$ 

2 Use  $\oplus$  value to set the sequence length.

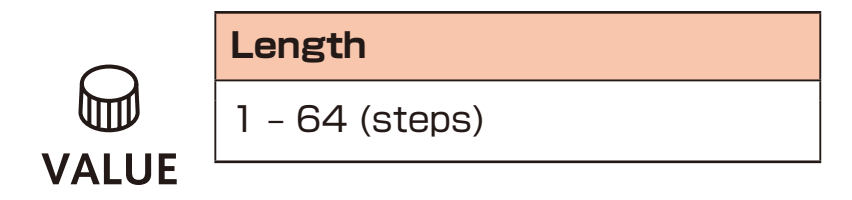

Using step recording, sequences can be created carefully while playback is stopped.

### **Basic operations**

- **1** When stopped, press  $\bigodot$  (lights red).
- 

**2** Press  $\phi$  -  $\phi$  at the step where you want to input a note. The LED for the current step will blink. The LEDs for steps that already have notes will light.

**3** Play a note on the keyboard to input it at the step. Press the same note again on the keyboard to remove it from the step.

Repeat steps 2 – 3 to create the sequence.

**4** Press  $\bullet$  to end step recording.

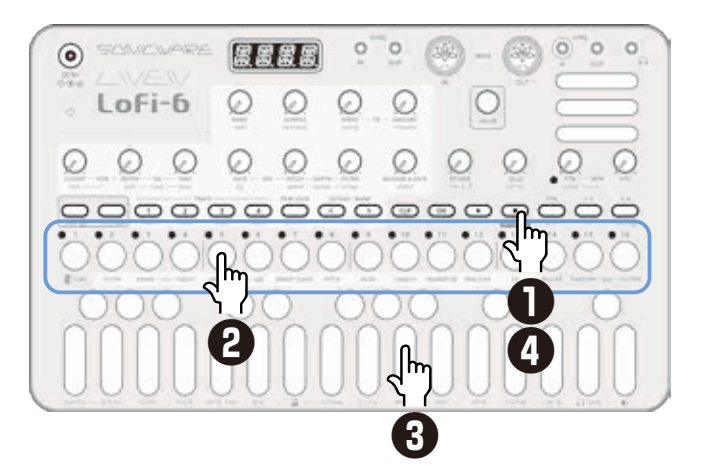

# **Selecting steps 17 and higher**

After procedure number one, press  $\frac{1}{2}$  and  $\frac{2}{4}$  to select steps 17 and higher.

To select steps 1–16, press the 1/3 button.

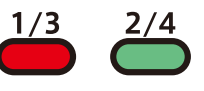

To select steps 17–32, press the 2/4 button.

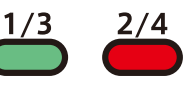

To select steps 33–48, press the 1/3 button twice.

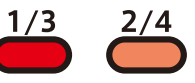

To select steps 49–64, press the 2/4 button twice.

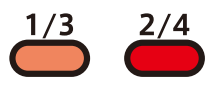

• In procedure 2, pressing  $\frac{1}{2}$  –  $\frac{16}{2}$  will cause the stored note to sound continuously. This is by design.

• Mo value can also be used to move between steps.

• Page buttons are enabled or disabled according to the length of the sequence.

# **Clearing steps**

 $Press$   $CER$  +  $\frac{1}{2}$  –  $\frac{16}{12}$ .

 During step recording, only the note information for that step will be cleared.

# **Copying steps**

During step recording, press  $\dot{\circ}$   $\dot{\circ}$  to select the step to copy.

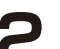

- $\bullet$  Press  $\frac{C}{\text{func}} + \frac{1}{2}$  copy.
- **3** Press  $\phi$   $\phi$  to select the paste destination step.
- $\blacktriangle$  Press  $\mathcal{Q}_{\text{func}} + \mathbb{I}$  paste.

The note and parameter lock data

from the copy source step will be pasted to the destination step.

• Data for ties cannot be copied.

# **Automatically advancing steps during step recording (Auto Step mode)**

In step recording mode, the step can be advanced automatically each time a key of the keyboard is pressed.

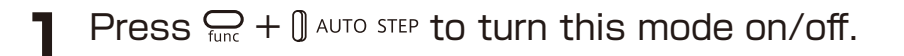

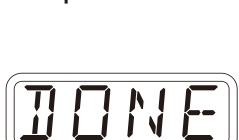

*C O P Y*

Tied-notes (long sounds) can be input with the Lofi-6.

# **Enabling tied-note (long sound) input**

 $Press \n\mathcal{L}_{\text{func}} + \mathcal{L}_{\text{tie}}$ .

The button will light red, and tied-note input will be enabled.

# **Inputting tied-notes (long sounds)**

- 1 When stopped, press  $\bigodot$  (lights red) to start step recording.
- **2** Press  $\dot{\circ}$   $\ddot{\circ}$  at the step where you want to start note input.
- **3** Press and hold a key on the keyboard.
- 

**4** Press  $\dot{\circ}$  -  $\ddot{\circ}$  at the step where you want to stop the note. This inputs a tied-note from the starting step to the stopping step.

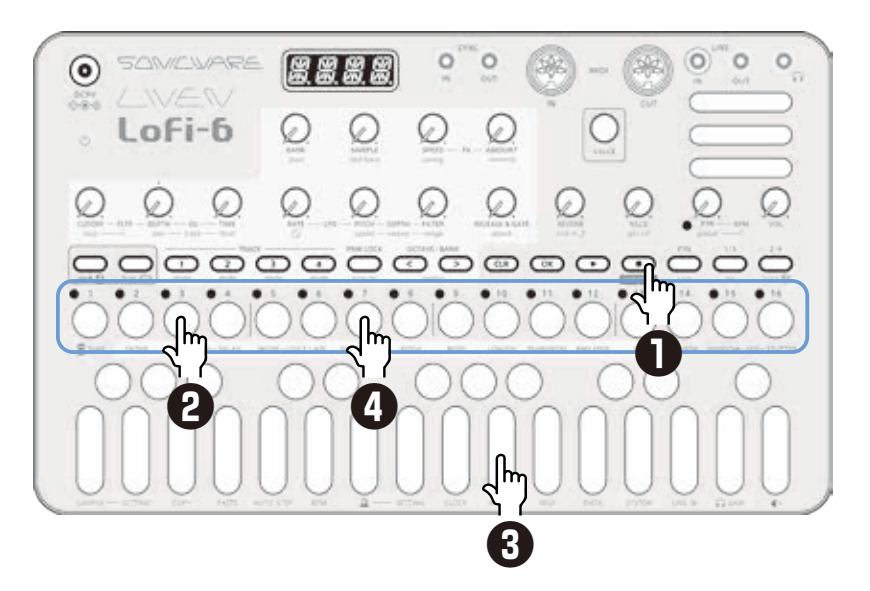

In the example above, a note (A) is input that starts on step 3 and ends on step 7.

• By pressing  $\frac{13}{2}$  and  $\frac{24}{2}$  during procedure 4, tied-notes that span pages can be input.

# **Creating sequences – Real-time recording**

Sequences can be created in real time while playing the keyboard.

# **Basic operations**

**1** After pressing  $\bigodot$ , press  $\bigodot$ .

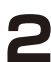

**2** The pattern will start playing, so play the keyboard when you want to input notes.

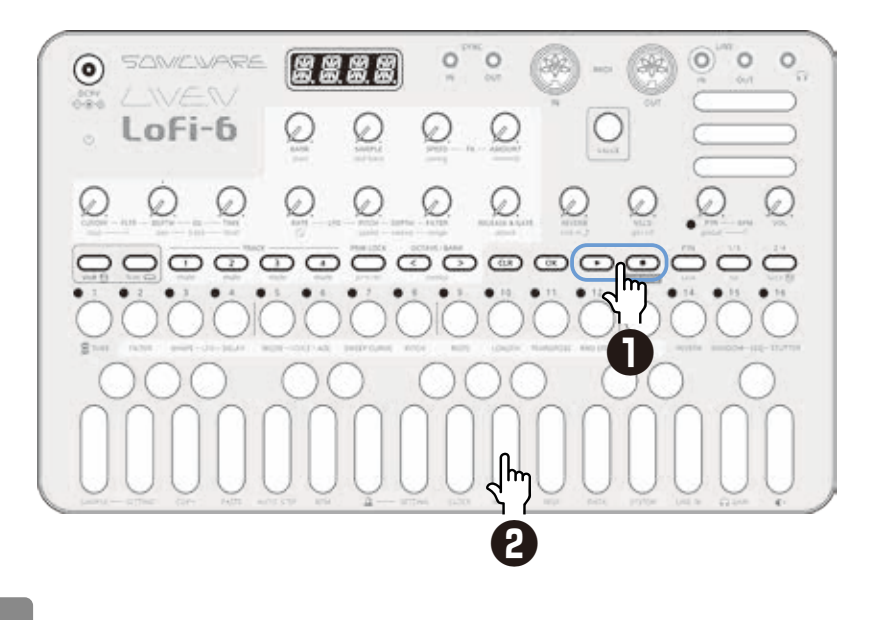

• By pressing  $\frac{1}{\epsilon_{\text{inc}}}$  +  $\frac{1}{\epsilon_{\text{te}}}$  to enable the input of tied-notes, long notes that span steps can be input.

# **Creating sequences – Real-time recording**

# **Turning on/off the metronome**

**1** Press  $\sum_{\text{func}} + \theta \times \text{to}$  switch ON/OFF.

# **Adjusting the metronome volume**

**1** Press  $\sum_{\text{func}} + \theta$  setting- $\Delta$  to select VOL.

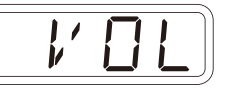

*O N*

2 Use  $\oplus$  value to adjust the metronome volume.

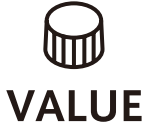

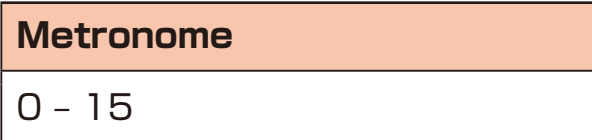

# <span id="page-61-0"></span>**Setting a pre-count**

**1** Press  $\sum_{\text{func}} + \theta \text{ softmax} - \Delta$  to select PR.CT.

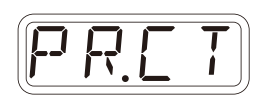

2 Use  $\oplus$  value to change the pre-count.

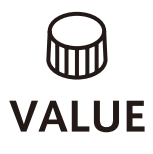

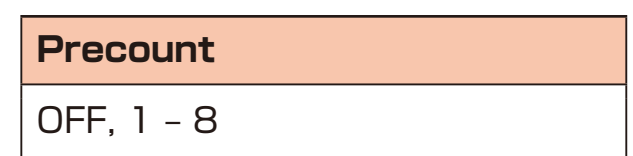

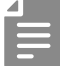

• When a pre-count is set, recording and playback will start after the pre-count.

# **Creating sequences – Direct recording**

With direct recording, notes can be input on steps directly when both stopped and playing back.

This is particularly suitable for building up sequences while performing by directly inputting notes during playback.

### **Basic operations**

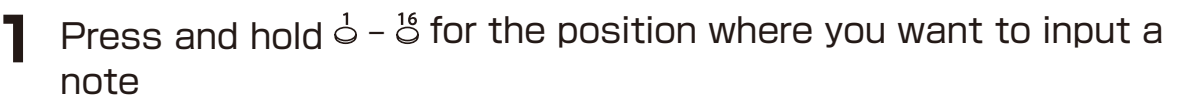

**2** Play a note on the keyboard to input it at the step. Notes can also be input if procedures 1 and 2 are done in reverse order.

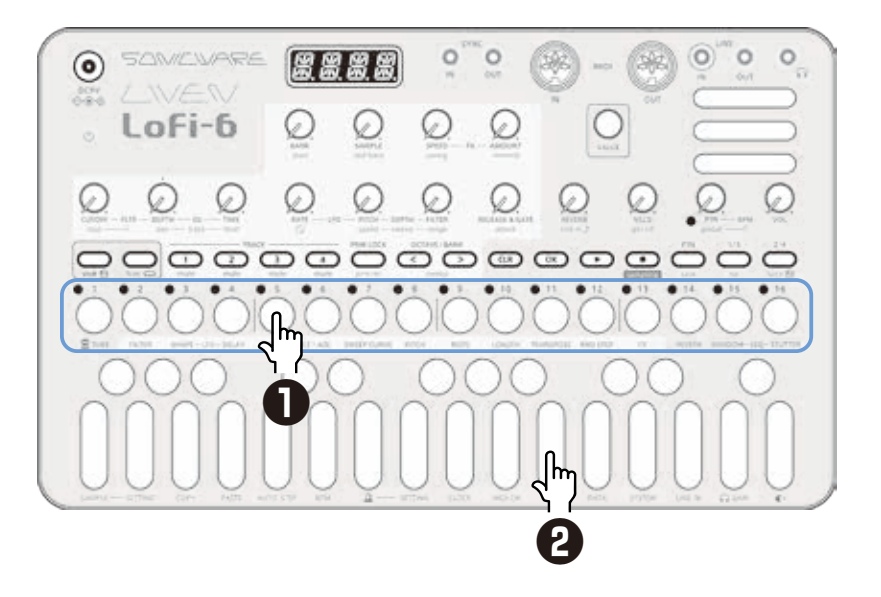

• By pressing  $\frac{1}{3}$  and  $\frac{2}{3}$  before procedure 1, pages with steps 17 and higher can be selected.

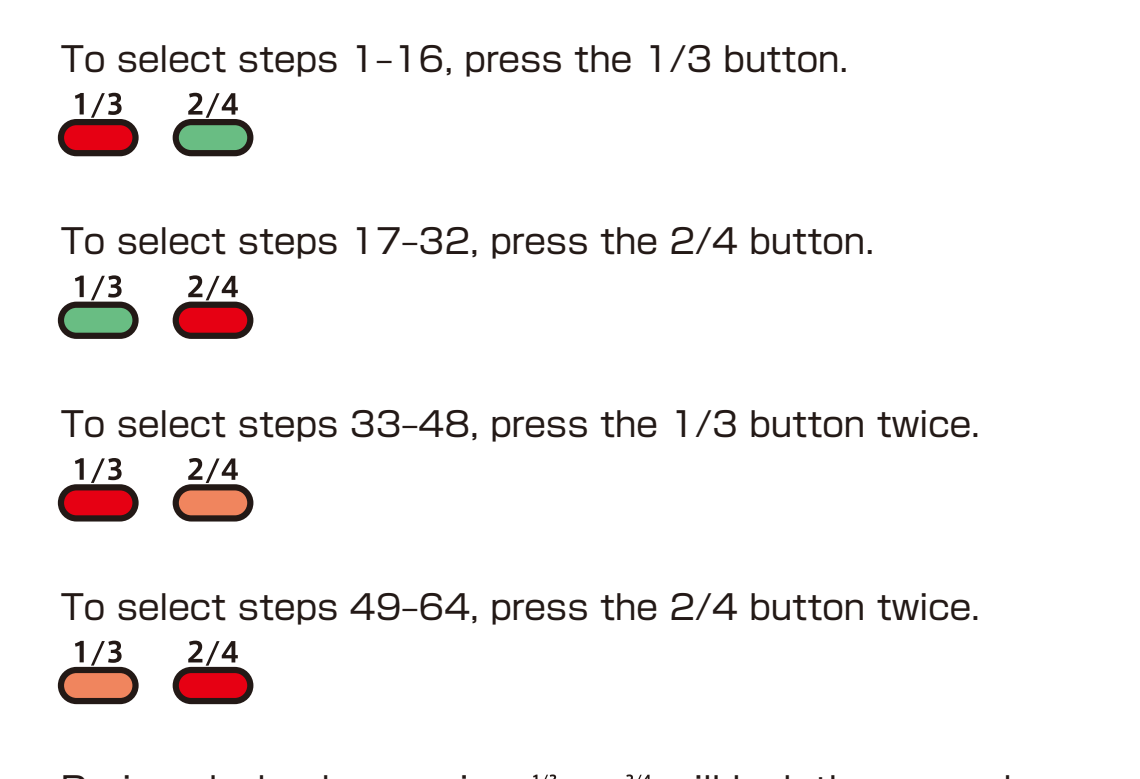

• During playback, pressing  $\stackrel{1}{\leftrightarrow}$  or  $\stackrel{2}{\leftarrow}$  will lock the page shown. Press  $\circledcirc$  to unlock the page.

# **Creating sequences – Groove settings**

The Lofi-6 includes a swing function for creating offset rhythms and a laid-back function for delaying the timing of sample sounds.

# **Setting the swing**

**1** Turn  $\frac{6}{\sinh} + \Theta$  swing to adjust it.

Every even step (2nd, 4th, 6th, etc.) will be delayed.

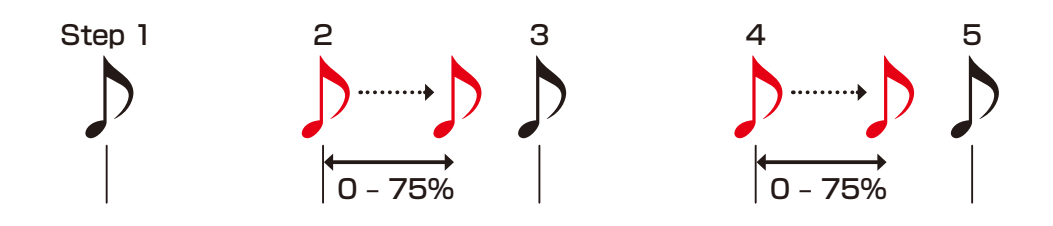

This setting can be made separately for each track.

# **Setting the laid-back function**

Turn  $\sum_{shift}$  +  $\Theta$  laid-back to adjust it.

This delays the timings of entire samples for the selected track.

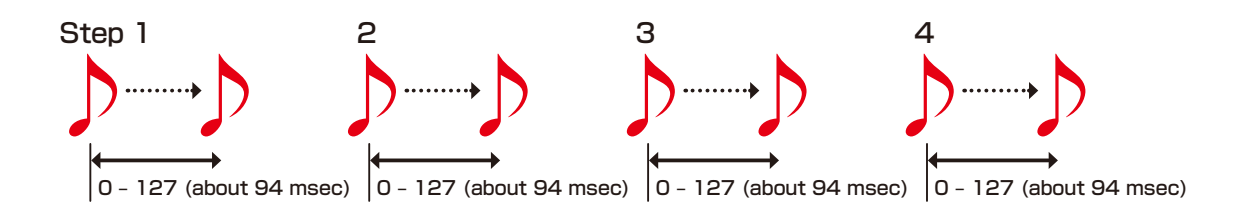

• The timings of sounds can be changed independently for each step using the parameter locking function.

The sound locking function can be used to create a drum track that has multiple samples on a single track, and these functions can be used to freely set the timing of bass drum and snare sounds, for example.

# **Parameter locking**

The Lofi-6 has a **parameter locking** function that can record knob operations to steps.

This allows sounds to be changed over time and is useful for creating patterns with great expressiveness.

Parameter locking data can be input in the following three ways.

# **Direct input**

Turn knobs while pressing  $\frac{1}{2}$  –  $\frac{1}{2}$  in this fundamental method of direct input.

# **Real-time input**

Record the operation of knobs during playback in real-time in this method.

# **Sound locking input**

When recording notes to steps by pressing keys on the keyboard, the state of the sound currently playing is simultaneously recorded to the step as parameter lock data in this input method.

# **Basic parameter locking operations**

# **Turning parameter locking on**

Press PRM LOCK .

Pressing <sup>PRM LOCK</sup> cycles through the following states.

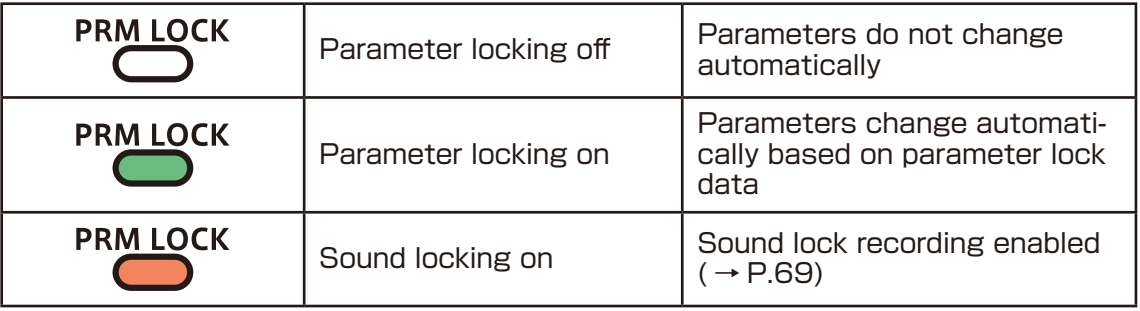

# **Clearing parameter lock data**

 $Press \mathbb{R} + \mathbb{C}^R$ .

This clears parameter lock data.

# **Parameter locking – Direct input**

# **Turning parameter locking on**

# **Recording knob operations**

- Press  $\sum_{k=1}^{n}$  Press  $\sum_{k=1}^{n}$  (lights green).
- **2** While pressing  $\dot{\circ}$   $\ddot{\circ}$ , turn  $\odot$ knobs.

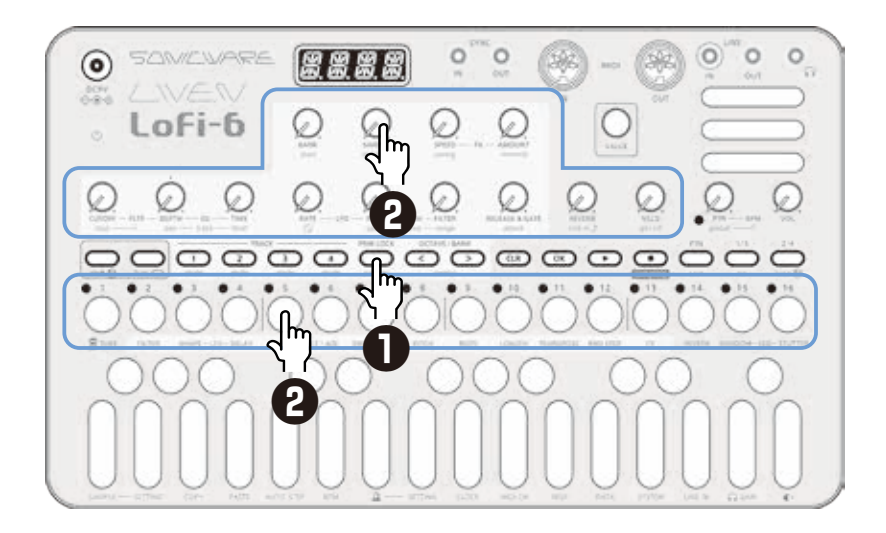

- By pressing  $\frac{1}{3}$  and  $\frac{2}{3}$  before procedure 2, pages with steps 17 and higher can be selected.
- By turning the knobs while pressing multiple step buttons, you can enter multiple parameter locks at once (Excluding BANK and SAMPLE).
- Parameter locking cannot be used on REVERB, line in ↑ , ptn level, PTN BPM, global BPM and VOL.

# **Parameter locking – Real-time input**

# **Inputting in real time (parameter recording)**

- **1** Press  $\sum_{\text{func}} + \sum_{\text{prime}}$  (lights red).
- **2** Press  $\bigodot$  to play the pattern.
- 
- **3** Turn  $\Theta$  knobs and record the changes.
- **4** Press  $\sum_{k=1}^{n}$  Press  $\sum_{k=1}^{n}$  making it light green, to end real-time input.

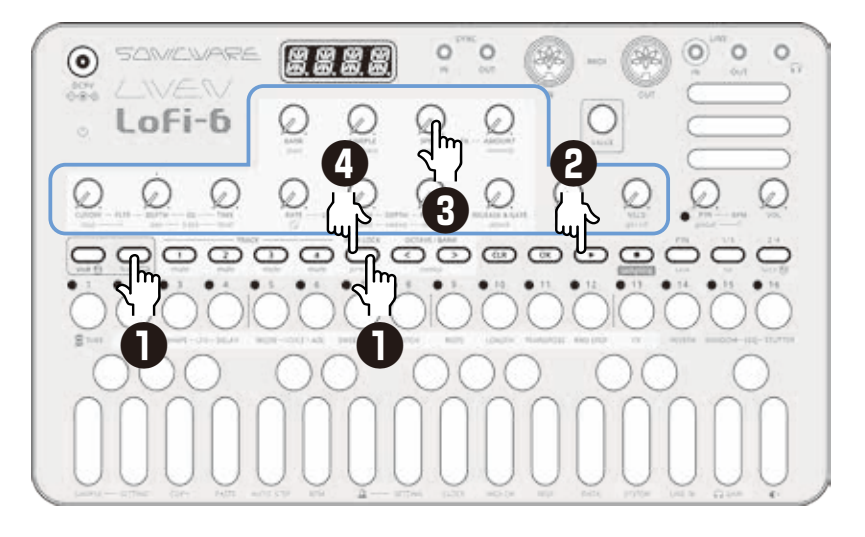

# <span id="page-68-0"></span>**Parameter locking – Sound locking input**

# **Turning sound locking on**

Press PRM LOCK twice (lights orange).

# **Recording note input and parameter lock data at the same time**

**2** While pressing  $\dot{\circ}$  -  $\ddot{\circ}$ , play the keyboard.

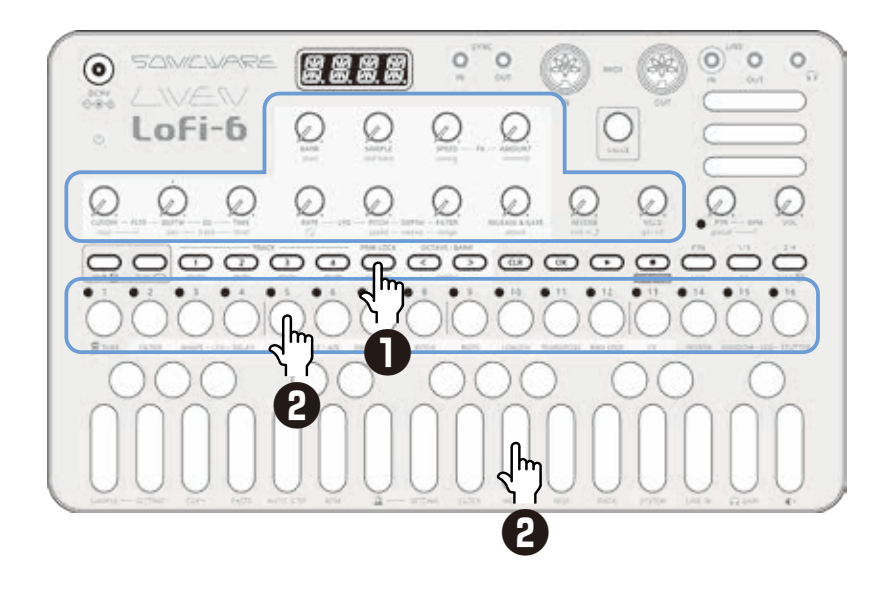

- 
- In procedure 2, direct recording is used for note input. The sound locking function can also be used with step recording and real-time recording in the same manner.
- The parameter lock data that is recorded using the sound locking function includes BANK, SAMPLE, start, RELEASE & GATE and attack.

# **Sequence effects**

The Lofi-6 has sequence effect functions, including **Dice** that sets the probability of notes sounding, **Random** that can randomize phrases, and **Stutter** that repeats playback of pressed steps.

### **Random**

 $Press \nightharpoonup_{\text{func}} + \nightharpoonup_{\text{RANDOM-SEQ}}$ .

 When this is on, a randomized sequence will be played back Press  $\mathcal{Q}$  +  $\mathcal{Q}$ <sub>RANDOM-SEO</sub> again to turn the random function off.

### **Random settings**

The smallest unit used for randomization during random playback can be set (for example, 1 step or 4 steps).

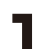

Press  $\sum_{\text{func}} + \sum_{\text{RND STEP}}$ , and use  $\bigcirc$  value to adjust.

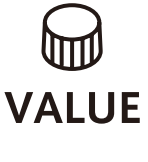

**Random step unit** OFF, 1, 2, 4, 8, 16 (steps)

If set to OFF, randomization will not occur even if the random playback function is on.

The random on/off setting is saved with the pattern, but random unit settings can be saved per track.

# **Dice**

**1** Turn  $\sum_{\text{shift}} + \Theta \odot$ .

The probability of a note sounding can be set from 25 – 100% .

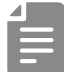

• The probability of notes sounding can be set independently for each step using the parameter locking function.

# **Sequence effects**

# **Stutter**

 $\blacksquare$  Press  $\mathcal{Q}_{\text{tunc}} + \mathcal{Q}_{\text{SEQ-STUTTER}}$ . Turning this on enables stutter mode.

**2** Press  $\frac{1}{2} - \frac{16}{3}$ .

Only the pressed steps will be played.

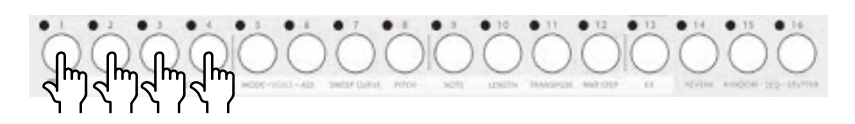

Press  $\sum_{\text{func}} + \sum_{\text{step-sjutree}}$  again to turn stutter mode off.

# **Deleting sequences**

## **Clearing steps**

 $\text{Press} \ \text{CP} + \text{O} \sim \text{O}^1$ 

The note and parameter lock data from that step will be cleared.

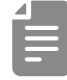

- While pressing  $\left(\overline{a}\right)$ , steps that have parameter lock data blink red.
- When recording notes (REC button lit red), only note data will be cleared.
- When parameter recording ( $m_{\text{max}}$  lit red), only parameter lock data will be cleared.
- Normally, when  $\bigodot$  and  $\bigcirc$  buttons are lit red, both note and parameter data will be cleared.

### **Clearing all note data in a sequence**

 $Press$   $\overline{CB}$  +  $\overline{CD}$   $\overline{CD}$   $\overline{CD}$  for the track with the sequence to be cleared.

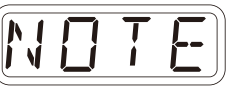

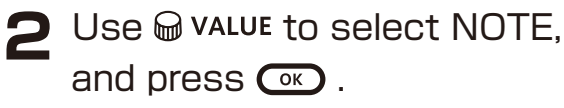

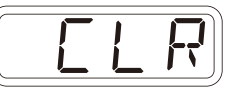

This clears all notes on all steps of the sequence.

# **Restoring only track sounds to the last saved state**

Press  $\overline{C}$  +  $\overline{C}$   $\overline{C}$   $\overline{D}$   $\overline{C}$  for the track with the sound to be restored.

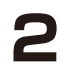

2 Turn  $\bigcirc$  value to select SND, and press  $\bigcirc$ .

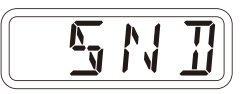
# **Copying tracks**

# **Sequence extending copy function (duplicate)**

You can duplicate a sequence you've created to double it's length.

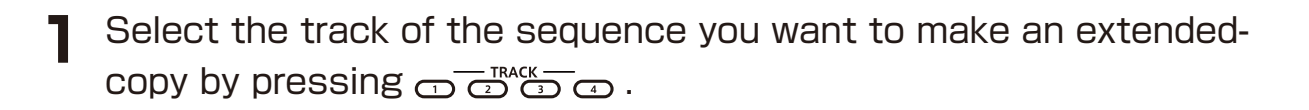

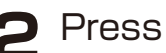

 $\sum$  Press  $\sum_{\text{func}} + \sum_{\text{LENGTH}}$ .

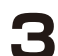

**3** While pressing  $\bigcirc$ , turn  $\bigcirc$  value to duplicate it 2x (or 4x).

## **Copying a track to another track**

**1** Press  $\overline{\bigcirc}$   $\overline{\bigcirc}$   $\overline{\bigcirc}$  to select the track of the pattern to be copied.

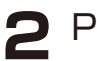

 $\sum$  Press  $\sum_{\text{func}} + \int$  COPY.

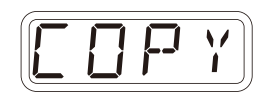

**3** Press to select the track for the pattern to be pasted.

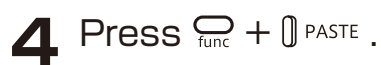

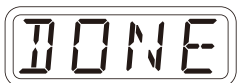

# <span id="page-73-0"></span>**Pattern saving**

Sequences created on every track can be saved as patterns.

#### **Saving patterns**

 $Press \n\mathcal{Q}_\text{func} + \mathcal{Q}_\text{save}$ .

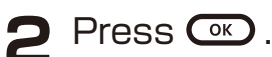

DONE will appear, and it will be saved.

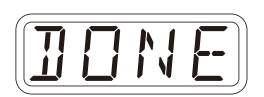

Changing the save destination or **copying the pattern**

**1** Press  $\sum_{\text{func}} + \sum_{\text{save}}$ .

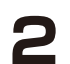

**2** Use  $\mathbb{C}^{\text{max}}$  be select the save destination bank.

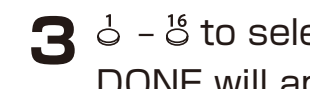

 $\mathbf{3}$   $\circ$  -  $\circ$  to select the save destination pattern. DONE will appear, and it will be saved.

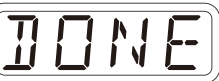

 $\cdot$  In procedure 2,  $\omega$  value can also be used to select the save destination (execute with  $\circ$ ).

• Press  $\overline{a}$  during a procedure to cancel it.

### **Initializing patterns**

**1** Select the pattern to be initialized.  $( \rightarrow P.15)$ 

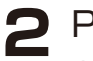

 $\sum$  Press  $\overline{C}$  +  $\overline{C}$ .

 CLR will be shown, and pattern settings along with note and parameter lock data will all be cleared. *C L R*

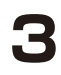

**3** Save the pattern.

# **Pattern renaming**

### **Renaming patterns**

**1** Press  $\sum_{\text{func}} + \theta$  DATA multiple times to select P.N.ED (**p**attern **n**ame **ed**iting).

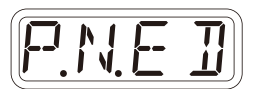

2 Use  $\oplus$  value to select the pattern for renaming, and press  $\mathbb{R}$ .

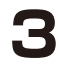

**3** Use  $\odot$  and  $\odot$  to move the cursor left and right, and turn  $\mathbf \omega$  value to select characters.

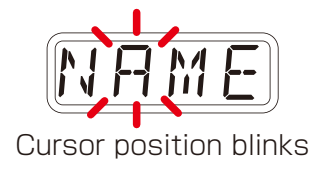

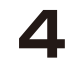

 $\Delta$  Press  $\mathbb{R}$ .

 This saves the name and returns to pattern selection. To rename other patterns, repeat from procedure 2. To end renaming, press  $CD$ .

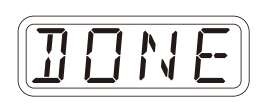

# **Tempo overview**

The Lofi-6 has two BPM modes.

## **Pattern BPM mode**

Whenever a different pattern is selected, the BPM is reset using the tempo saved in that pattern.

## **Global BPM mode**

The current global BPM value will continue to be used even when a different pattern is selected.

Select global BPM mode to maintain a consistent tempo during the jam session. Use pattern BPM mode when you want the tempo to change with each pattern.

# **Setting the BPM mode**

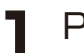

**1** Press  $\sum_{\text{func}} + \theta$  BPM.

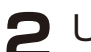

2 Use  $\oplus$  value to select the BPM mode.

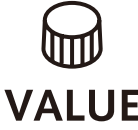

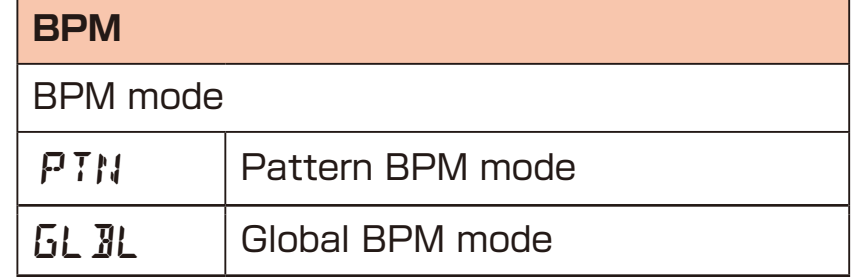

## **Setting the pattern BPM**

 $Turn \oplus PTN - BPM$ .

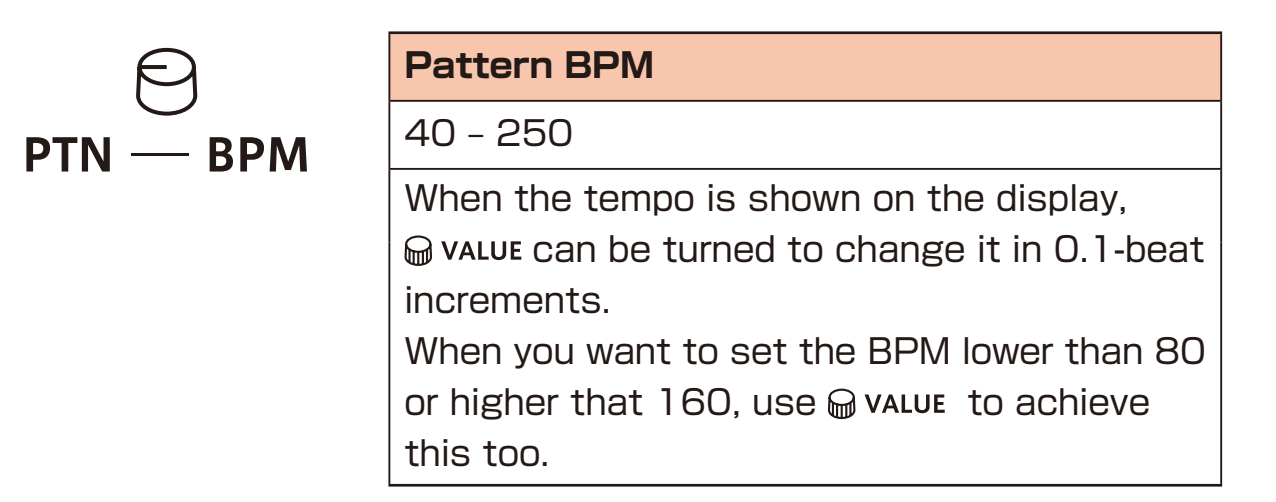

# **Tempo overview**

## **Setting the global BPM**

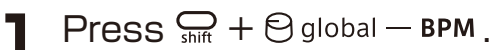

 $\sum_{\text{shift}}$  +  $\bigcirc_{\text{global} - \text{BPM}}$ 

**Global BPM**

40 – 250

When the tempo is shown on the display,  $\mathcal Q$  value can be turned to change it in 0.1-beat increments. When you want to set the BPM lower than 80 or higher that  $160$ , use  $\omega$  value to achieve this too.

## **Clock synchronization with external devices — Clock settings**

#### **Overview**

The Lofi-6 has the following synchronization capabilities.

# **SYNC**

Use the SYNC IN/OUT jacks to connect and synchronize with devices that support SYNC (including the Korg Volca series).

#### **MIDI**

Use the MIDI IN/OUT jacks to connect and synchronize with devices that support MIDI.

### **Audio Sync**

Use the LINE IN and headphone jacks to connect and synchronize with devices that support Audio Sync (including the Teenage Engineering Pocket Operator series). When using Audio Sync, the audio exchanged will be mono.

The Lofi-6 can act as a clock master or receive clock from an external device.

## **Clock synchronization with external devices — Clock settings**

### **Setting the clock source**

When set to INT (internal), the Lofi-6 acts as a clock master. When not set to INT, the external device will be treated as the clock master.

**1** Press  $\sum_{\text{func}} + \theta$  clock to select SRC.

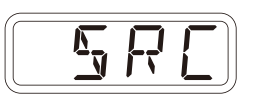

2 Turn @ value to set the clock source.

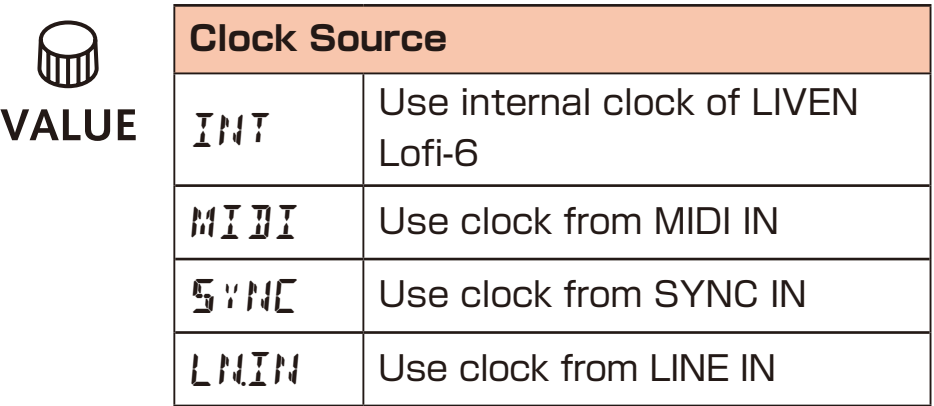

# <span id="page-78-0"></span>**Setting Audio Sync output**

Audio Sync output uses the headphone jack.

For this purpose, make the following setting to use Audio Sync output.

**1** Press  $Q_{\text{time}} + \theta$  and select A.OUT.

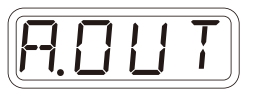

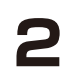

**2** Turn @ value to select ON.

• The sync signal will be output from the left channel and a mono mix of the audio will be output from the right channel of the headphone jack.

## **Clock synchronization with external devices — Clock settings**

# **Setting SYNC IN polarity**

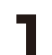

**1** Press  $\sum_{\text{func}} + \theta$  and select S.I.PO.

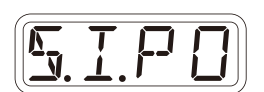

2 Turn @ value to set the polarity.

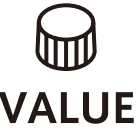

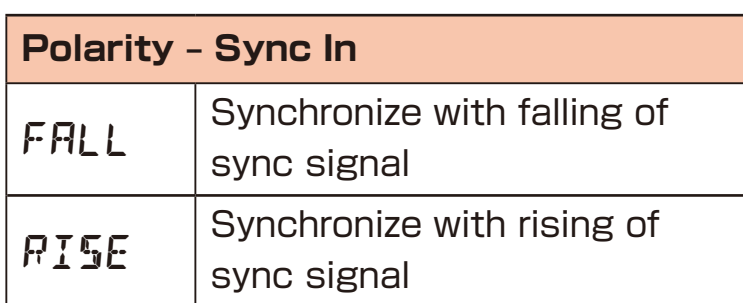

# **Setting SYNC OUT polarity**

**1** Press  $\sum_{\text{time}} + \theta$  clock and select S.O.PO.

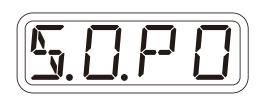

**2** Turn @ value to set the polarity.

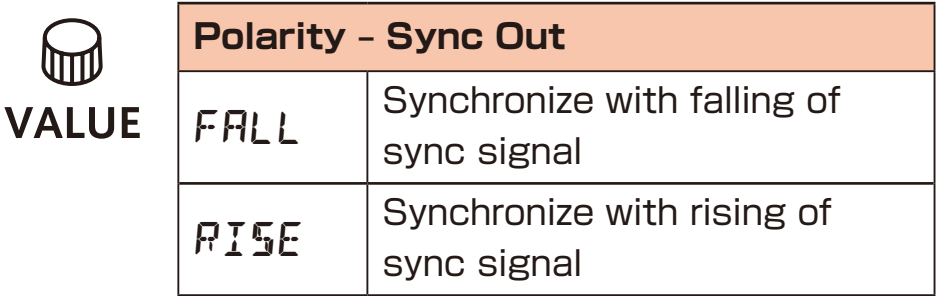

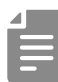

UI

• See [P.85](#page-84-0) for details about setting MIDI clock.

## **Clock synchronization with external devices — Connection examples**

### **Lofi-6 as clock master**

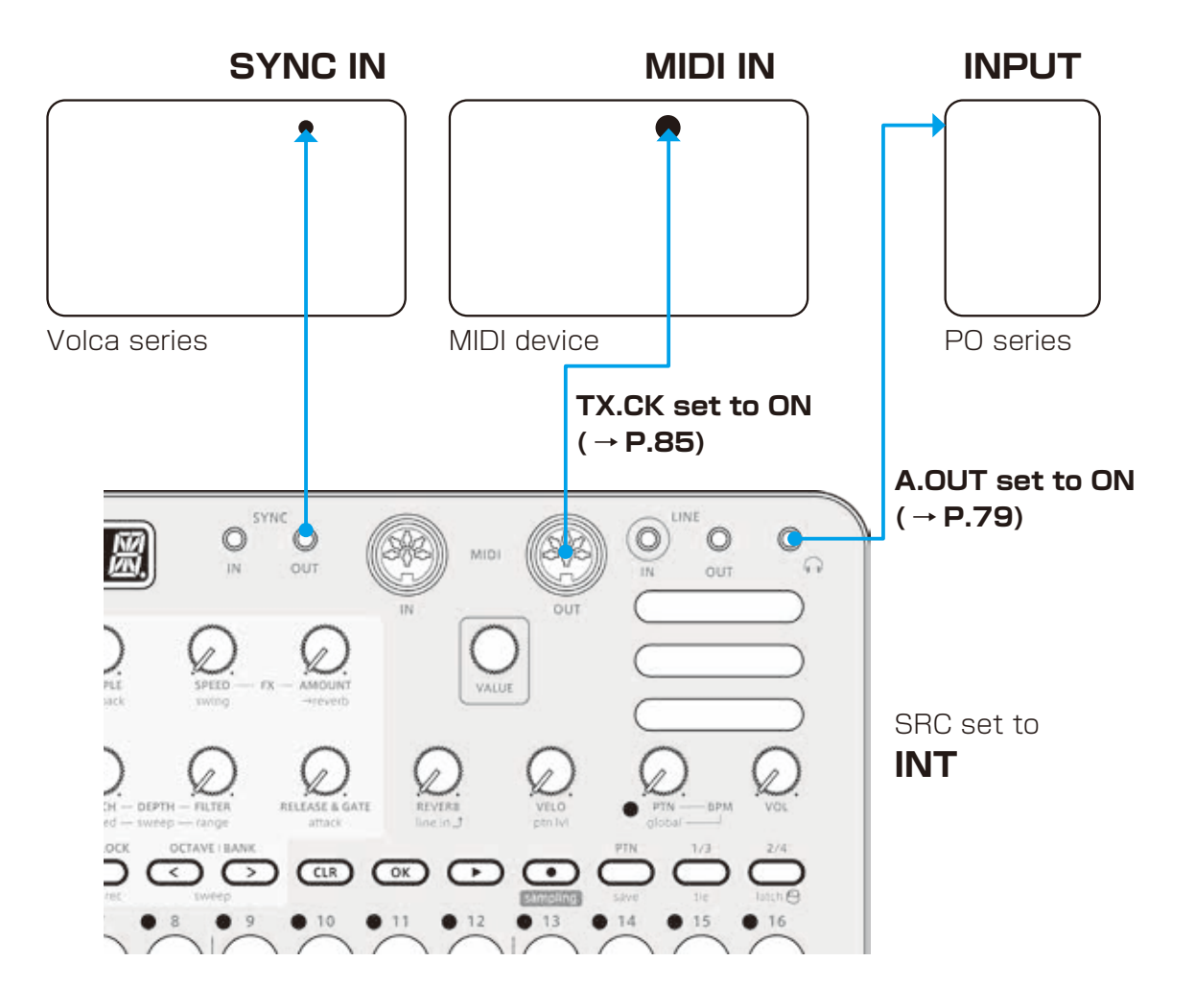

## **Clock synchronization with external devices — Connection examples**

#### **External device as clock master**

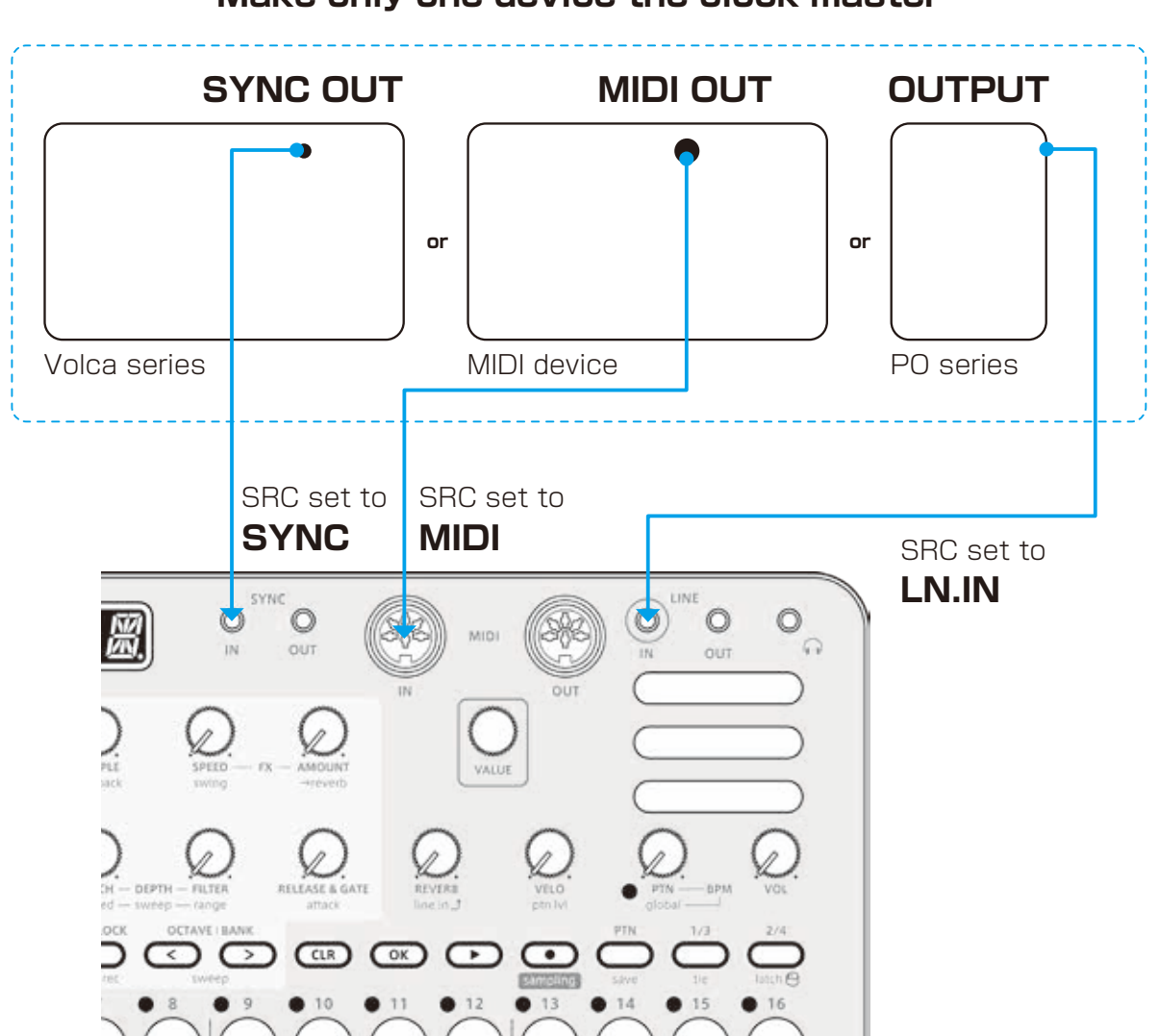

**Make only one device the clock master**

## **Clock synchronization with external devices — Connection examples**

#### **Bridging clock signals to a different connector from an external device acting as the clock master**

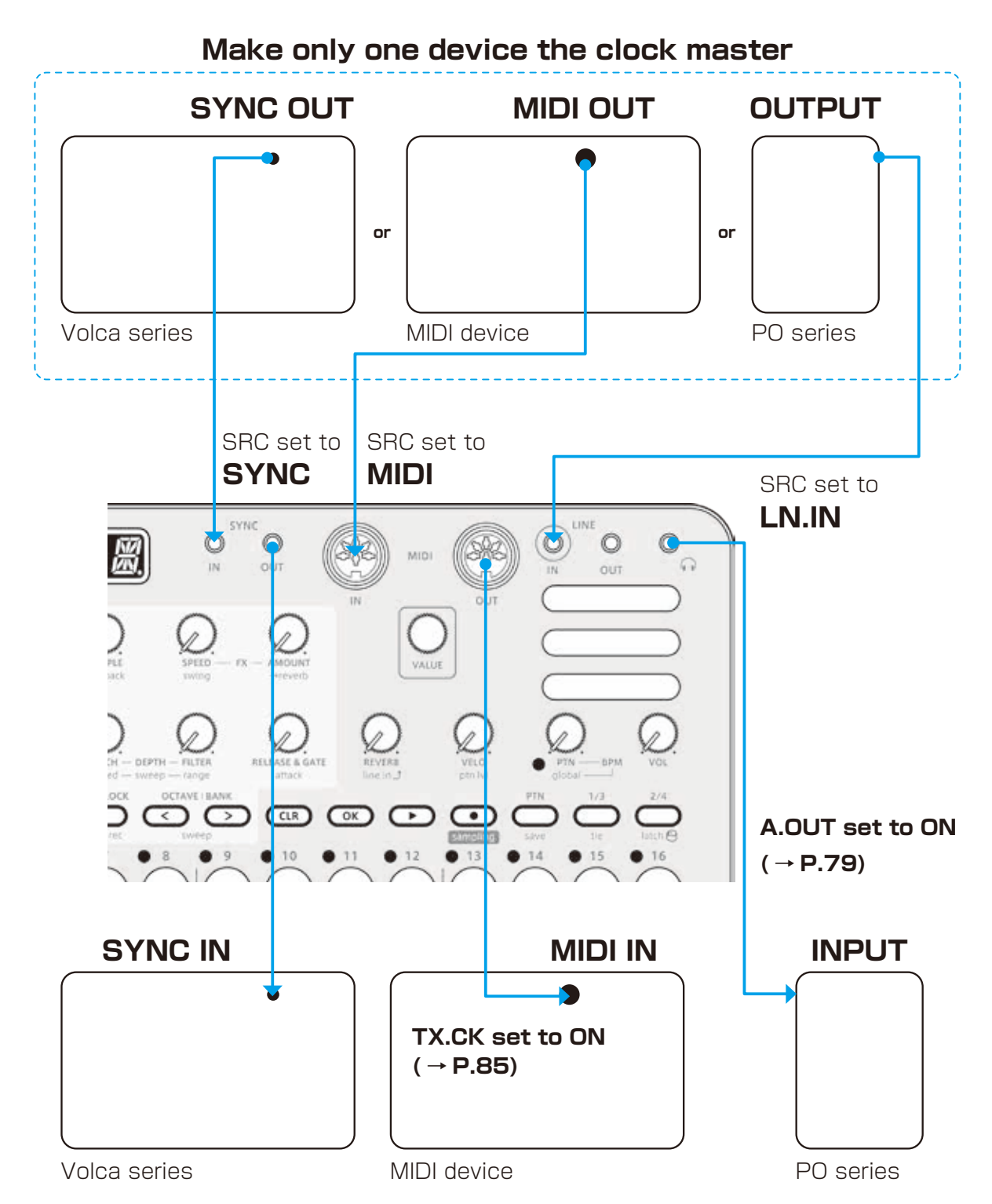

Using the bridging function, it is possible to synchronize devices with different connectors. For example, a Pocket Operator acting as a clock master can be used to synchronize a Volca or MIDI device connected to the Lofi-6.

# **Setting channels for transmitting and receiving MIDI**

**Press**  $Q_{\text{inc}} + Q_{\text{MDICH}}$ , and select the track for which you want to set the MIDI channel.

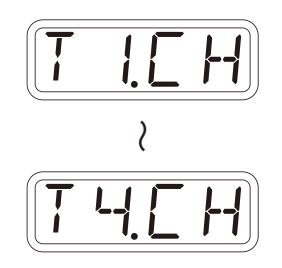

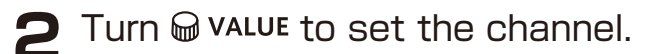

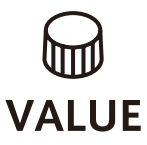

**MIDI Channel - Track** OFF, CH.01 – CH.16

# **Setting the MIDI channel for pattern parame-**

#### **ters**

**1** Press  $\frac{6}{5}$  +  $\frac{6}{5}$  MIDICH and select PT.CH.

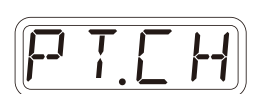

2 Turn @ value to set the channel.

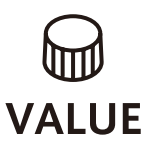

**MIDI Channel - Pattern**

OFF, CH.01 – CH.16

# **Setting the MIDI channel for accessing the selected track (automatic channel)**

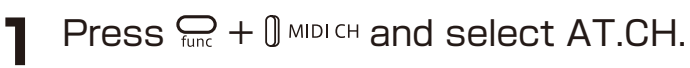

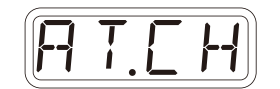

2 Turn @ value to set the channel.

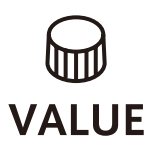

**MIDI Channel - Auto**

OFF, CH.01 – CH.16

# **Setting the MIDI channel used to output keyboard playing**

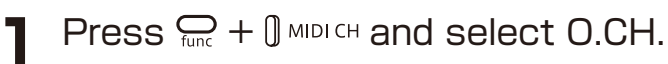

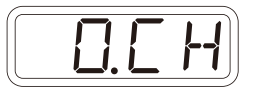

**2** Turn @ value to set it.

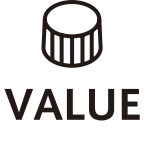

**MIDI Channel - Out**

TRCK (track), AUTO

## **Turning control change transmission on/off**

- **Press**  $\sum_{\text{func}} + \theta$  MIDI and select TX.CC.
- 2 Turn @ value to set it to on/off.

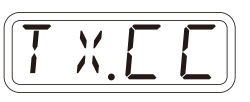

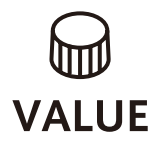

**Control Change** ON, OFF

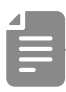

• Control change reception is always enabled.

## <span id="page-84-0"></span>**Turning MIDI clock output on/off**

**1** Press  $\sum_{\text{func}} + \int$  MIDI and select TX.CK.

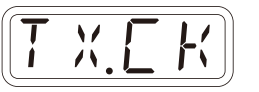

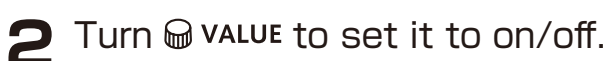

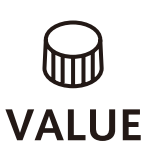

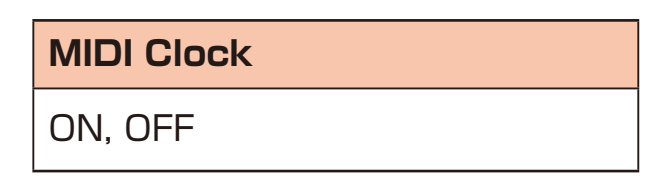

# **Setting MIDI OUT**

**1** Press  $\mathbb{Q}_t + \mathbb{Q}$  MIDI and select M.OUT.

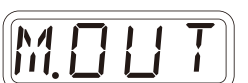

2 Turn @ VALUE to set MIDI OUT.

(ITTI) **VALUE** 

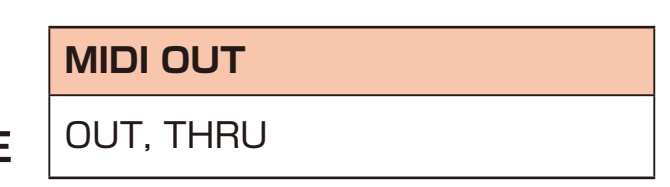

# **Setting MIDI command transmitting and receiving**

**1** Press  $\frac{C}{\tan \theta} + \frac{1}{\tan \theta}$  and select M.CMD.

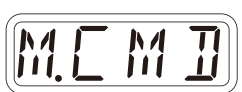

**2** Turn @ value to set MIDI command transmitting and receiving.

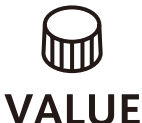

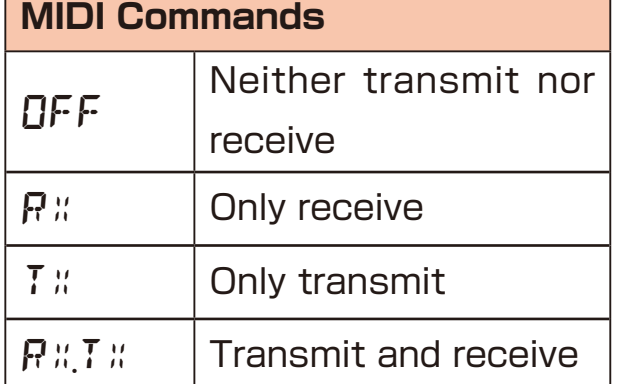

# **Turning active sensing transmission on/off**

**1** Press  $\sum_{\text{func}} + \int M \text{MDI}$  and select TX.AS.

*T X.A S*

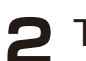

**2** Turn @ VALUE to set it to on/off.

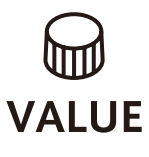

**Active Sensing – Transmit**

ON, OFF

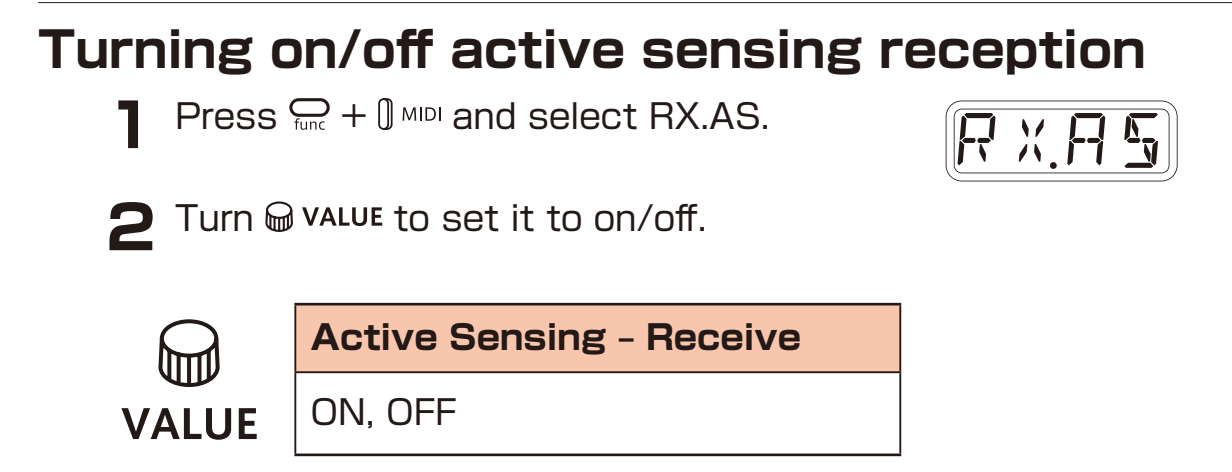

# **Setting the channel for transmitting and receiving program changes**

**1** Press  $\mathbb{Q}_n + \mathbb{Q}$  MIDI CH and select PC.CH.

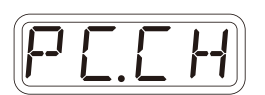

**2** Turn  $\bigcirc$  value to set the program change channel.

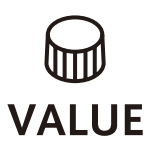

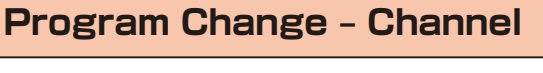

AUTO, CH.01 – CH.16

## **Turning on/off program change transmission**

**Press**  $\frac{1}{\text{func}} + 0$  MIDI and select TX.PC.

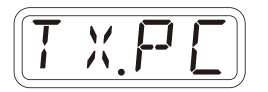

2 Turn @ value to set it to on/off.

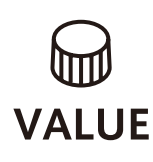

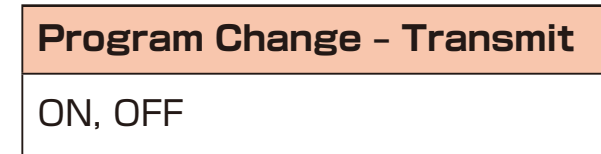

## **Turning on/off program change reception**

**1** Press  $\sum_{\text{func}} + \int M_{\text{MDI}}$  and select RX.PC.

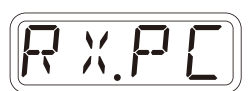

2 Turn @ value to set it to on/off.

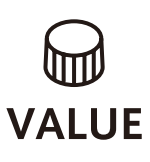

**Program Change – Receive**

ON, OFF

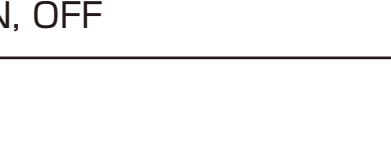

# **Connecting**

**– Exporting/importing to/from a PC/Mac**

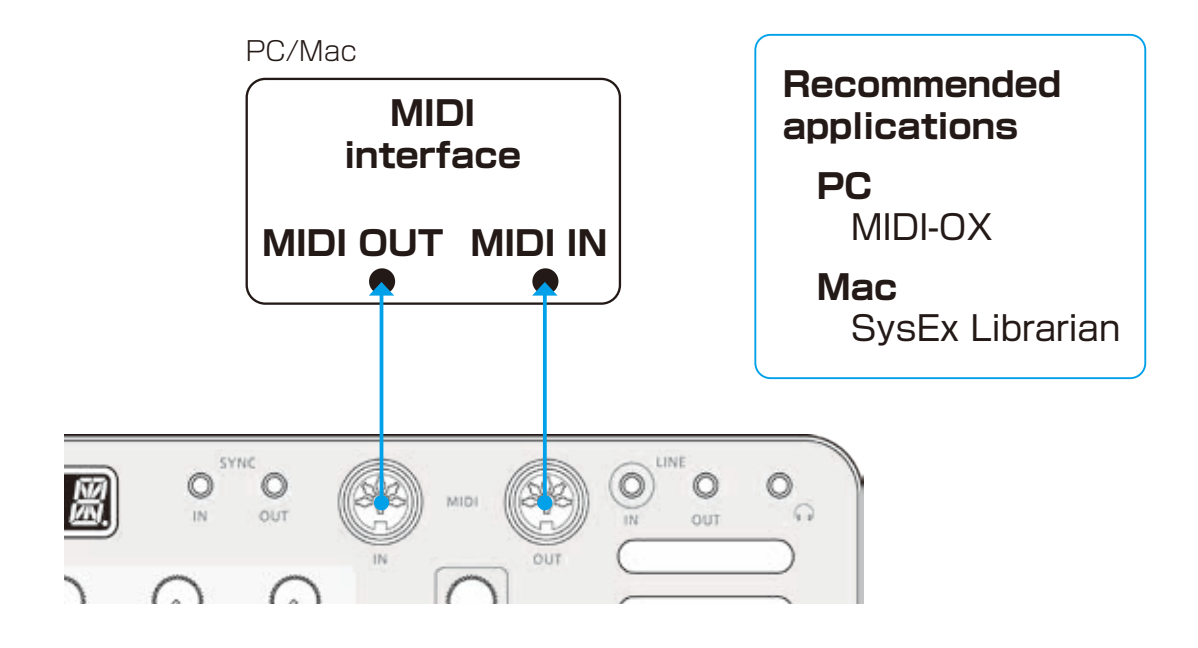

# **Connecting – Exporting/importing to/from another Lofi-6**

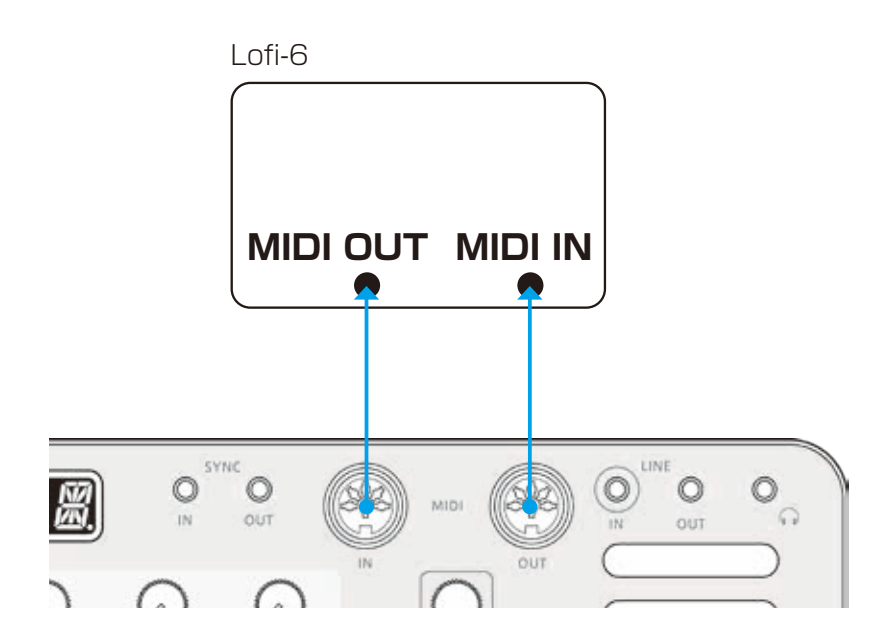

### **Exporting a single pattern**

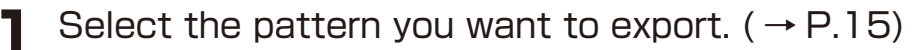

- 
- **2** Press  $\frac{1}{f_{\text{unc}}} + \frac{1}{f}$  pata and select P.EXP.
- **3** Set your PC to receive MIDI data.

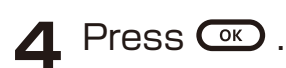

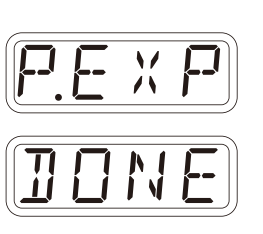

• Press CLR to cancel.

### **Importing a single pattern**

**1** Put the unit into regular mode, and start transmitting data from the transmitting device.

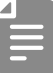

• The received pattern will not be saved automatically. Save the pattern as necessary.  $( \rightarrow P.74)$ 

### **Backing up all user data at once**

**1** Press  $\bigcirc$  + the POWER switch to turn on the Lofi-6.

**2** Turn @ VALUE to select EXPT.

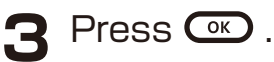

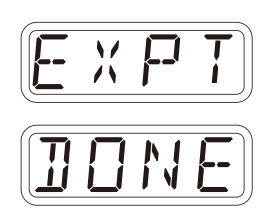

- The step LEDs show the progress. (They light from  $\frac{1}{2}$  in order. Transmission is complete when  $\frac{1}{9}$  –  $\frac{16}{9}$  have all lit.)
- Press at to cancel.
- The size of the backup data is 17,476,316 bytes.
- If the size of the data is different, the backup might have failed. If this occurs, before step  $\mathcal{F}$ , while pressing  $\mathcal{F}_{\text{max}}$ , turn  $\mathcal{F}_{\text{max}}$  value to increase the transmission interval. (The default value is 0.)

## **Restoring (importing) user data**

- **1** Press  $\bigoplus$  + **the POWER switch** to turn on the Lofi-6.
- 
- 2 Turn @ value to select IMPT.

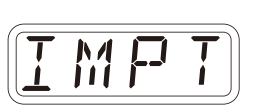

- **3** Press  $\circledast$ . This makes the unit ready to receive data. Start exporting from the sending device.
- **4** When SAVE appears on the display after receiving completes, press  $\circledcirc$  to restore (load) the received data.

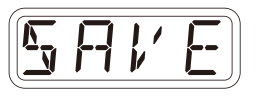

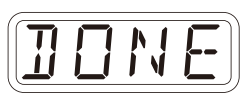

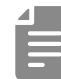

- The step LEDs show the progress. (They light from  $\frac{1}{9}$  in order. Transmission is complete when  $\frac{1}{9}$  –  $\frac{16}{9}$  have all lit.)
- Press CLR to cancel.

## **Setting the battery type**

**1** Press  $\sum_{\text{func}} + \theta$  System to select BATT.

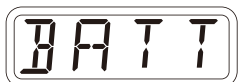

2 Turn @ value to select the battery type.

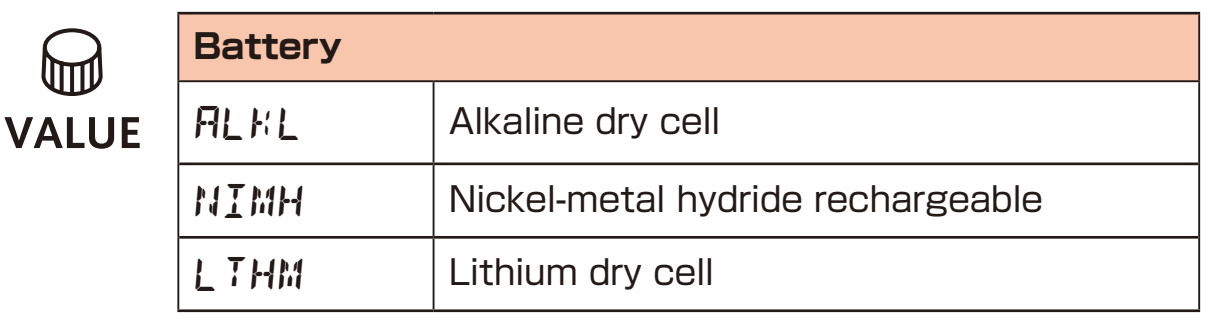

- 
- Please set this correctly because it effects operation time.
- The remaining charge shown could be higher than the actual amount depending on the type of rechargeable battery.

#### **Setting the automatic power down function**

**1** Press  $\sum_{\text{func}} + \int \text{S}$  system and select A.PWR.

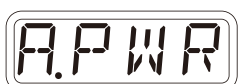

**2** Turn  $\bigcirc$  value to select the automatic power down time.

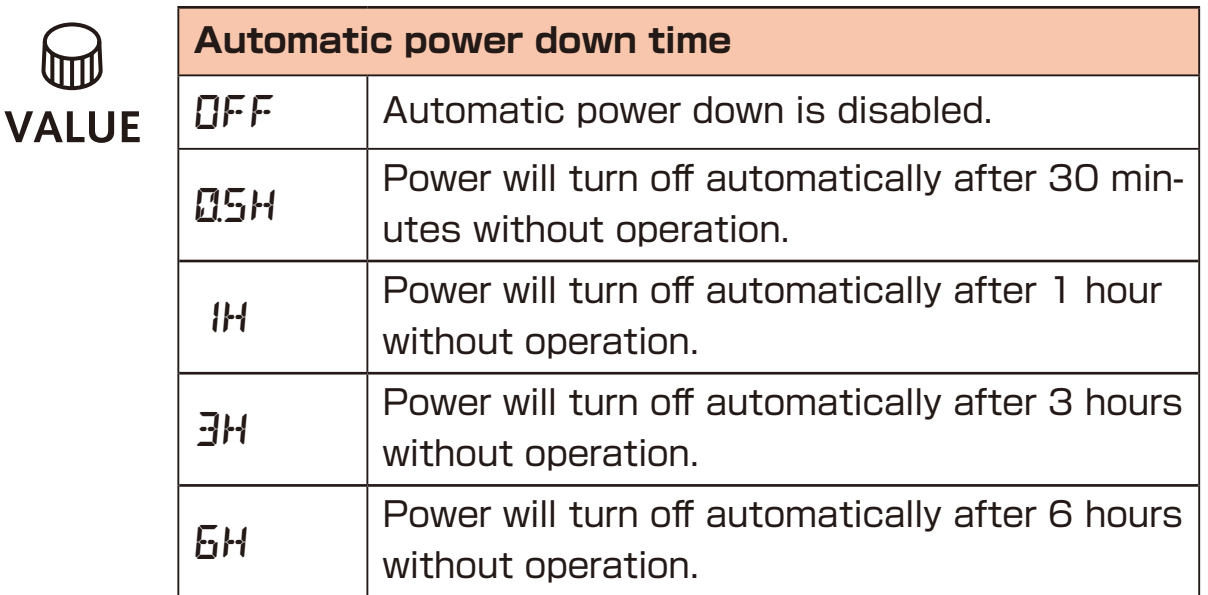

# **Setting the headphone gain**

**1** Press  $\sum_{\text{func}} + \theta \cap \text{GAIN}$ .

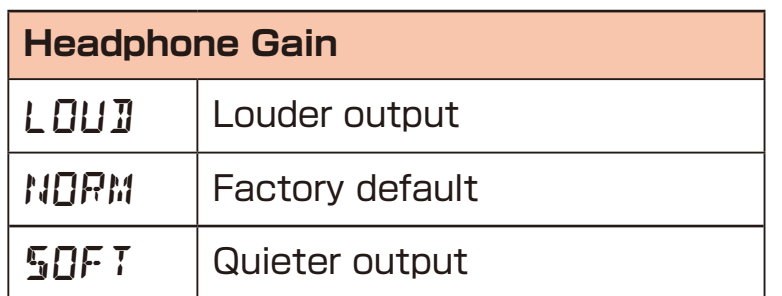

## **Setting the master tuning**

**1** Press  $\sum_{\text{func}} + \theta$  System to select TUNE.

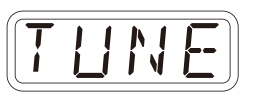

2 Turn @ value to set the master tuning.

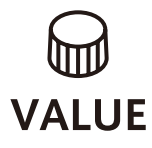

**Master Tuning** −75 – 0 – +75 (cents)

## **Setting knob movement behavior**

Press  $\sum_{\text{func}} + \sum_{\text{lact}}$  to set whether or not latching is used for knob operation.

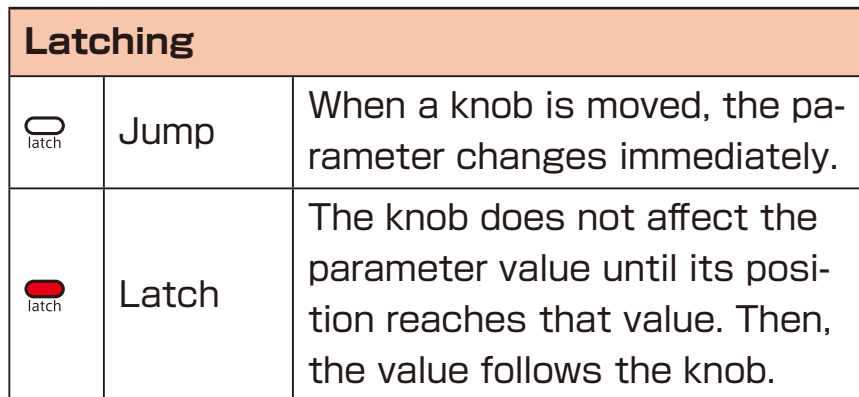

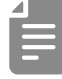

• When set to Latch, the dots on the display will be animated to show how much the knob position and parameter value differs to the left or right.

The dots will appear to flow to the left when the parameter value is lower than the knob position and to the right when the value is higher than the position. The flow will be faster for higher values.

#### **Restoring to factory default settings (factory reset)**

Press and hold  $\textcircled{\textit{i}}$  + the POWER switch to turn on the Lofi-6.

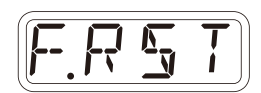

*O K*

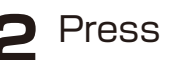

#### $P$  Press  $Q_0$ .

 The step LEDs will show the progress. When finished, OK will appear on the display.

- 
- Press Care to cancel.
- This will not restore sample waveform data to the factory default. To restore the sample waveform data, download it from the SONICWARE website and import it.

#### **Checking the system versions**

Press and hold  $\bigcirc$  + the POWER switch to turn on the Lofi-6

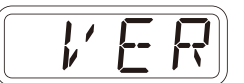

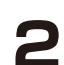

**2** Press 쓰, @ and  $\ddot{C}$  to check the versions.

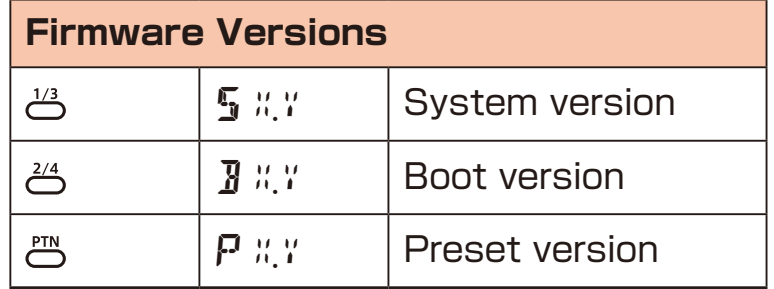

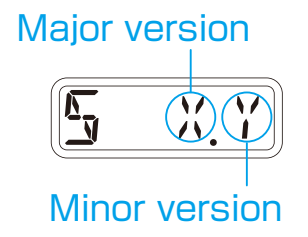

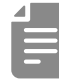

• Press the same  $\stackrel{1}{\leftrightarrow}$ ,  $\stackrel{2}{\leftrightarrow}$  or  $\stackrel{ptn}{\leftrightarrow}$  again to show the build number.

## **Updating the firmware**

Press and hold  $\frac{6}{1000} + \text{ the POWER switch to}$ turn on the Lofi-6.

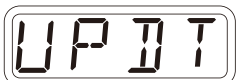

**2** Transmit the firmware (Sys Ex data) from a PC/Mac.

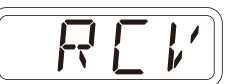

• The step LEDs show the progress of data transmission. (They light from  $\frac{1}{9}$  in order. Transmission is complete when  $\frac{1}{9}$  –  $\frac{16}{9}$  have all lit.)

**3** After transmission completes, press  $\alpha$  to execute the update.

- - If the update occurred properly, OK will be shown. ( If a problem occurred, an error code will be shown.)

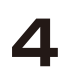

**4** Restart the unit.

- Use new batteries or an AC adapter.
- Never interrupt the power during a firmware update.
- Press  $\frac{6}{100}$  to cancel the update and start up normally.

# **Error codes**

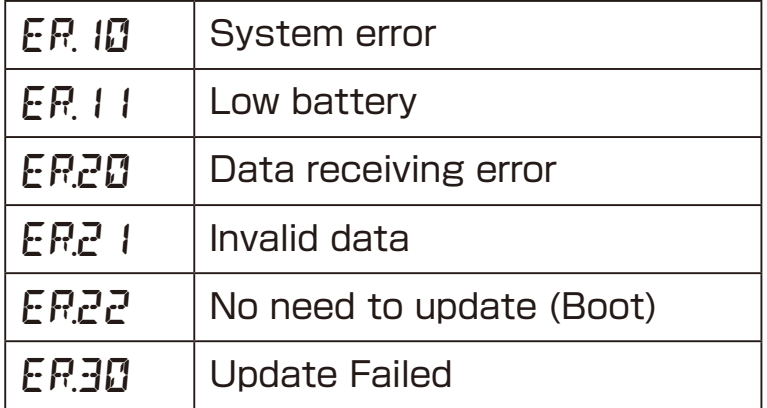

# **Appendix**

# **Figure1. Sound architecture**

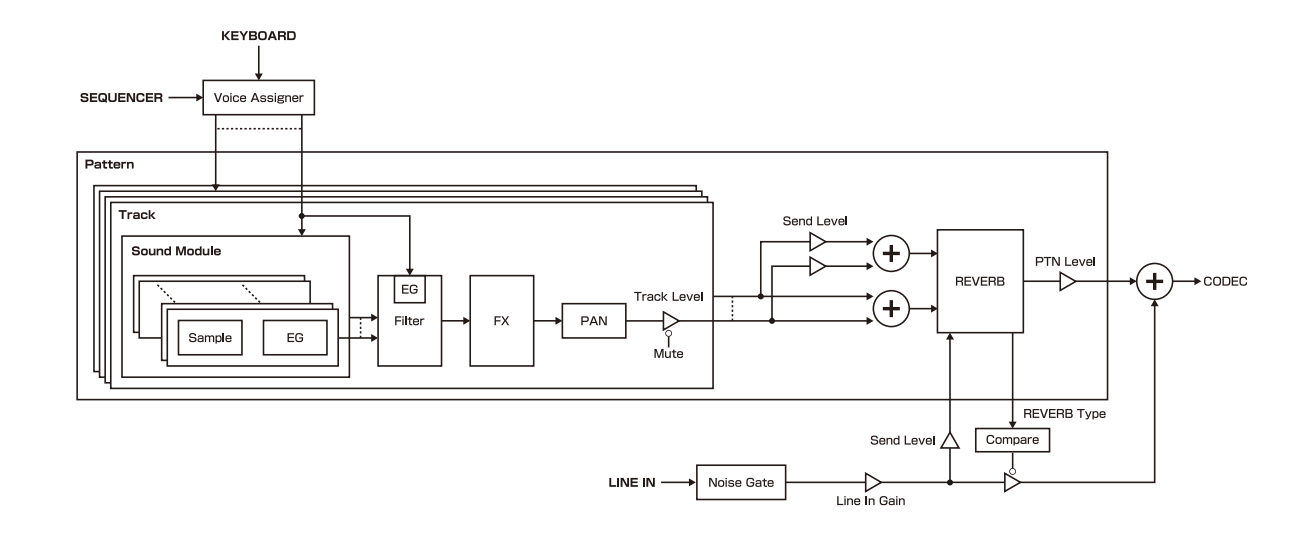

# **Specifications**

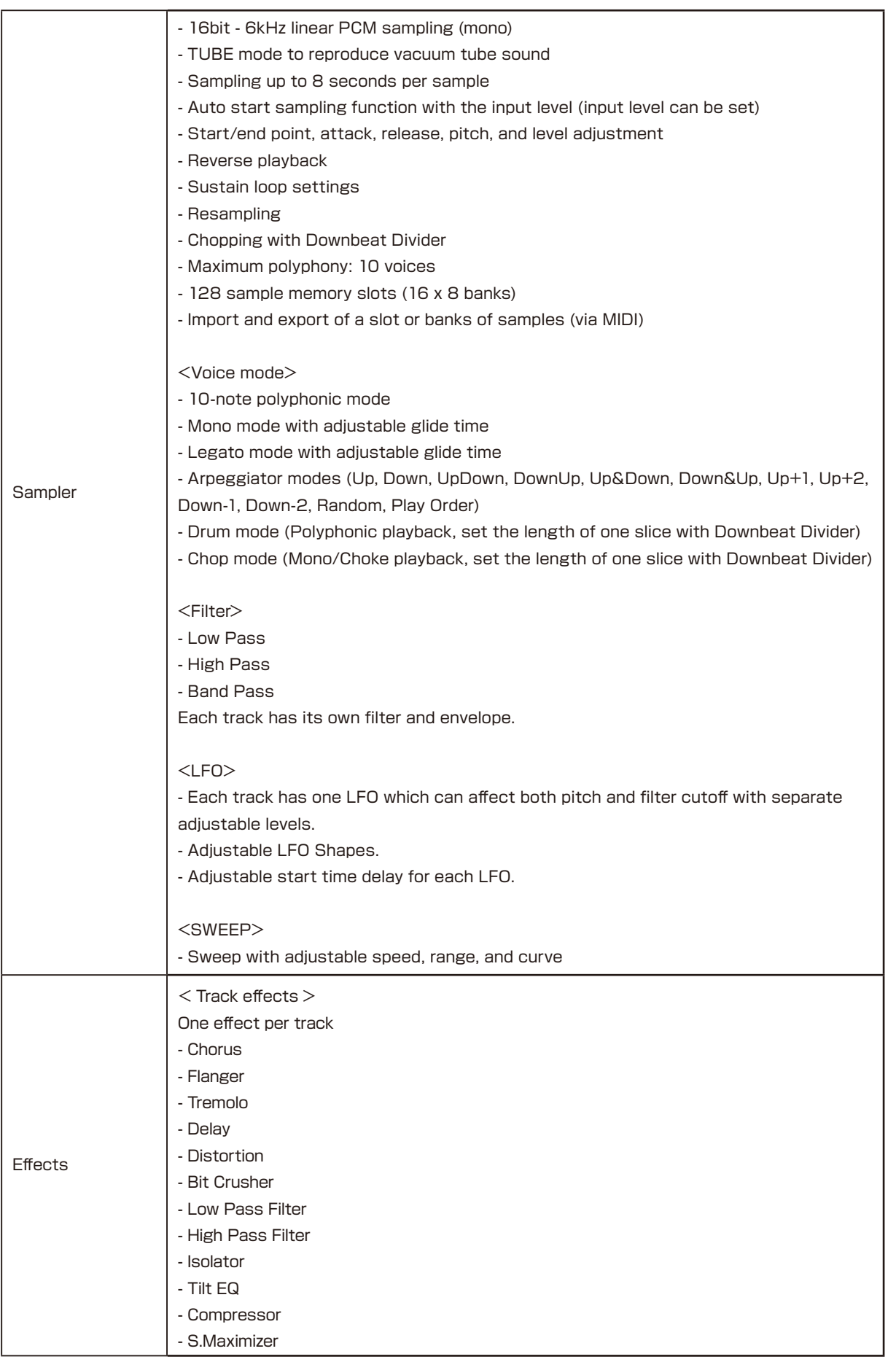

# **Specifications**

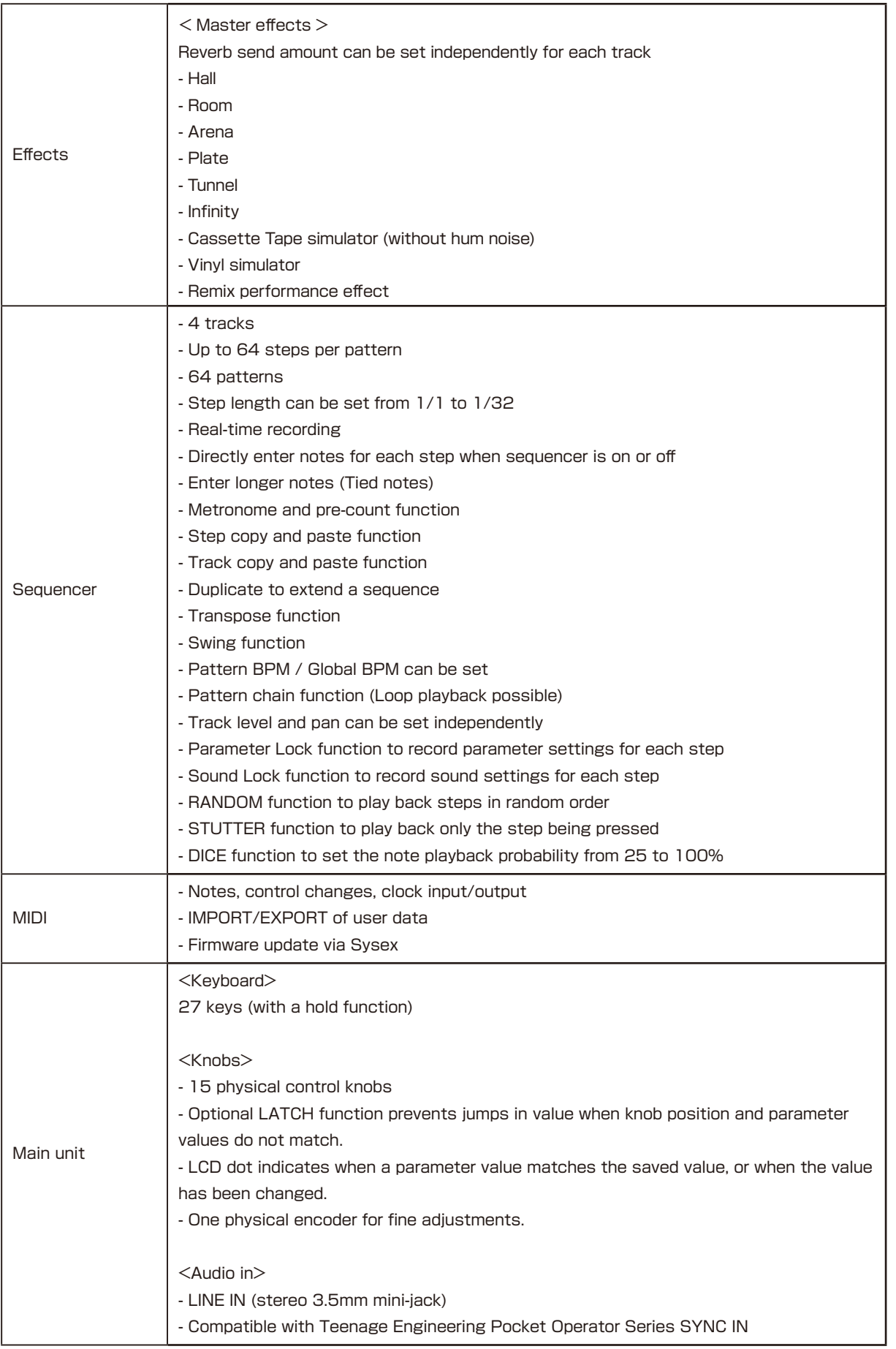

# **Specifications**

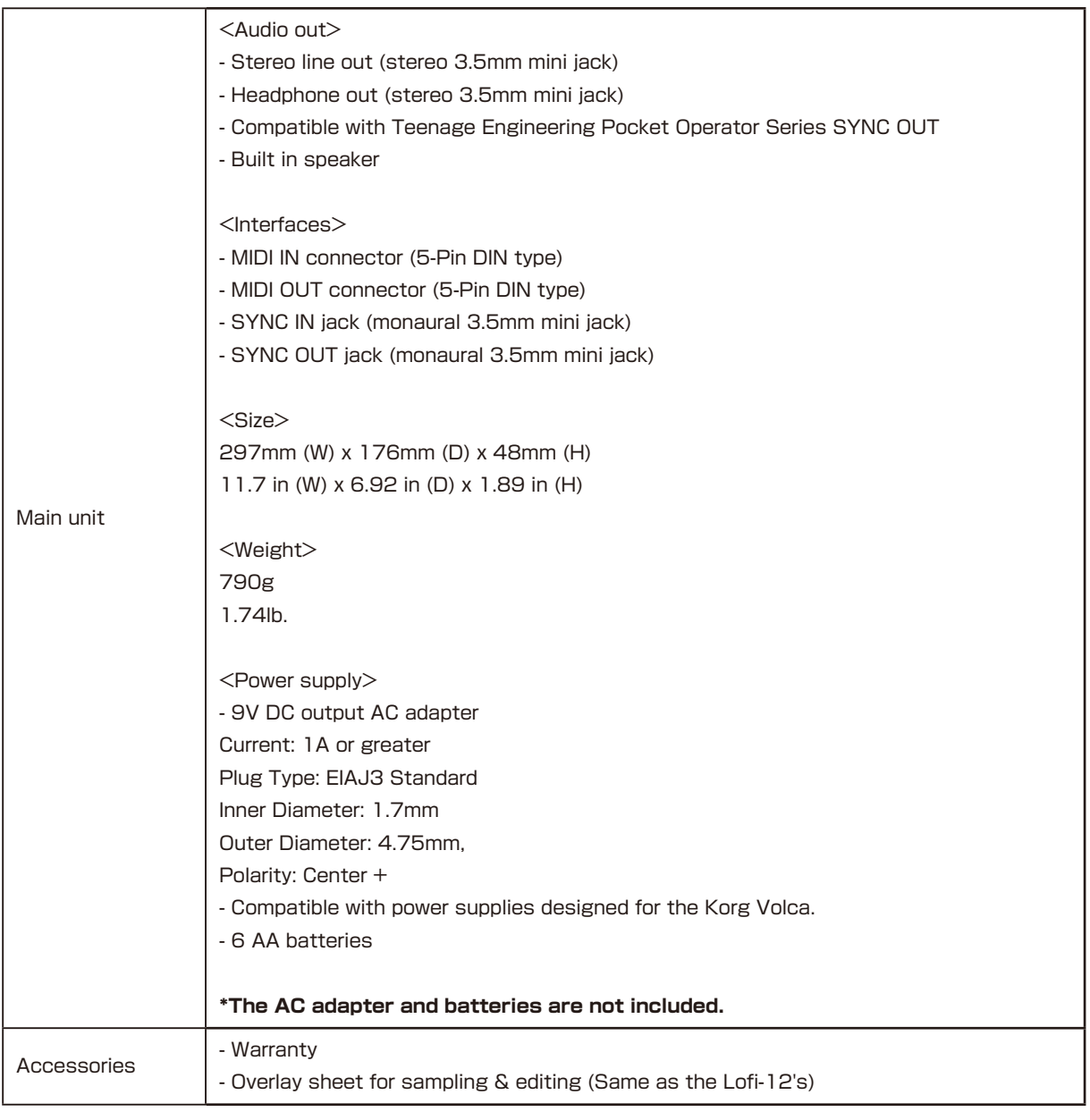